# UNIVERSIDADE DO VALE DO RIO DOS SINOS — UNISINOS UNIDADE ACADÊMICA DE PESQUISA E PÓS-GRADUAÇÃO PROGRAMA DE PÓS-GRADUAÇÃO EM COMPUTAÇÃO APLICADA NÍVEL MESTRADO

LUANA CARINE SCHÜNKE

# VISUALIZAÇÃO DE INFORMAÇÕES EM CIDADES PARTICIPATIVAS E SUAS INTERAÇÕES

SÃO LEOPOLDO 2013

Luana Carine Schünke

# VISUALIZAÇÃO DE INFORMAÇÕES EM CIDADES PARTICIPATIVAS E SUAS INTERAÇÕES

Dissertação apresentada como requisito parcial para a obtenção do título de Mestre pelo Programa de Pós-Graduação em Computação Aplicada da Universidade do Vale do Rio dos Sinos — UNISINOS

Orientador: Prof. Dra. Marta B. Villamil

Co-orientador: Prof. Dr. Luiz P. L. de Oliveira

São Leopoldo 2013

Schünke, Luana Carine

Visualização de informações em cidades participativas e suas interações / Luana Carine Schünke — 2013.

83 f.: il.; 30 cm.

Dissertação (mestrado) — Universidade do Vale do Rio dos Sinos, Programa de Pós-Graduação em Computação Aplicada, São Leopoldo, 2013.

"Orientador: Prof. Dra. Marta B. Villamil, Unidade Acadêmica de Pesquisa e Pós-Graduação".

1. Visualização de informações. 2. Cidades participativas. 3. Redes sociais. 4. Diagrama de Voronoi. 5. Dados georreferenciados. I. Título.

CDU 004.932

Bibliotecária responsável: Vanessa Borges Nunes — CRB 10/1556

*A meu marido Juliano, pelo estímulo e incansável compreensão durante estes anos de estudos.*

# **AGRADECIMENTOS**

A Deus, por ter me dado forças e iluminado meu caminho, para que pudesse concluir mais uma etapa da minha vida.

Aos meus pais, ao meu irmão e ao meu marido, por todo amor e dedicação que sempre tiveram comigo, meu eterno agradecimento pelos momentos em que estiveram ao meu lado.

À Profa. Dra. Marta Becker Villamil, orientadora desta dissertação e ao Prof. Dr. Luiz Paulo Luna de Oliveira, co-orientador, pelo ensinamento e dedicação dispensados no auxílio à concretização deste trabalho, pelos questionamentos, contribuições construtivas e pelo incentivo prestado.

A minha amiga Karen, pela amizade e cumplicidade, pelas palavras de estímulo e pela gentileza em fazer a correção ortográfica da minha dissertação e dos meus artigos. Agradeço pelo seu trabalho cuidadoso e competente.

A todos que contribuíram para que eu pudesse subir mais esse degrau não canso de agradecer. Não posso dizer que este é o fim. Este é apenas o começo da próxima jornada. Até a próxima!

#### **RESUMO**

Cidades participativas são aquelas em que os seus cidadãos participam na construção e melhora do cotidiano da sua cidade. Neste sentido, a ideia é de que através de uma página virtual as pessoas possam registrar eventos relacionados a sua cidade. Exemplos de eventos são crimes, acidentes, manutenções, entre outros. Através da mesma página virtual, os cidadãos também podem visualizar informações sobre a sua cidade, essas visualizações são resultantes da integralização dos dados registrados pelos próprios cidadãos. O objetivo deste trabalho é gerar a visualização e a interação de diferentes classes de ocorrências em cidades participativas. Para isso, são estudados vários conceitos como: visualização de informações, diagramas de Voronoi, árvore quaternária, envoltória convexa e API do Google Maps. A partir desses estudos, é criado um modelo de visualização de ocorrências. As visualizações resultantes geram regiões de acordo com a densidade das ocorrências. A interação entre duas classes de ocorrências acontece com base nas densidades das ocorrências e também de acordo com uma distribuição de contexto. As classes de ocorrências escolhidas para as interações são ocorrências criminais e ocorrências policiais. A distribuição de contexto riqueza é aplicada com o intuito de ser um atrativo para as ocorrências criminais. O comportamento do sistema oriundo das interações é analisado e representado graficamente.

Palavras-chave: Visualização de informações. Cidades participativas. Redes sociais. Diagrama de Voronoi. Dados georreferenciados.

#### **ABSTRACT**

Participatory cities are those that citizens participate in the construction and improvement of their common daily life. In this direction, the idea of this work is that through a website people can record issues/occurrences related to their city. Examples of occurrences are crimes, accidents, maintenance issues, among others. Through the same site, citizens can get global information about the city, resulted from the integration of the supplied data by the use of a visualization scheme. The goal of this work is to create views and interactions about the occurrences registered in a participatory city. For this, many concepts are studied like: data visualizing, Voronoi diagrams, quaternary tree, convex hull and Google Maps API. Starting from this studies, there is created a model visualization of occurrences. The resulting visualizations generate regions according occurrences densities. Based on occurrences densities and also in agreement with a context distribution the interaction between two classes of events befall. Criminal occurrences and police occurrences are the classes of events selected to interact. The wealth context distribution is apllied with the aim to be attractive for the criminal occurrences. The system behavior arising from interactions is analyzed and graphically represented.

Keywords: Data visualizing. Participatory city. Social network. Voronoi diagram. Georeferenced data.

# **LISTA DE FIGURAS**

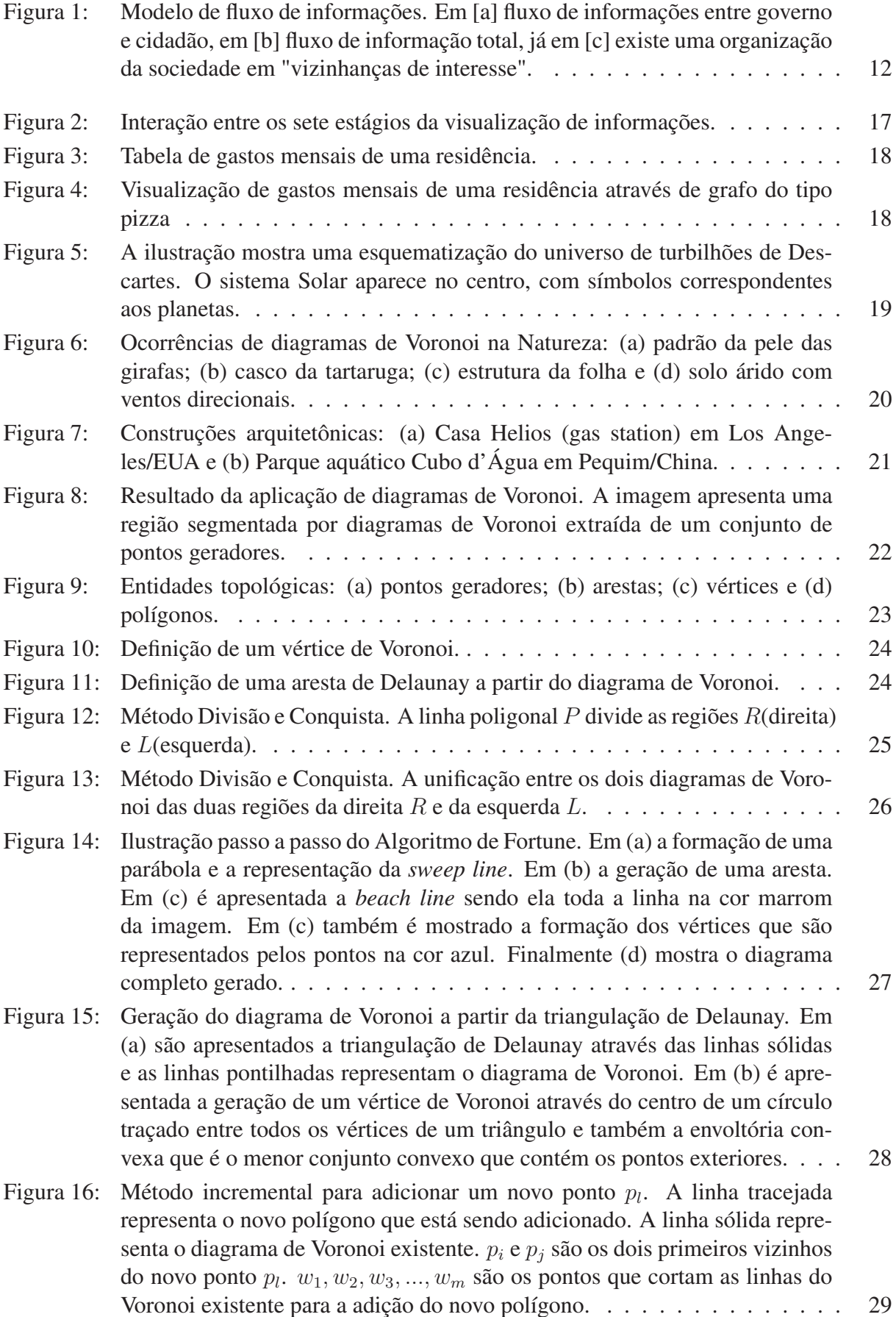

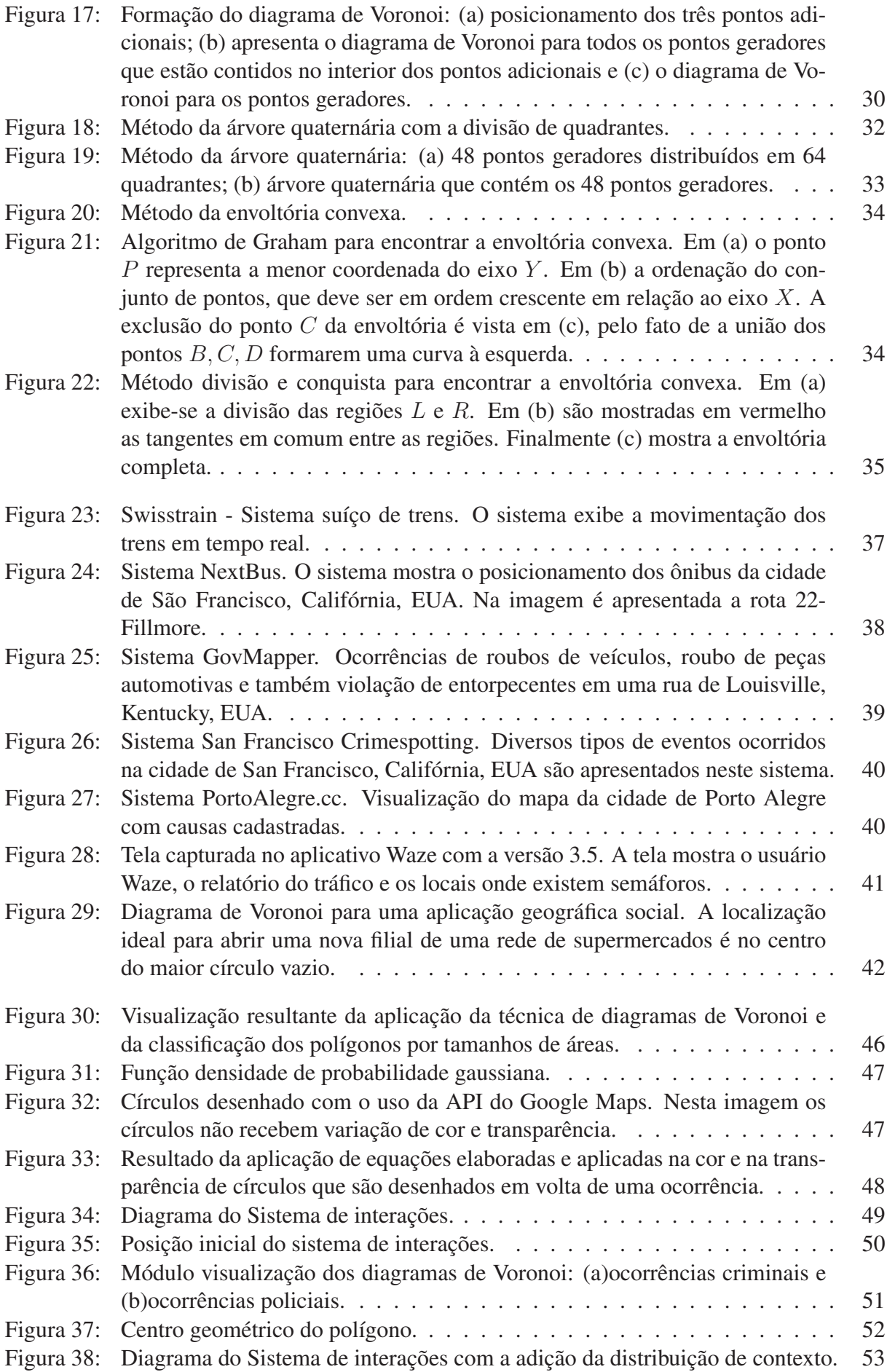

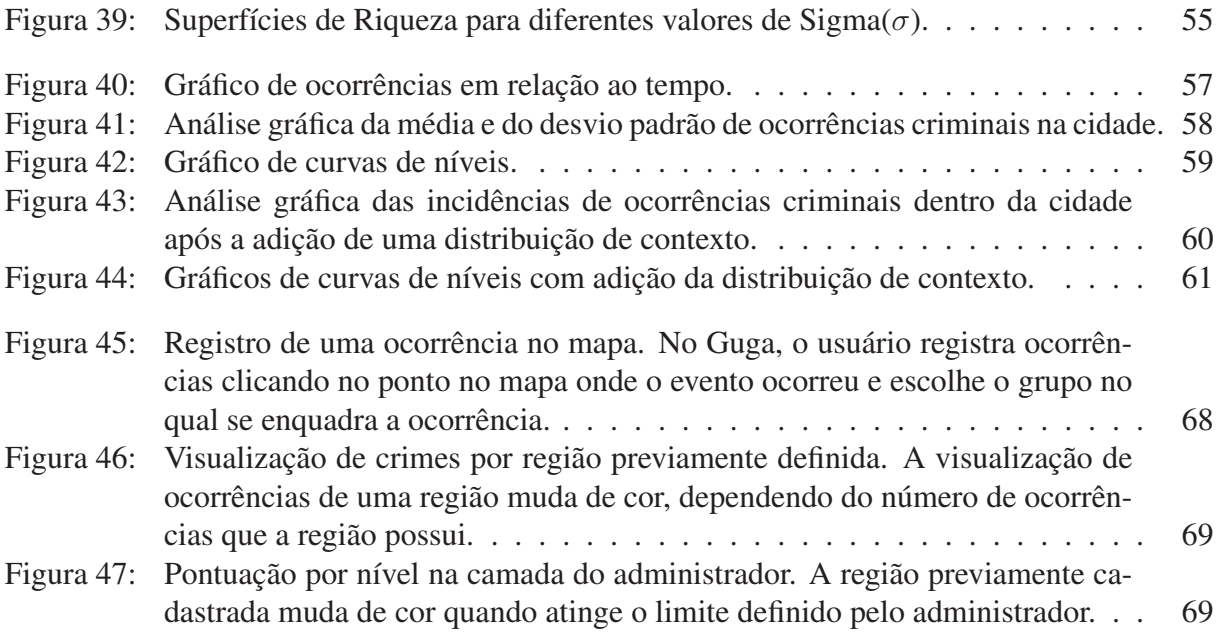

# **LISTA DE ABREVIATURAS**

- API Application Programming Interface (Interface de Programação de Aplicativos)
- GPS Global Positioning System (Sistema de Posicionamento Global)
- HTTP Hypertext Transfer Protocol (Protocolo de Transferência de Hipertexto)
- RGB Red Green and Blue (Vermelho, Verde e Azul)
- SMS Short Message Service (Serviço de Mensagem Curta)

# **SUMÁRIO**

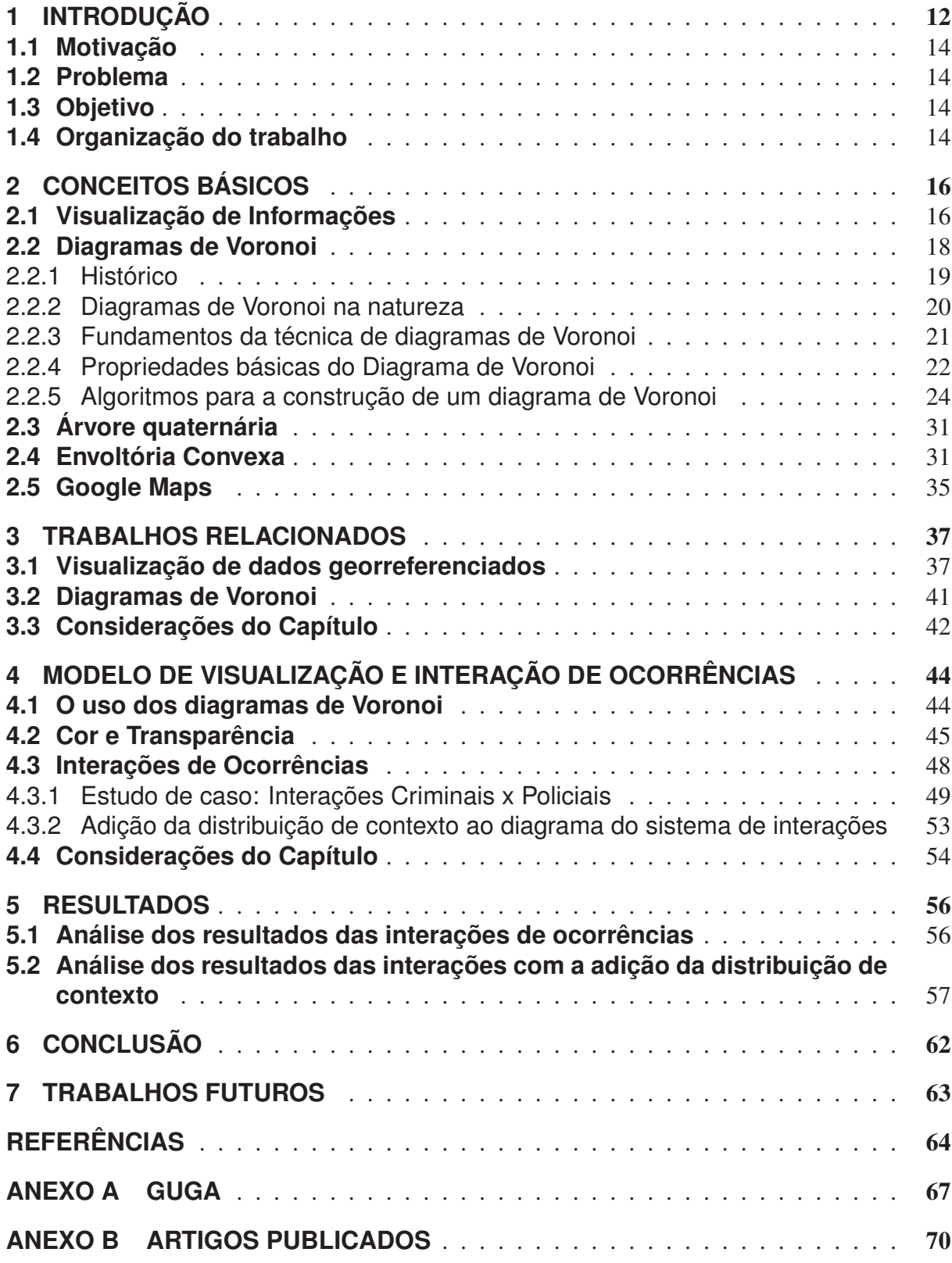

# **1 INTRODUÇÃO**

Cidades participativas são aquelas em que os cidadãos participam na construção e melhora do cotidiano da sua cidade. A ideia é de que através de uma página virtual as pessoas possam registrar e visualizar questões relativas a sua cidade. Nesse ambiente, as informações de importância coletiva são integradas e compartilhadas entre cidadãos e governo.

A ideia de cidade participativa pode ser visualizada na Figura 1 que ilustra o fluxo de informações entre cidadãos e governo. Na Figura 1-[a] tem-se a representação de uma troca de informações apenas entre cidadão e governo, esse tipo de troca normalmente é gerenciado pelo governo que recebe informações do cidadão. Na Figura 1-[b], todos os cidadãos podem trocar informações entre si e também com o governo. Já na Figura 1-[c], as trocas de informações permanecem e também existe uma regionalização, em que é possível visualizar vizinhanças de interesses comuns entre as partes que estão se relacionando no sistema. A visualização proposta neste trabalho é a ilustrada na Figura 1-[c], que permitirá identificar regiões de maior concentração em uma cidade de outras com menor.

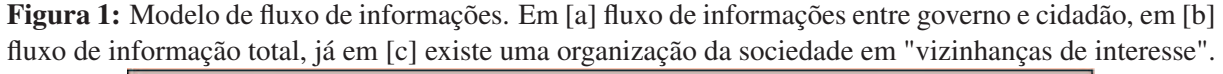

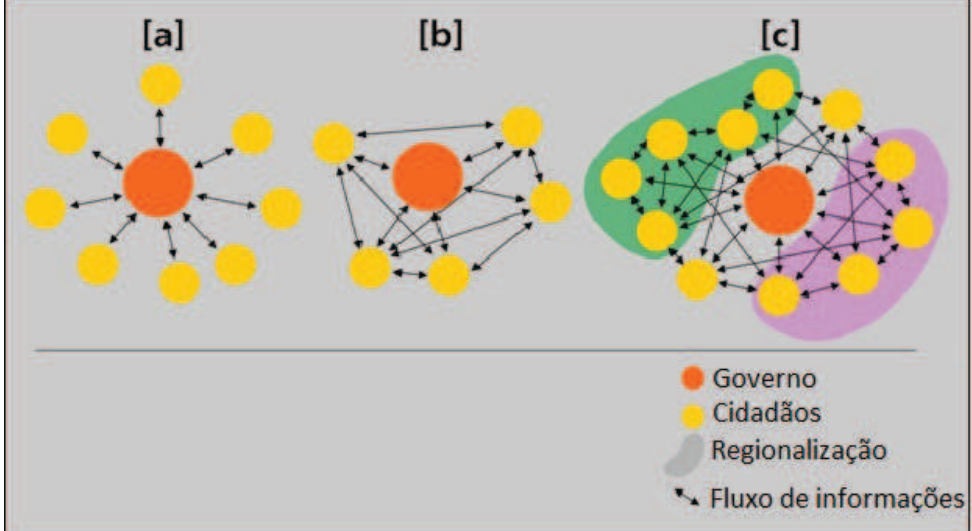

Disponibilizar para a população um ambiente *web* que permita a qualquer usuário registrar no mapa de sua cidade uma ocorrência relacionada a alguma área de interesse, tornar-se-ia uma ferramenta de rápida mobilização de governos e entidades responsáveis. As áreas de interesse estão relacionadas à segurança (assalto, roubo, homicídio), à verificação de tendências da cidade (áreas de expansão comercial e industrial, áreas de maior violência, áreas de maior carência infraestrutura), trânsito (congestionamentos, acidentes) e manutenção (buracos, iluminação).

Assim como o registro das informações, a visualização em tempo real da informação é de vital importância. Através dela é possível obter informações importantes de forma esquemática e simples, a qualquer tempo. O foco do trabalho está na visualização das informações e na

interação entre as ocorrências. Este trabalho está contextualizado no sistema Guga (GUGA, 2013) (SCHÜNKE; OLIVEIRA; VILLAMIL, 2013). Guga é uma ferramenta *web* para cidades participativas, nela os cidadãos podem registrar e visualizar informações relacionadas a sua cidade. O anexo A descreve o funcionamento da ferramenta. Desta forma, propomos um novo método para visualizar as ocorrências no sistema Guga, utilizando diagramas de Voronoi para definir densidades de ocorrências geograficamente.

Durante as pesquisas foram estudadas técnicas de computação gráfica e matemática para produzir visualizações e interações em um sistema de cidades participativas. Sendo elas: técnica dos diagramas de Voronoi, árvore quaternária, envoltória convexa, função gaussiana e cálculo da área de polígonos regulares. Baseado nesses conceitos, visualizações são criadas para um melhor entendimento das ocorrências em uma cidade participativa. As técnicas estudadas, também são aplicadas nas interações entre categorias de ocorrências e os resultados obtidos são analisados e representados graficamente.

Ao modelo de visualização e interação de ocorrências, inicialmente é empregada a técnica de diagrama de Voronoi. Diagrama de Voronoi é uma subdivisão de regiões de um plano. Essas regiões são formadas pelos lugares mais próximos a cada um dos pontos. Utilizando os diagramas de Voronoi obtém-se uma classificação de categorias que são formadas a partir do cálculo das áreas dos polígonos gerados pelo diagrama de Voronoi. Com essa classificação por categorias, todos os pontos recebem uma classificação de acordo com a sua área de abrangência. Áreas pequenas indicam uma maior concentração de ocorrências, já áreas maiores indicam um menor número de ocorrências.

Equações matemáticas baseadas em uma função gaussiana também são utilizadas no modelo de visualização e interação de ocorrências. Com o intuito de definir densidades o cálculo das áreas dos polígonos é utilizado nessas equações. Para a criação da visualização, as equações matemáticas são aplicadas à cor e à transparência da primitiva círculo. Vários círculos são desenhados para cada ocorrência, sendo posicionados um dentro do outro. Para cada círculo a equação define a cor e a transparência. O resultado é uma nuvem vermelha que fica mais forte quando o tamanho da área do polígono de Voronoi da ocorrência é menor. As equações definidas para as interações também utilizam o cálculo das áreas dos polígonos. Neste caso, essa variável irá influenciar na dinâmica entre classes de ocorrências.

Além do método de visualização, a interação entre categorias de ocorrências de uma cidade participativa é a principal contribuição desse trabalho. A interação acontece entre dois diagramas de Voronoi, cada um deles representando uma classe de categoria de ocorrência. Para esse trabalho foram escolhidas como estudo de caso as categorias ocorrências criminais e ocorrências policiais. Podendo esse modelo de interação ser aplicado também para outros tipos de categorias. Por meio de expressões matemáticas criadas com base em uma função gaussiana, o posicionamento das ocorrências é realocado. Uma distribuição de contexto de riqueza também é adicionada ao modelo com o objetivo de atrair ocorrências criminais para regiões de maior riqueza em uma cidade.

#### **1.1 Motivação**

Os estímulos para a realização desse trabalho, surgem da necessidade da criação de um método de visualização de ocorrências em cidades participativas que permita o entendimento dos dados de forma simples e intuitiva. O entendimento dos dados está relacionado ao resultado que a visualização proporcionará. A visualização de informações tem por objetivo gerar uma representação visual que facilite o entendimento dos dados proporcionando rapidez no entendimento do significado desses dados. Ocorrências cadastradas em um mapa da cidade pelos cidadãos de nada servem se não forem analisados e aplicados na melhoria dessa cidade. Outra motivação de grande importância é a inovação na interação entre duas categorias de ocorrências. Nas pesquisas realizadas, não foram encontrados trabalhos com essa característica.

#### **1.2 Problema**

O problema geral a ser considerado é propor um método eficiente de visualização de classes de ocorrências. O método deve dividir o mapa da cidade em regiões de acordo com a quantidade de ocorrências que essa região possui. Se a divisão fosse por bairros da cidade essa linha de divisão já existiria e se tornaria mais fácil. Entretanto, o problema surge dessa necessidade de gerar e classificar regiões de uma cidade por densidade de ocorrências sem que exista uma linha extrema, e sim uma suavização de fronteiras. Em relação as interações entre diferentes classes de ocorrências, o problema a ser cogitado é a criação de um modelo que analise as características e interesses relevantes de cada classe de ocorrência e estabeleça uma relação entre elas.

#### **1.3 Objetivo**

Criar um método eficiente de visualização e interação de categorias de ocorrências através do mapa da cidade é o objetivo principal desse trabalho. Através desse método, a visualização dos dados deverá, de forma eficaz, facilitar o entendimento das informações relacionadas a uma cidade, definindo regiões de maior ou menor densidade de uma determinada ocorrência. As ocorrências podem definir regiões com maior carência de infraestrutura na cidade, regiões perigosas, dentre outras. Outro objetivo é modelar a interação entre classes de ocorrências e visualizar geograficamente a distribuição dessas classes.

#### **1.4 Organização do trabalho**

Os capítulos estão organizadas da seguinte maneira: no capítulo 2 são abordados os conceitos básicos que são empregados para a realização das visualizações e interações. Sendo eles: visualização de informações, diagramas de Voronoi, árvore quaternária, envoltória convexa e Google Maps. No capítulo 3 são apresentados trabalhos relacionados ao tema proposto que são: visualização de dados georreferenciados e diagramas de Voronoi. O capítulo 4 descreve o modelo de visualização e interação de ocorrências. O capítulo 5 apresenta os resultados obtidos com as interações entre as categorias de ocorrências. Por fim, o capítulo 6 conclui o trabalho.

## **2 CONCEITOS BÁSICOS**

Neste capítulo são descritos conceitos básicos de temas que são abordados no desenvolvimento desse trabalho. Os tópicos descritos são: visualização de informações, diagrama de Voronoi, árvore quaternária, envoltória convexa e Google Maps. O entendimento prévio desses conceitos auxiliará na compreensão da dissertação.

#### **2.1 Visualização de Informações**

A visualização de informações é uma área da Ciência que estuda formas de apresentar dados abstratos, de uma forma que facilite o seu entendimento. Os dados são transformados em informação quando organizados de uma maneira lógica e apresentados em um formato apropriado para a sua compreensão e contextualização. O objetivo da visualização é auxiliar no entendimento de determinado assunto. Técnicas de computação gráfica são aplicadas visando facilitar o processo de análise e compreensão de um conjunto de dados (NASCIMENTO; FERREIRA, 2005) (FREITAS et al., 2001) (RIBEIRO, 2009).

Segundo Tufte (TUFTE, 2001), as visualizações gráficas de um modo geral, devem atender as seguintes características:

- Mostrar os dados:
- Levar o observador a pensar sobre a substância, e não sobre a metodologia, o design gráfico, a tecnologia de produção gráfica ou qualquer outra técnica;
- Evitar distorcer o que os dados têm a dizer;
- Apresentar muitos números em um espaço pequeno;
- Construir conjuntos coerentes de dados;
- Encorajar o olho a comparar diferentes partes dos dados;
- Revelar os dados em diversos níveis de detalhes, desde uma visão ampla até uma estrutura precisa;
- Estar intimamente integrado com as descrições estatísticas e verbais do conjunto de dados.

Um processo de visualização envolve 7 etapas: aquisição, análise, filtros, mineração, representação, refinação e interação. A aquisição pode ser feita através da leitura de um arquivo, de simulações numéricas, utilizando algum equipamento especial ou de fontes da internet. Na análise os dados são estruturados em categorias. Os filtros removem as informações que não são de interesse. A mineração aplica métodos estatísticos ou de mineração de dados para discernir

padrões e colocar em um contexto matemático. A representação escolhe um modelo visual, que pode ser um grafo, gráfico ou uma figura. A refinação torna mais claro o que se deseja apresentar. E, por fim, a interação adiciona métodos de manipulação de dados ou controle de quais características serão visíveis (FRY, 2007).

A Figura 2 mostra as etapas da visualização em ordem e demonstra como mais tarde as decisões normalmente refletem sobre as fases anteriores. As conexões entre as etapas do processo ilustram a importância individual ou do conjunto de etapas para o projeto como um todo. Nem todos esses passos precisam ser rigorosamente utilizados, isso dependerá do tipo de projeto. Nesse projeto, por exemplo, são utilizados inicialmente a aquisição, a análise, a representação e a interação.

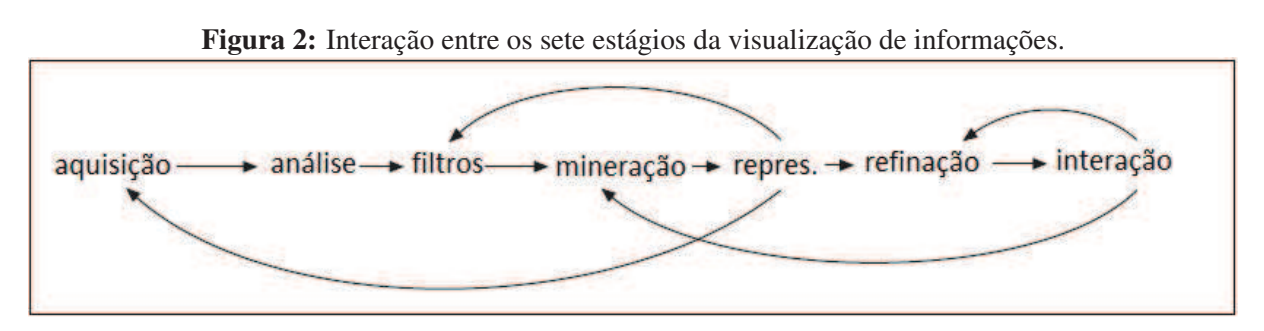

Fonte: (FRY, 2007).

Os tipos de estruturas para representações visuais utilizadas para exibir dados podem ser: gráficos tradicionais 2D e 3D, ícones, glifos, objetos geométricos, mapas e diagramas. Cores e símbolos geométricos são elementos visuais também empregados para relacionar entidades e elementos de dados (FREITAS et al., 2001).

Podemos citar como vantagens da visualização a condensação de uma grande quantidade de informações em uma simples visualização e a capacidade visual do ser humano que possui maior captação de informações em uma imagem do que em grandes relatórios. O entendimento de informações em imagens é mais rápido e preciso, auxiliando as pessoas a entender facilmente uma grande quantidade de informações que estão representadas em uma imagem (NASCIMENTO; FERREIRA, 2005).

Para exemplificar a primeira vantagem citada, a Figura 3 mostra uma tabela de gastos mensais de uma residência. A tabela apresenta diversas despesas domésticas em um determinado período. Através da tabela é possível levantar várias questões interessantes sobre seus dados, tais como: "Qual a maior despesa durante determinado mês?", "Qual a segunda maior despesa?". Com base na tabela, essas questões podem ser respondidas exigindo uma análise mais demorada dos dados.

Entretanto, se esses mesmos dados são inseridos em um grafo do tipo pizza, como mostra a Figura 4, as questões levantadas são facilmente respondidas. O sentido da visão é rápido, paralelo e treinado para reconhecer padrões. Essas características do sistema visual permitem identificar e lidar com situações complexas do nosso dia-a-dia que envolvem processamento

|            | Condomínio | Luz   | Conta<br>Telefone | Aluguel<br>Telefone | Aluguel<br>Apartamento | Faxina | Multicanal | Total  |
|------------|------------|-------|-------------------|---------------------|------------------------|--------|------------|--------|
| <b>AGO</b> | 179.61     | 14,58 | 51.40             | 40,00               | 267,08                 | 52,40  |            | 605.07 |
| <b>SET</b> | 183,81     | 23.50 | 38,35             | 40,00               | 267.08                 | 52,40  |            | 605.14 |
| OUT        | 201,21     | 30,24 | 149.00            | 40,00               | 267,08                 | 52,40  |            | 739,93 |
| <b>NOV</b> | 219.73     | 35.94 | 143.95            | 40,00               | 232.08                 | 52,40  |            | 724,10 |
| <b>DEZ</b> | 238.10     | 27,30 | 164.10            | 40,00               | 232.08                 | 52,40  |            | 753,98 |
| <b>JAN</b> | 168,90     | 24.19 | 126.68            | 40,00               | 217.08                 | 52,40  |            | 629.25 |
| <b>FEV</b> | 160,10     | 15.89 | 25.49             | 40,00               | 225,00                 | 52,40  |            | 518,88 |
| <b>MAR</b> | 148,00     | 21.60 | 148.88            | 40,00               | 243.55                 | 52,40  |            | 654,43 |
| <b>ABR</b> | 170,35     | 23.84 | 174.76            | 40.00               | 267,08                 | 52,40  |            | 728.43 |
| <b>MAI</b> | 152,55     | 27.13 | 132.51            | 40,00               | 267.08                 | 52.40  |            | 671,67 |
| <b>JUN</b> | 157,70     | 24.19 | 56.90             | 40,00               | 319,00                 | 52,40  |            | 650.19 |
| JUL        | 162.25     | 26,09 | 254.52            | 40,00               | 267,08                 | 52,40  |            | 802.34 |
| <b>AGO</b> | 171.25     | 21.25 | 185.74            | 40,00               | 267.08                 | 52,40  | 59.90      | 797.62 |
| <b>SET</b> | 155,85     | 29.55 | 114.42            | 40,00               | 267,08                 | 52,40  | 59,90      | 719.20 |
| OUT        | 148,90     | 28.68 | 171.74            | 40.00               | 265,00                 | 52,40  | 59,90      | 766,62 |
| <b>NOV</b> | 150,35     | 15,38 | 98.16             | 40,00               | 265,00                 | 52,40  | 57,90      | 679,19 |
| <b>DEZ</b> | 132.20     | 49.77 | 183.39            | 40,00               | 267,08                 | 82,40  | 59,90      | 814,74 |
| <b>JAN</b> | 148,32     | 26.44 | 114,57            | 40,00               | 267,08                 | 52,40  | 59,90      | 708.71 |

Figura 3: Tabela de gastos mensais de uma residência.

Fonte: (NASCIMENTO; FERREIRA, 2005).

visual. A visualização funciona como uma extensão da memória humana e como auxílio para o processo cognitivo. As imagens ajudam a entender um problema e/ou encontrar soluções para o mesmo, elas também facilitam a memorização.

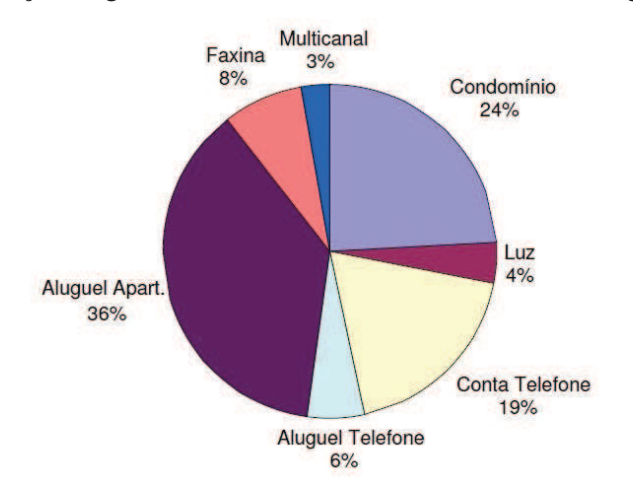

Figura 4: Visualização de gastos mensais de uma residência através de grafo do tipo pizza

Fonte: (NASCIMENTO; FERREIRA, 2005).

#### **2.2 Diagramas de Voronoi**

O diagrama de Voronoi é um método de reconhecimento de padrões para delimitar áreas de categorias ou classes em uma representação geométrica de suas distribuições. Com o objetivo de gerar e classificar regiões por densidades em que não necessariamente dependa-se de uma delimitação prévia foi escolhida dessa técnica. A maior parte dos métodos para a criação de regiões são divididos em duas categorias: as que dependem de uma divisão prévia e as que não dependem. As divisões prévias podem ser: bairros, cidades e estados por exemplo. E as divisões nesse caso utilizam uma grande variedade de procedimentos matemáticos como: teoria de grafos, programação inteira, operações matriciais, dentre outras (SVEC; BURDEN; DILLEY, 2007). Nosso interesse está na segunda categoria, a qual é menos comum e permite visualizar informações através de regiões classificadas por densidades de ocorrências registradas.

#### 2.2.1 Histórico

Apesar do nome "Diagramas de Voronoi"ser atribuído ao matemático Georgy Fedoseevich Voronoy em 1908, esse tema já apareceu na literatura há muitos anos antes. Em 1656 René Descartes publicou no terceiro capítulo do livro "Principia Philosophiae"(DESCARTES, 1656) em que demonstra a disposição da matéria no sistema solar através de uma representação semelhante aos diagramas de Voronoi. Nesse trabalho é possível perceber a semelhança entre os diagramas de Voronoi e a demonstração de Descartes, como mostra a Figura 5.

Figura 5: A ilustração mostra uma esquematização do universo de turbilhões de Descartes. O sistema Solar aparece no centro, com símbolos correspondentes aos planetas.

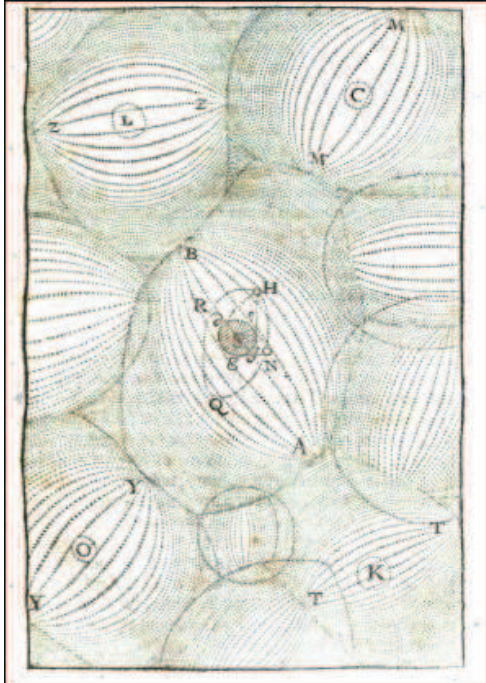

Fonte: (DESCARTES, 1656).

Anos depois, a motivação para o estudo de diagramas de Voronoi decorreu da teoria das formas quadráticas. Gauss (GAUSS, 1840) observou que as formas quadráticas têm interpretação em termos de diagramas de Voronoi. Sua ideia foi explorada por Dirichlet (DIRICHLET, 1850) para estabelecer, entre outros resultados, uma prova simples de redutibilidade única de formas quadráticas. Uma generalização cuidadosa para dimensões maiores foi fornecida por Georgy Fedoseevich Voronoy (VORONOY, 1908). Dirichlet e Voronoy eram matemáticos e especialistas em álgebra. Foram eles quem formalizaram os conceitos relativos à determinação dos polígonos do Diagrama. O objetivo do estudo de ambos era a distribuição de pontos com coordenadas inteiras que davam os mínimos de uma forma quadrática. Dirichlet se concentrou nos casos de duas e três dimensões, enquanto que Voronoy se preocupou com os casos de ordem m (OKABE et al., 2000). Aurenhammer (AURENHAMMER, 1991) apresenta um levantamento dos diagramas de Voronoi descrevendo detalhadamente a história e também uma grande quantidade de algoritmos sobre diagramas de Voronoi.

#### 2.2.2 Diagramas de Voronoi na natureza

A natureza, em toda a sua exuberância, não poderia deixar de proporcionar maravilhas e exibir estruturas do tipo em animais e plantas. Os diagramas aparecem em animais como girafas e casco de tartarugas. Também na estrutura de folhas e solos áridos com ventos direcionais. A Figura 6 mostra os exemplos mencionados anteriormente.

Figura 6: Ocorrências de diagramas de Voronoi na Natureza: (a) padrão da pele das girafas; (b) casco da tartaruga; (c) estrutura da folha e (d) solo árido com ventos direcionais.

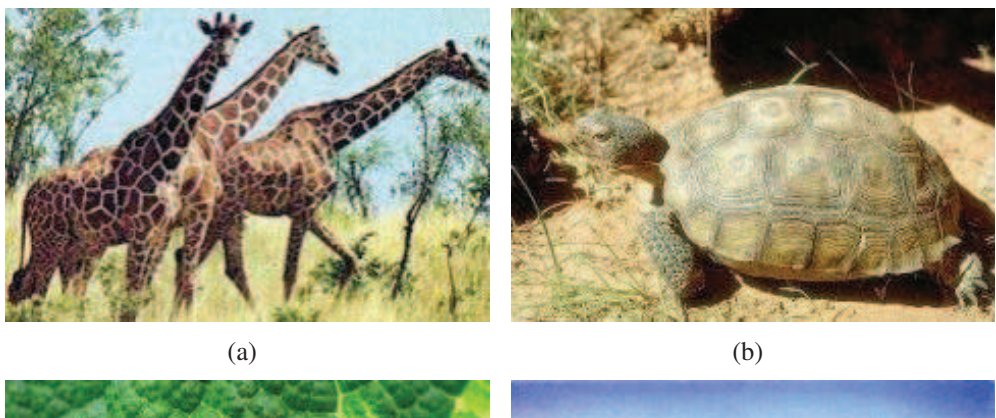

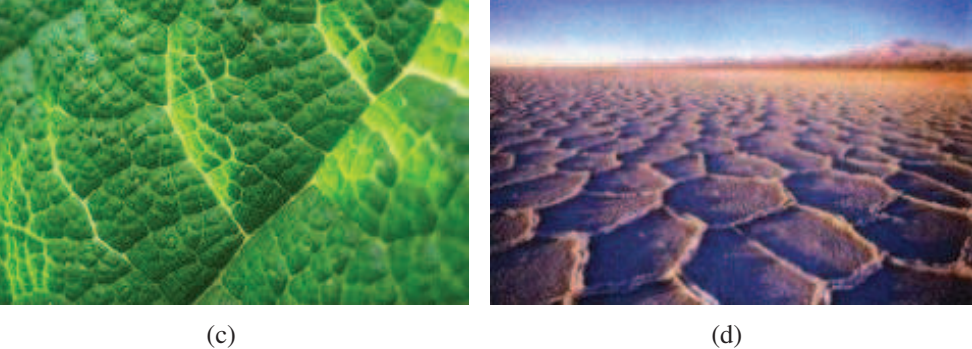

Fonte: (BERVEGLIERI, 2011).

Os diagramas de Voronoi também aparecem em construções arquitetônicas moldadas pela competência humana como mostra a Figura 7. A Casa Helios (gas station) em Los Angeles-EUA e Parque aquático Cubo d'Água em Pequim-China são exemplos dessas construções.

Figura 7: Construções arquitetônicas: (a) Casa Helios (gas station) em Los Angeles/EUA e (b) Parque aquático Cubo d'Água em Pequim/China.

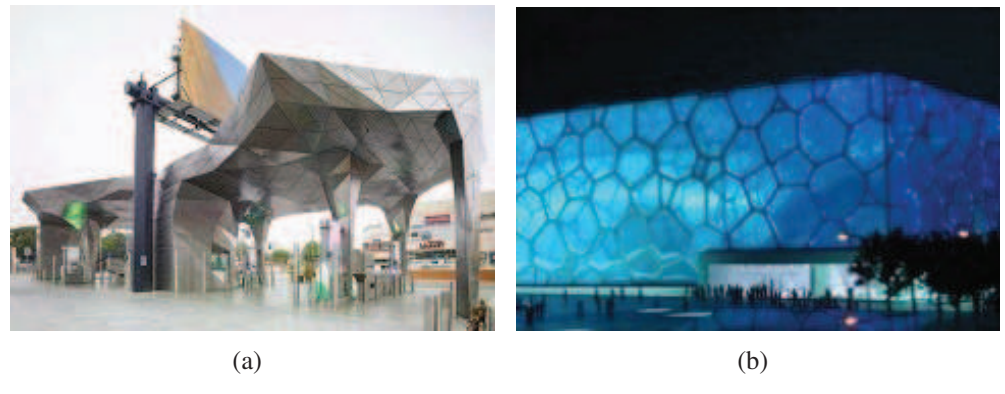

Fonte: (BERVEGLIERI, 2011).

# 2.2.3 Fundamentos da técnica de diagramas de Voronoi

Diagramas de Voronoi permitem registrar tudo sobre proximidade e densidade para um conjunto de pontos, no nosso caso, um conjunto de ocorrências. A Figura 8 apresenta um diagrama criado a partir de um conjunto de ocorrências no mapa de uma cidade. Uma simples definição para diagramas de Voronoi pode ser a seguinte: dado um conjunto de pontos no plano, o diagrama de Voronoi nada mais é do que a subdivisão desse plano em regiões formadas pelos lugares mais próximos a cada um dos pontos (AURENHAMMER, 1991).

Um diagrama de Voronoi é composto por um conjunto finito de pontos geradores, distintos e isolados, num espaço contínuo, todos os demais pontos do espaço são associados ao ponto mais próximo do conjunto de pontos (OKABE et al., 2000). O conjunto de pontos irá gerar uma representação geométrica para o diagrama de Voronoi que é um conjunto de polígonos, chamados de polígonos de Voronoi. Esses polígonos são formados por k pontos geradores  $p^k = (x, y)$  contidos em um plano. Cada ponto gerador  $p^k$  está contido em um polígono de Voronoi  $V(p^k)$  com a seguinte propriedade (MORROW, 2007):

$$
V(p^k) = \{q \mid d(p^k, q) \le d(p^l, q), l \ne k\},\tag{2.1}
$$

onde  $d(x, y)$  é a métrica Euclidiana que irá informar a distância exata entre dois pontos. Ela é dada por:

$$
d(p^k, q) = \sqrt{(x^k - x)^2 + (y^k - y)^2},
$$
\n(2.2)

onde  $q = (x, y)$ . Isto é, q é o conjunto de todos os pontos próximos de  $p^k$  até algum outro  $p^l$  com  $l \neq k$ . Então o diagrama é composto por:

$$
V = V(p_1), ..., V(p_k)
$$
\n(2.3)

Figura 8: Resultado da aplicação de diagramas de Voronoi. A imagem apresenta uma região segmentada por diagramas de Voronoi extraída de um conjunto de pontos geradores.

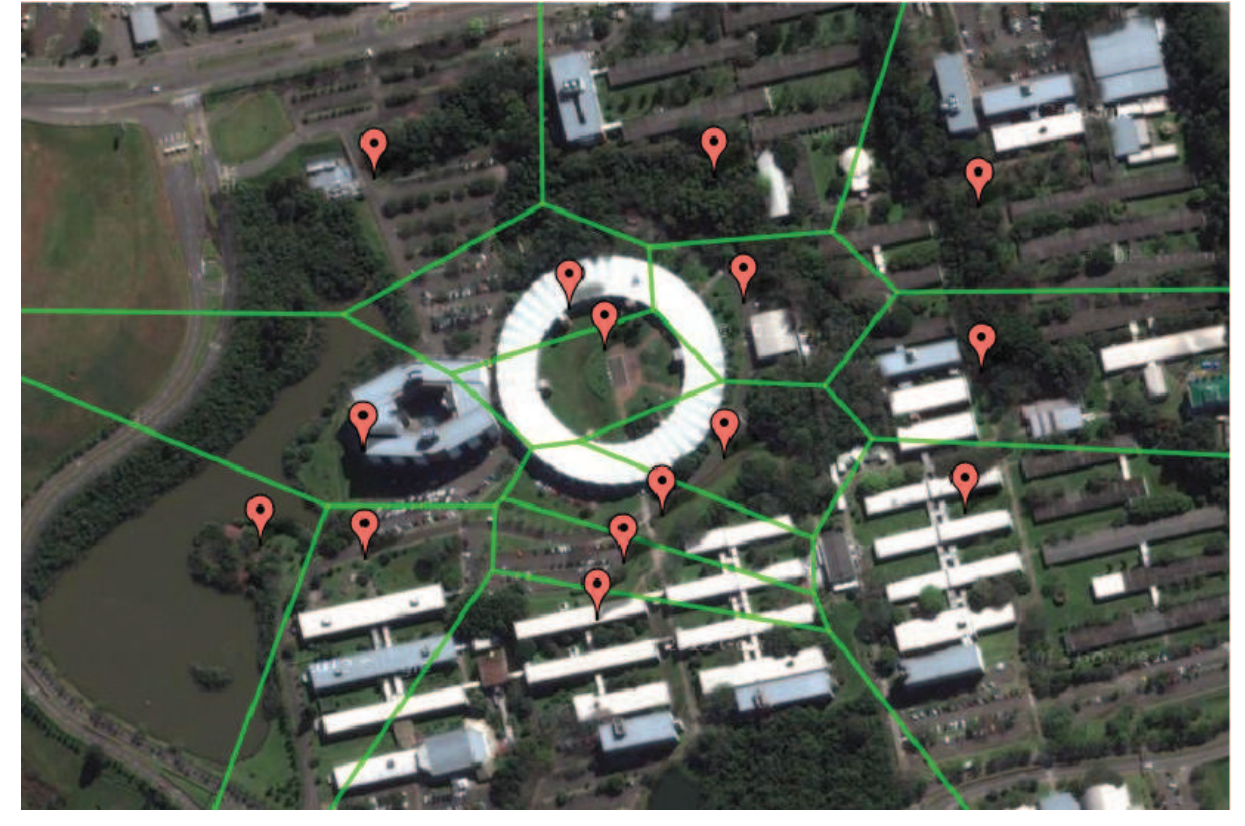

Cada polígono possui  $n$  vértices e é representado da seguinte forma:

$$
V(p^k) = \{(x_1^k, y_1^k), (x_2^k, y_2^k), \dots, (x_{n(k)}^k, y_{n(k)}^k)\}\
$$
\n(2.4)

onde cada vértice  $p_n^k = (x_n^k, y_n^k)$  está contido no polígono e não é necessário armazenar o último vértice. Isso porque trata-se de um polígono convexo e, nesse caso, o último vértice da lista é igual ao primeiro (SMITH; BLACHMAN, 1995). A Figura 9 mostra detalhadamente as entidades topológicas que compõem um diagrama de Voronoi. Na Figura 9-(a) os pontos geradores, na Figura 9-(b) as arestas, na Figura 9-(c) os vértices e finalmente na Figura 9-(d) os polígonos ou regiões geradas.

# 2.2.4 Propriedades básicas do Diagrama de Voronoi

Tendo definido diagramas de Voronoi na seção 2.2.3, abordaremos agora algumas de suas propriedades geométricas. Okabe (OKABE et al., 2000) descreve ao todo 17 propriedades dos diagramas de Voronoi. Algumas delas se estendem para diagramas de Voronoi de m-dimensões. Como o nosso interesse está no espaço bidimensional, descreveremos as propriedades básicas mais importantes para o espaço bidimensional. Sendo elas as seguintes:

• Todo polígono  $V(p^k)$  de Voronoi é convexo. Ou seja, todo segmento de reta cujas extremi-

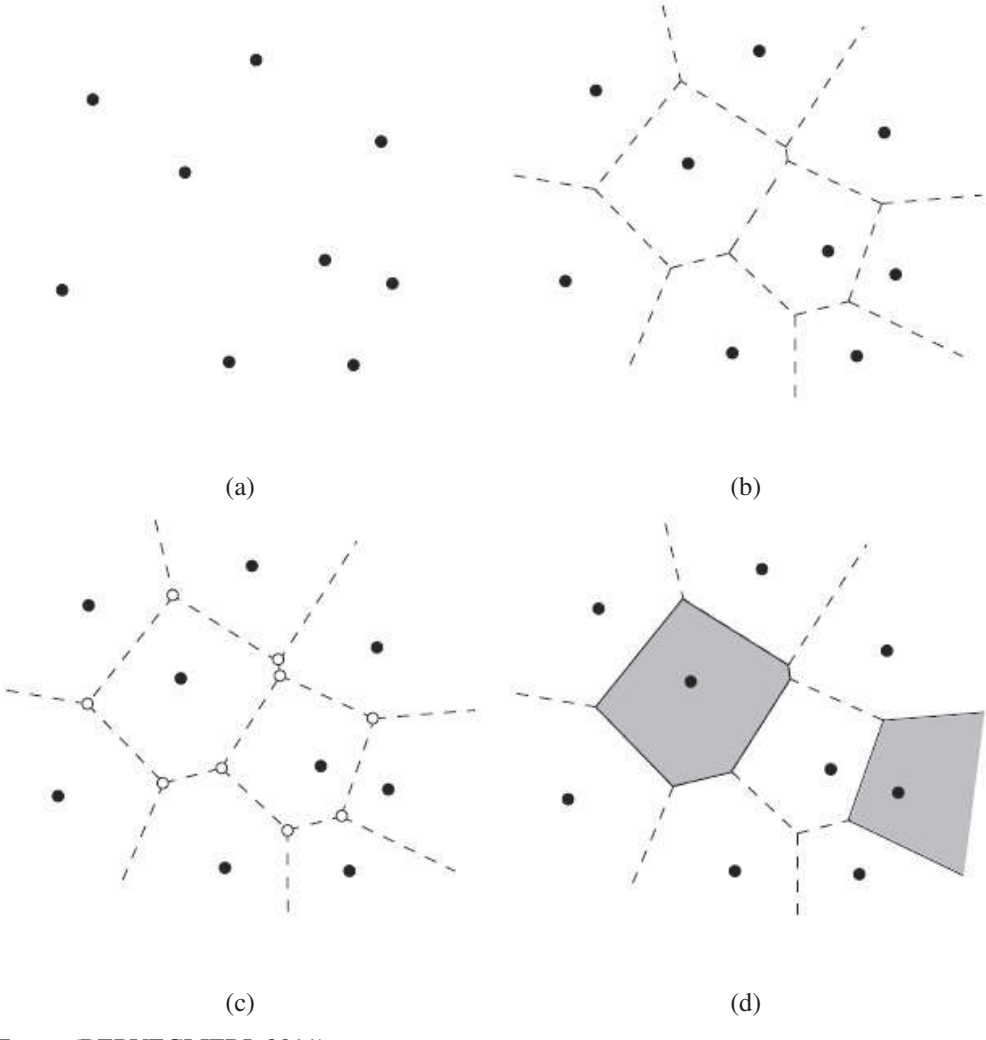

Figura 9: Entidades topológicas: (a) pontos geradores; (b) arestas; (c) vértices e (d) polígonos.

Fonte: (BERVEGLIERI, 2011).

dades pertencem à região só tem pontos na mesma região. Ao trabalhar com a métrica Euclidiana, todas as regiões são convexas.

- $V(p^k)$  é ilimitado se e só se  $p^k$  está na envoltória convexa. A Figura 15-(b), mostra a envoltória convexa que é o menor polígono convexo que contém todos os pontos geradores.
- Se  $p_n^k$  for um vértice de Voronoi na junção de  $V(p^1)$ ,  $V(p^2)$ ,  $V(p^3)$  então  $v$  é o centro do círculo  $C(v)$  que passa por  $p^1$ ,  $p^2$ ,  $p^3$ . A Figura 10 permite um melhor entendimento dessa propriedade e das duas propriedades seguintes também.
- $\bullet$   $C(v)$  é o círculo circunscrito ao triângulo correspondente a v.
- $\bullet$   $C(v)$  é vazio. Dentro dele não existem outros pontos geradores.
- Se pi for o vizinho mais próximo de pj, então  $\overline{pipj}$  é uma aresta de Delaunay  $Del(P)$ . Diagramas de Voronoi e triangulação de Delaunay são estruturas duais. Assim sendo, a

Figura 10: Definição de um vértice de Voronoi.

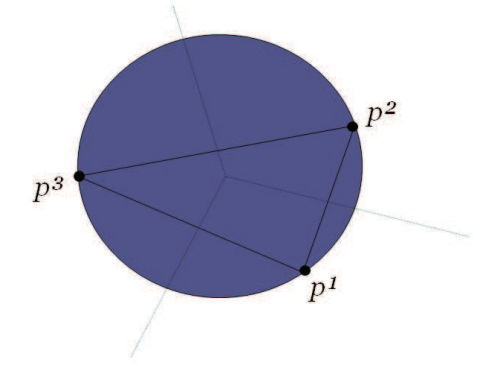

partir do diagrama de Voronoi é possível gerar a triangulação e Delaunay e o contrário, tendo a triangulação de Delaunay se consegue chegar ao diagrama de Voronoi. O conceito de triangulação de Delaunay é tratado na seção 2.2.5.3.

• Se existir um círculo vazio  $C(x)$  passando por dois pontos pi e pj, então  $\overline{pipj}$  é uma aresta de Del(P). A Figura 11 mostra vários círculos que passam por dois pontos vizinhos e geram arestas de Delaunay.

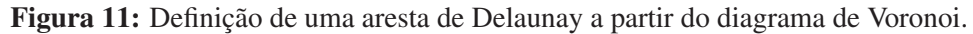

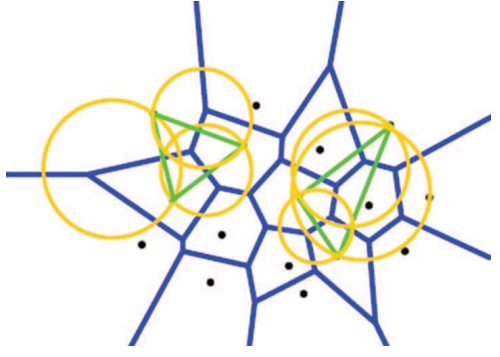

O entendimento dessas propriedades é importante para a compreensão do conceito de diagramas de Voronoi e para a construção dos diagramas. A próxima seção trata dos algoritmos para a construção dos diagramas de Voronoi.

## 2.2.5 Algoritmos para a construção de um diagrama de Voronoi

Existe uma vasta quantidade de algoritmos para gerar diagramas de Voronoi. Os mais encontrados na literatura são: divisão e conquista (SHAMOS; HOEY, 1975), método de varrimento (FORTUNE, 1987), geração a partir da Triangularização de Delaunay (DELAUNAY, 1934) e o método incremental (GREEN; SIBSON, 1977). Também existem estruturas de dados que auxiliam na construção dos diagramas de Voronoi, como por exemplo a *Quad-Edge* introduzida por Guibas e Stolfi (GUIBAS; STOLFI, 1985) para subdivisões planares. Esta estrutura pode ser aplicada ao algoritmo divisão e conquista para computar a triangulação de Delaunay e também para o algoritmo incremental para computar os diagramas de Voronoi. Na sequência são abordados os algoritmos mais populares para a geração de diagramas de Voronoi.

#### 2.2.5.1 Divisão e Conquista

O método divisão e conquista criado por Shamos e Hoey (SHAMOS; HOEY, 1975) possui complexidade  $O(n \log n)$ . Foi o primeiro algoritmo a obter esse tempo para esse tipo de algoritmo, desde então, muitos outros algoritmos ótimos têm sido desenvolvidos (BERG et al., 2000). Sua ideia básica é dividir o problema em subproblemas menores do mesmo tipo até que se tenha reduzido o suficiente para uma fácil resolução. Na etapa de conquista são resolvidos os subproblemas. Depois disso, a próxima etapa é a combinação, em que os resultados obtidos pelas partes divididas são combinados para obter-se a solução do problema como um todo.

A geração do diagrama acontece da seguinte forma: inicialmente têm-se um conjunto S composto por  $n$  pontos, esse conjunto é dividido em duas regiões, a da direita  $R$  e a da esquerda L. Recursivamente, são computados os diagramas de Voronoi das duas regiões separadamente. Uma linha poligonal  $P$  divide as duas regiões como mostra a Figura 12. A linha poligonal  $P$ possui então, uma coleção de linhas de Voronoi compartilhadas por um polígono da região R e um polígono da região L. Finalmente, unifica-se os dois diagramas encontrando as arestas que separam os pontos da direita e da esquerda como mostra a Figura 13 (SHAMOS; HOEY, 1975).

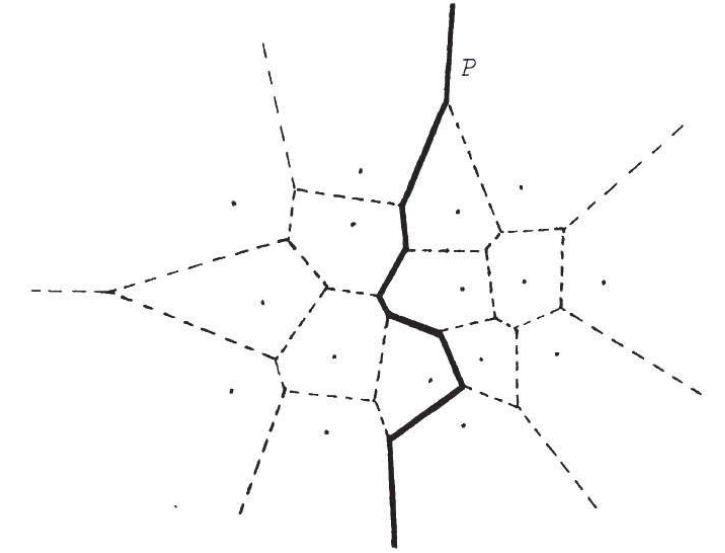

Figura 12: Método Divisão e Conquista. A linha poligonal P divide as regiões R(direita) e L(esquerda).

Fonte: (SHAMOS; HOEY, 1975).

Figura 13: Método Divisão e Conquista. A unificação entre os dois diagramas de Voronoi das duas regiões da direita R e da esquerda L.

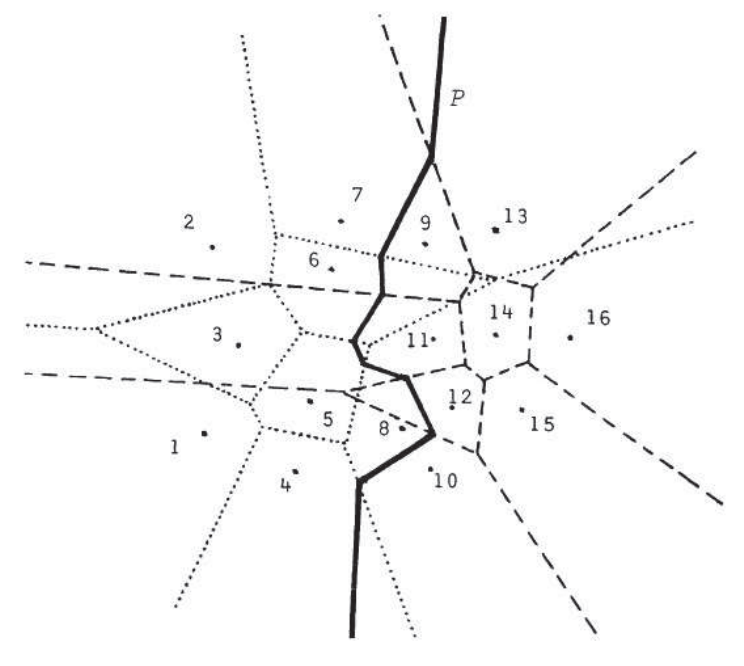

Fonte: (SHAMOS; HOEY, 1975).

#### 2.2.5.2 Método de Varrimento

Fortune (FORTUNE, 1987) desenvolveu um algoritmo baseado na técnica de varrimento de linha de Sedgewick (SEDGEWICK, 1983). A estratégia utilizada é percorrer o plano, onde se encontram os pontos geradores, com uma linha de varrimento chamada de *sweep line*, que pode percorrer o plano horizontalmente ou verticalmente. Enquanto o plano é percorrido pela linha de varrimento, informações relativas à intersecção dessa linha com certos pontos geradores no plano irão sendo armazenadas. O objetivo é construir o Diagrama de Voronoi dos pontos geradores que estão acima da linha de varrimento.

A primeira consideração a ser feita são os pontos no plano. A *sweep line* irá se mover através do plano para facilitar a comparação entre as distâncias dos pontos. O ponto mais próximo da *sweep line* é delimitado por uma parábola. O conjunto de pontos próximos à *sweep line* formam então um conjunto de parábolas ou arcos parabolóides que definem a chamada *beach line*. A Figura 14 ilustra esses conceitos. Uma parábola pode contribuir mais do que uma vez para a *beach line* (BERG et al., 2000).

Os pontos de encontro entre duas parábolas na *beach line* formam uma aresta do diagrama de Voronoi. Um novo arco aparece quando a *sweep line* passa por um novo ponto do plano. Quando três parábolas passam por um mesmo ponto, um vértice do diagrama é gerado e a parábola desaparece da *beach line*. Uma animação com o passo a passo da formação do diagrama de Voronoi pelo método de Fortune é apresentado por Austin (AUSTIN, 2012).

O algoritmo criado por Fortune é uma maneira eficiente para gerar diagramas de Voronoi.

Figura 14: Ilustração passo a passo do Algoritmo de Fortune. Em (a) a formação de uma parábola e a representação da *sweep line*. Em (b) a geração de uma aresta. Em (c) é apresentada a *beach line* sendo ela toda a linha na cor marrom da imagem. Em (c) também é mostrado a formação dos vértices que são representados pelos pontos na cor azul. Finalmente (d) mostra o diagrama completo gerado.

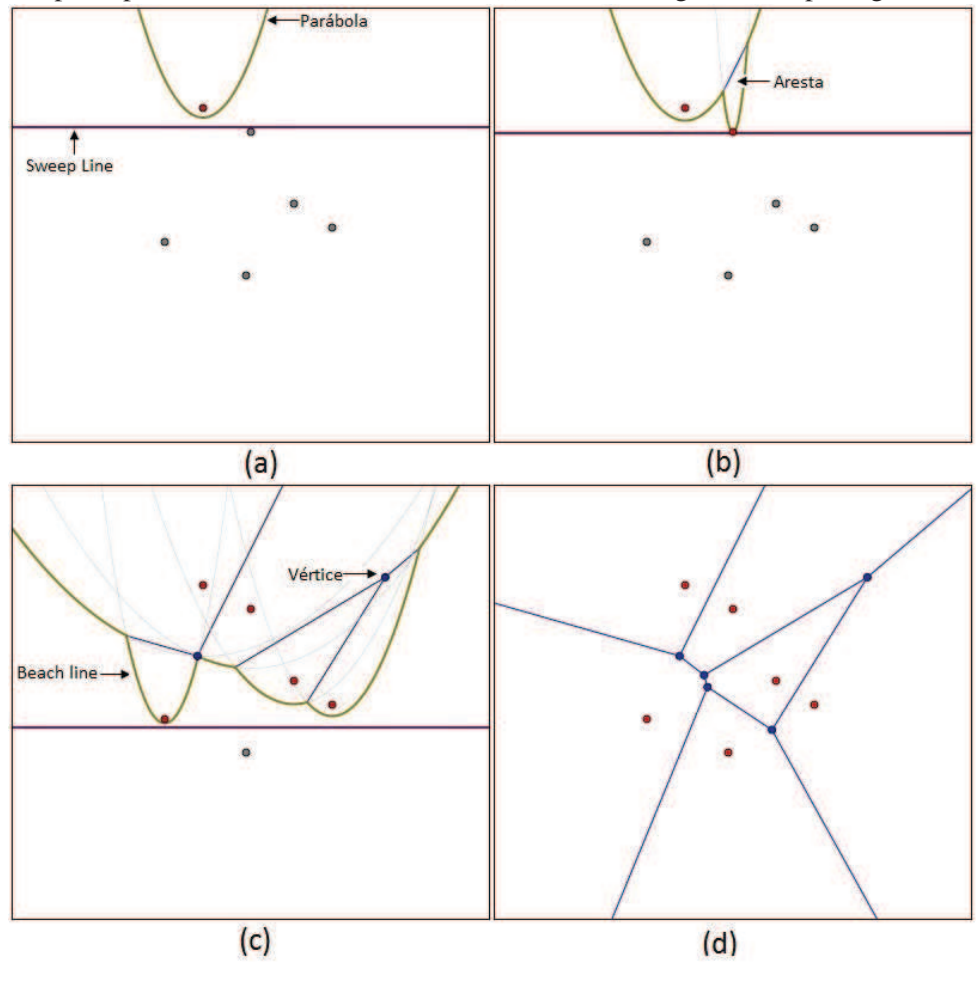

Fonte: (AUSTIN, 2012).

A complexidade do algoritmo de Fortune é  $O(n \log n)$ , onde n é o número de pontos geradores (AURENHAMMER, 1991).

## 2.2.5.3 Geração a partir da Triangulação de Delaunay

A técnica de triangulação de Delaunay foi inventada por Boris Nikolaevich Delaunay (DE-LAUNAY, 1934). Essa técnica é muito utilizada em malhas de polígonos para representar objetos em computação gráfica. A triangulação consiste em encontrar segmentos de retas que conectam pontos de maneira que nenhum segmento se cruza e cada ponto seja vértice de pelo menos um triângulo gerado.

A triangulação de Delaunay e o diagrama de Voronoi são estruturas duais, ou seja, tendo uma é possível se obter a outra de forma relativamente fácil. Os pontos geradores do diagrama de Voronoi correspondem aos vértices da triangulação de Delaunay. Na Figura 15-(a) é possível

perceber as linhas sólidas que correspondem as arestas triangulação de Delaunay e as linhas tracejadas que correspondem ao diagrama de Voronoi. A complexidade da triangulação de Delaunay para n faces em um plano pode ser obtida em tempo  $O(n)$  e para o diagrama de Voronoi em tempo  $O(n \log n)$  (AURENHAMMER, 1991).

Para gerar a triangulação, Shamos (SHAMOS; HOEY, 1975) cita o algoritmo do custo mínimo criado por Düppe e Gottschalk (DÜPPE; GOTTSCHALK, 1970) como sendo muito vantajoso. Segundo esse algoritmo, seja um conjunto P de pontos finitos no plano e  $S(P)$  o conjunto de todos os segmentos de reta com extremos em P, a triangulação de custo mínimo será a triangulação planar cuja soma total dos comprimentos de seus segmentos de reta é mínimo entre todas as triangulações planares de P. O algoritmo realiza uma busca exaustiva entre todas as triangulações de  $P$  até encontrar a menor soma de comprimentos (NUNES, 1997).

Para encontrar os vértices dos polígonos de Voronoi, traça-se um círculo passando pelos três vértices de cada triângulo. O centro da circunferência será um vértice de um polígono de Voronoi como mostra a Figura 15-(b). A envoltória convexa também é mostrada na Figura 15- (b), ela é utilizada quando se deseja um agrupamento em uma região, sendo ela formada pelo menor conjunto convexo que contém os pontos exteriores. A envoltória convexa é tratada na seção 2.4.

Figura 15: Geração do diagrama de Voronoi a partir da triangulação de Delaunay. Em (a) são apresentados a triangulação de Delaunay através das linhas sólidas e as linhas pontilhadas representam o diagrama de Voronoi. Em (b) é apresentada a geração de um vértice de Voronoi através do centro de um círculo traçado entre todos os vértices de um triângulo e também a envoltória convexa que é o menor conjunto convexo que contém os pontos exteriores.

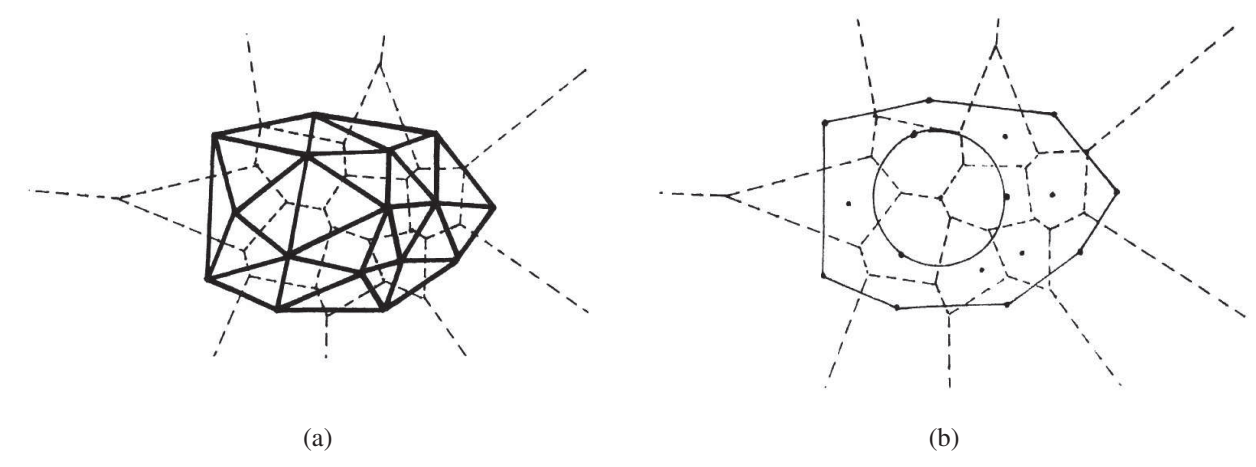

Fonte: (SHAMOS; HOEY, 1975).

#### 2.2.5.4 Método Incremental

O algoritmo incremental é um dos mais importantes métodos para a geração de diagramas de Voronoi. Esse algoritmo é conceitualmente simples e o seu tempo de complexidade pode ser reduzido para  $O(n)$  com a utilização de algumas técnicas de algoritmos. O método inicia com

um diagrama de Voronoi simples para três pontos geradores. Depois são adicionados os outros pontos geradores um a um (OKABE et al., 2000).

O método incremental foi apresentado inicialmente por Green e Sibson (GREEN; SIBSON, 1977). No pior caso, cada ponto gerador adicional requer tempo proporcional ao número de geradores adicionados até então, e consequentemente a complexidade total do algoritmo é  $O(n^2)$ . No entanto, esse tempo pode ser reduzido para  $O(n)$  com a utilização de estruturas especiais como as árvores quartenárias, técnica de randomização e uma versão numérica robusta (OKABE et al., 2000).

Para  $l = 1, 2, ..., n$ ,  $V_l$  será denotado o diagrama de Voronoi para os primeiros l geradores  $p_1, p_2, ..., p_l$ . A principal parte do algoritmo incremental é converter  $V_{l-1}$  em  $V_l$  para cada l. A Figura 16 mostra a adição de um novo ponto gerador ao diagrama de Voronoi. As linhas sólidas representam o diagrama de Voronoi  $V_{l-1}$  e o novo ponto gerador  $P_l$  que se deseja adicionar (OKABE et al., 2000).

**Figura 16:** Método incremental para adicionar um novo ponto  $p_l$ . A linha tracejada representa o novo polígono que está sendo adicionado. A linha sólida representa o diagrama de Voronoi existente.  $p_i$  e  $p_j$ são os dois primeiros vizinhos do novo ponto  $p_l$ .  $w_1, w_2, w_3, ..., w_m$  são os pontos que cortam as linhas do Voronoi existente para a adição do novo polígono.

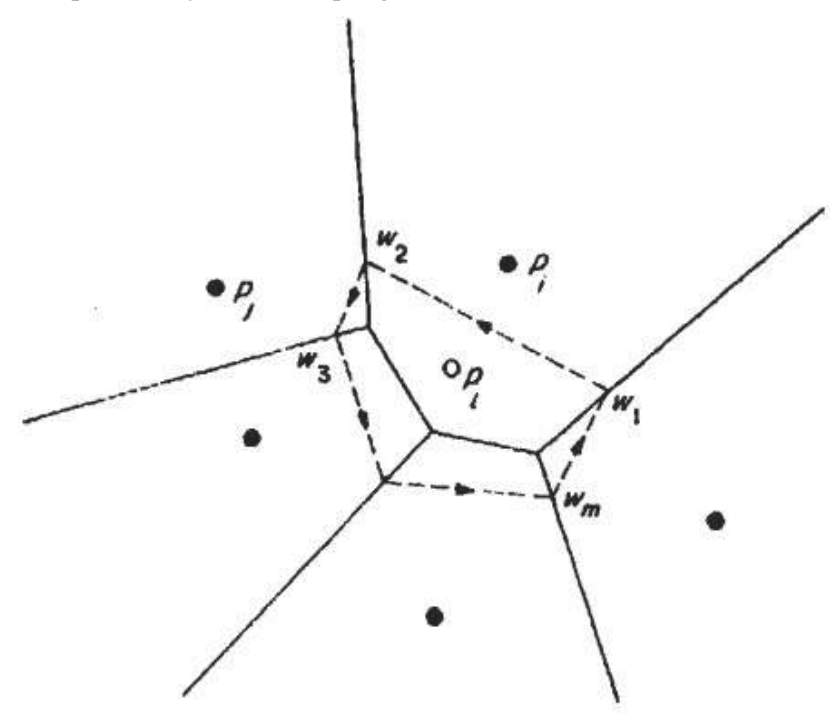

Fonte: (OKABE et al., 2000).

O início da formação do diagrama de Voronoi acontece com a inserção dos pontos  $p_1, p_2$  e  $p_3$ que são pontos geradores adicionais. A Figura 17-(a) mostra o posicionamento dos três pontos de uma forma triangular. Os pontos geradores estarão localizados entre esses três pontos iniciais como mostra a Figura 17-(b), formando uma envoltória convexa. Esse conceito é apresentado na seção 2.4. A Figura 17-(c) mostra o diagrama de Voronoi contendo todos os pontos geradores e sem os pontos adicionais. Esses pontos adicionais são definidos pela equação (2.5).

$$
p_1 = (0.5, 3\sqrt{2}/2 + 0.5),
$$
  
\n
$$
p_2 = (-3\sqrt{6}/4 + 0.5, -3\sqrt{2}/4 + 0.5),
$$
  
\n
$$
p_3 = (3\sqrt{6}/4 + 0.5, -3\sqrt{2}/4 + 0.5)
$$
\n(2.5)

Figura 17: Formação do diagrama de Voronoi: (a) posicionamento dos três pontos adicionais; (b) apresenta o diagrama de Voronoi para todos os pontos geradores que estão contidos no interior dos pontos adicionais e (c) o diagrama de Voronoi para os pontos geradores.

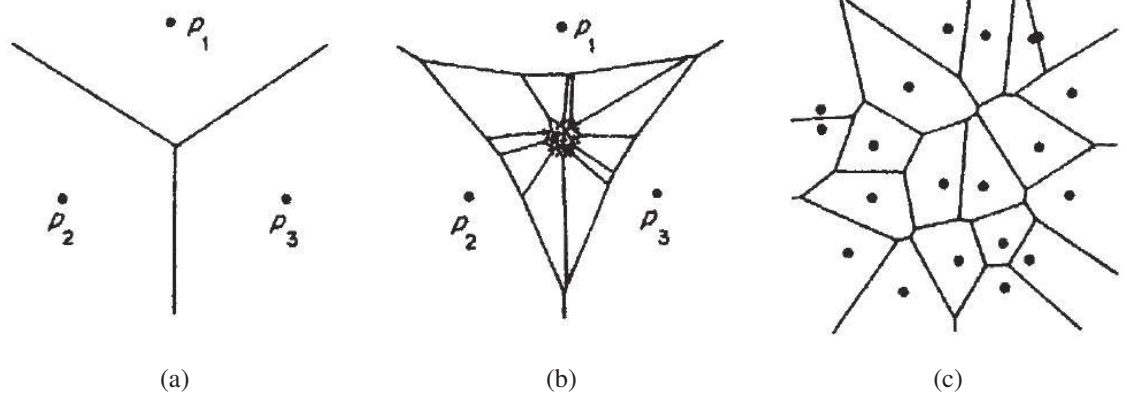

Fonte: (OKABE et al., 2000).

A construção do diagrama de Voronoi para os pontos geradores  $p_4, p_5, ..., p_n$  é feita adicionando um ponto de cada vez. Ao adicionar um novo ponto  $p_l$  no diagrama, o primeiro passo é procurar o ponto  $p_i$  que é o polígono que contém o novo ponto  $p_i$ , para realizar a pesquisa utiliza-se a árvore quaternária, esse conceito é visto na seção 2.3. Após isso, desenha-se uma mediatriz entre os pontos  $p_i$  e  $p_l$ . A mediatriz atravessa  $V(p_i)$  e corta duas linhas do diagrama de Voronoi da região. Os dois pontos onde acontece o corte são chamados de  $w_1$  e  $w_2$ .  $V(p_i)$ está dividido portanto em duas regiões. O novo ponto  $p_l$  está então, na região à esquerda do segmento de reta entre  $\overrightarrow{w_1w_2}$  (OKABE et al., 2000).

O próximo passo é partir da linha  $\overline{w_1w_2}$  e completar todas as fronteiras do polígono  $p_l$  no diagrama, esse procedimento é chamado de crescimento de fronteiras. O bissetor entre  $p_i$  e  $p_l$  cruza a fronteira de  $V(p_i)$  em  $w_2$ , inserindo o polígono adjacente, no exemplo da Figura 16 o próximo polígono é  $V(p_i)$ . Depois disso, é desenhada a mediatriz entre  $p_i$  e  $p_j$  e é encontrado o próximo ponto  $w_3$  que intercepta a fronteira de  $V(p_i)$ . De modo semelhante, será encontrada a sequência de segmentos de mediatrizes de  $p_l$ . Essa sequência  $(\overline{w_1w_2},\overline{w_2w_3},...,\overline{w_{m-1}w_m},\overline{w_mw_1})$  forma em sentido anti-horário as fronteira do novo polígono  $p_l$ . Por fim, excluem-se de  $V_{l-1}$  as linhas que estão dentro do novo polígono e obtém-se assim  $V_l$  (OKABE et al., 2000).

A descrição acima é um esboço do método incremental, o qual é utilizado nas implementações das visualizações criadas nesse trabalho. Para encontrar os pontos vizinhos mais próximos

do novo ponto  $p_l$  a ser adicionado, utiliza-se o cálculo da distância Euclidiana como mostra a equação (2.2). Utilizando a menor distância encontrada entre os dois pontos. Também é utilizada uma árvore quaternária para armazenar os pontos, esse conceito é descrito na seção 2.3. O método incremental com a utilização de uma árvore quartenária reduz a complexidade para um tempo médio de  $O(n)$  (OKABE et al., 2000).

# **2.3 Árvore quaternária**

Uma árvore quaternária ou *Quadtree* é uma árvore que está associada à decomposição espacial em quadrantes e cada nó conterá no máximo quatro filhos. Em diagramas de Voronoi sua utilização irá representar uma região retangular que abrange todo o diagrama. O espaço retangular é então divido em quadrantes, que são subdivididos sempre em quatro partes a medida que novos pontos são adicionados. Uma estrutura de árvore quaternária fornece um meio simples de percorrer a área que contém os diagramas de Voronoi (OKABE et al., 2000).

Sendo k um número inteiro positivo de forma que  $4^k$  é um número próximo de n (total de pontos geradores). O nó raiz da árvore quaternária corresponde a toda a região retangular S que é dividido em quatro quadrantes menores,  $S_1$ , o quadrante da parte superior esquerda,  $S_2$ , o quadrante da parte superior direita,  $S_3$ , o quadrante da parte inferior esquerda e  $S_4$ , está localizado na parte inferior direita. Esse processo é repetido  $k$  vezes recursivamente. Isto é,  $S$ é dividido em  $S_1, S_2, S_3$  e  $S_4$ , depois,  $S_i(1 \leq i \leq 4)$  é dividido em  $S_{i1}, S_{i2}, S_{i3}$  e  $S_{i4}$  e assim por diante. O procedimento de divisão é representado por uma árvore quaternária, onde a raiz contém toda a região  $S$  e para cada nó, quatro nós filhos correspondem a quatro quadrantes menores gerados pela partição, como mostra a Figura 18.

Para um melhor entendimento, a Figura 19 ilustra a representação da árvore quartenária: a Figura 19-(a) contém os pontos geradores distribuídos em seus quadrantes e a Figura 19- (b) contém os pontos geradores distribuídos na árvore quaternária. A cor vermelha destaca a primeira divisão de quadrantes. Depois, a cor azul e roxa evidenciam os próximos níveis de subdivisões. Essa árvore contém 48 pontos geradores distribuídos em  $64 (= 4^3)$  quadrantes, ou seja,  $k = 3$  níveis da árvore (OKABE et al., 2000).

No processo principal do método incremental, o percurso é realizado em largura/nível. Os nós são percorridos em ordem crescente de seus níveis e, em cada nível, da esquerda para a direita. O nível zero é o nível que contém a raiz, o qual está associado  $p_1$  que é um ponto adicional, por esse motivo, sempre se inicia a busca no nível 1, que conterá os pontos geradores efetivamente.

# **2.4 Envoltória Convexa**

A envoltória convexa de um conjunto de pontos é o menor polígono convexo que contém todos os pontos. Um polígono é convexo se, e somente se, o segmento de reta entre dois pontos

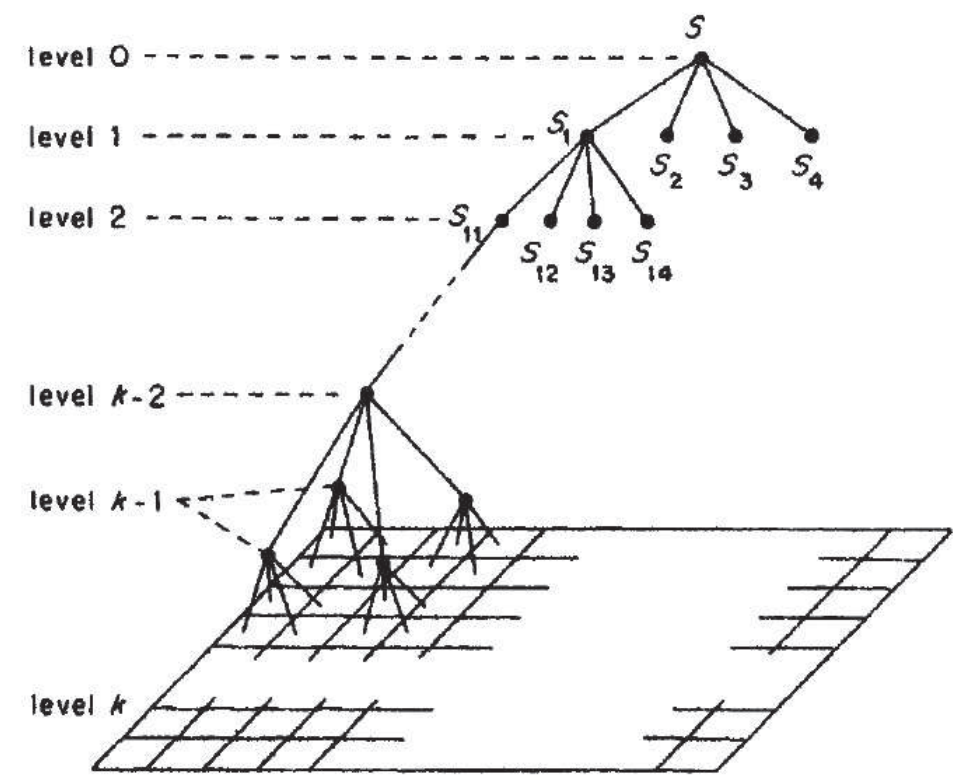

Figura 18: Método da árvore quaternária com a divisão de quadrantes.

Fonte: (OKABE et al., 2000).

quaisquer do polígono está inteiramente contido no polígono. A envoltória convexa de um conjunto de pontos é única, todos os seus vértices são pontos de entrada do problema, ou seja, todos os vértices pertencem a ela (BERG et al., 2000).

A envoltória convexa para um conjunto de pontos  $P$  é um polígono convexo. Uma forma de representar polígonos é listando seus vértices em sentido horário ou anti-horário. Então o problema a ser resolvido é: dado um conjunto de pontos  $P = p_1, p_2, ..., p_n$  no plano, computar uma lista que contenha todos os pontos de P que são vértices da envoltória convexa  $EC(P)$ listando em ordem do sentido horário ou anti-horário. A Figura 20 ilustra os conceitos de envoltória convexa. Os pontos de entrada são  $p_1, p_2, p_3, p_4, p_5, p_6, p_7, p_8, p_9$  e os pontos que compõem a envoltória convexa são  $p_4, p_5, p_8, p_2, p_9$ .

Diante das pesquisas realizadas, foram encontrados diversos algoritmos que determinam a envoltória convexa. A seguir estão listados com suas respectivas complexidades (SUNDAY, 2006):

- Algoritmo força bruta:  $O(n^4)$ ;
- Força bruta melhorada:  $O(n^3)$ ;
- Embrulho de presente:  $O(nh)$ ;
- QuickHull:  $O(nh)$ ;

Figura 19: Método da árvore quaternária: (a) 48 pontos geradores distribuídos em 64 quadrantes; (b) árvore quaternária que contém os 48 pontos geradores.

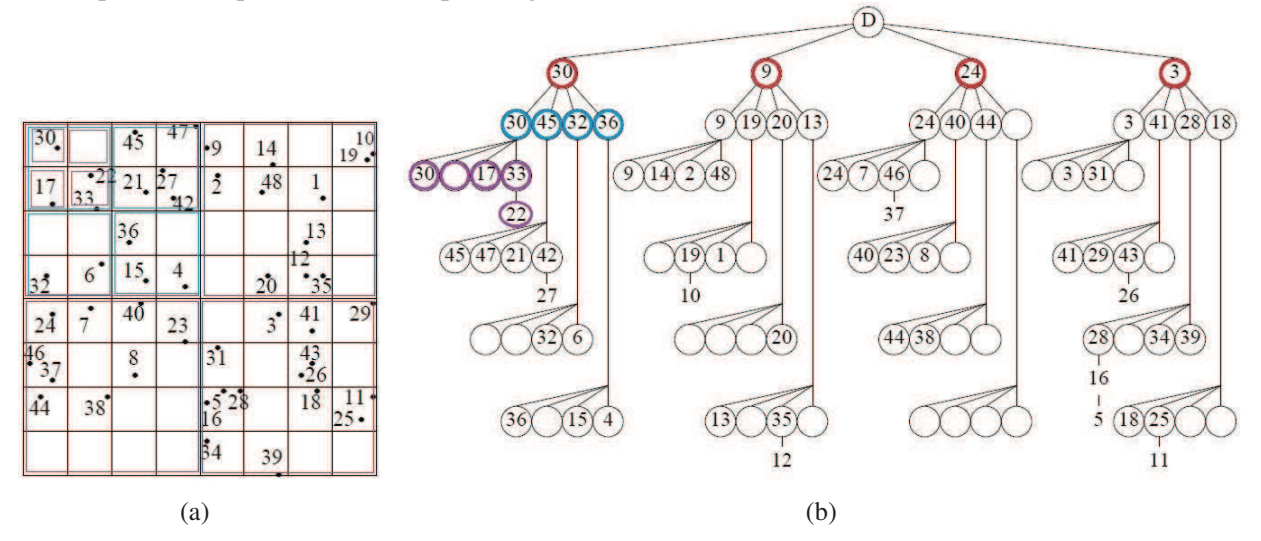

Fonte: (MARSTON; SHIH, 1995).

- Cadeia monótona:  $O(n \log n)$ ;
- Divisão e conquista:  $O(n \log n)$ ;
- Marriage-before-Conquest:  $O(n \log h)$ ;
- Varredura de Graham:  $O(n \log n)$ ;
- Incremental:  $O(n \log n)$ ;
- Jarvis March:  $O(nh)$ .

Os algoritmos mais populares são: divisão e conquista e a varredura de Graham. Ambos têm a mesma complexidade, mas o Graham possui tempo de execução mais baixo em 2D. No entanto, para 3D, o método divisão e conquista é melhor (SUNDAY, 2006).

A ideia geral do algoritmo de Graham é a de escolher um ponto extremo a partir do conjunto de pontos iniciais. Esse ponto é chamado de pivô  $P$  e é a menor coordenada de  $y$  que pertence ao contorno da envoltória convexa, a Figura 21-(a) ilustra esse processo. Os outros pontos são ordenados de acordo com o ângulo formado entre a reta que os une ao pivô e um eixo de referência x, como mostra a Figura 21-(b). A ordenação pode ser feita no sentido horário ou anti-horário. O primeiro ponto nesta ordenação (excluindo o pivô) também é um vértice da envoltória. O laço principal do algoritmo considera, a cada interação, um ponto do conjunto de pontos, na ordem do processo de ordenação. Para cada ponto, se analisa os dois próximos pontos, para determinar se a curva formada pela união dos pontos é à esquerda ou à direita. Para determinar se três pontos constituem uma "curva à esquerda"ou "curva à direita", calculase o produto vetorial  $(x^2 - x^1)(y^3 - y^1) - (y^2 - y^1)(x^3 - x^1)$  dos dois vetores definidos pelos pontos  $(x1, y1), (x2, y2)$  e  $(x2, y2), (x3, y3)$ . Se o resultado for zero, os três pontos são

Figura 20: Método da envoltória convexa.

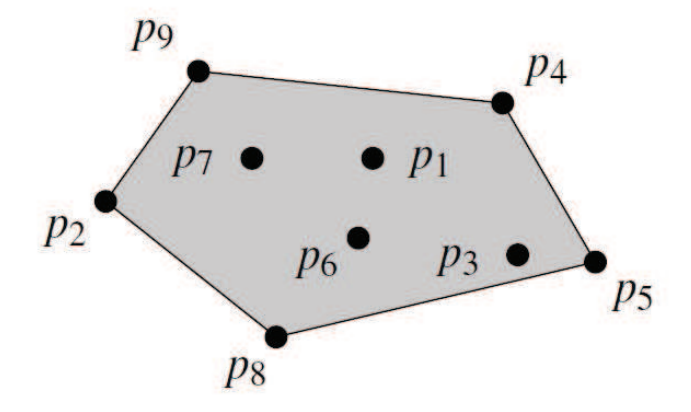

Fonte: (BERG et al., 2000).

colineares, se for positivo, os três pontos constituem uma "curva à esquerda", caso contrário uma "curva à direita". Se a curva é à esquerda, significa que o ponto não faz parte da envoltória convexa e deve ser removido da pesquisa, como mostra na Figura 21-(c), o ponto C foi excluído da envoltória. Se é uma curva à direita vai para o próximo ponto da matriz ordenada (SUNDAY, 2006) (CORMEN et al., 2001).

Figura 21: Algoritmo de Graham para encontrar a envoltória convexa. Em (a) o ponto P representa a menor coordenada do eixo  $Y$ . Em (b) a ordenação do conjunto de pontos, que deve ser em ordem crescente em relação ao eixo X. A exclusão do ponto C da envoltória é vista em (c), pelo fato de a união dos pontos  $B, C, D$  formarem uma curva à esquerda.

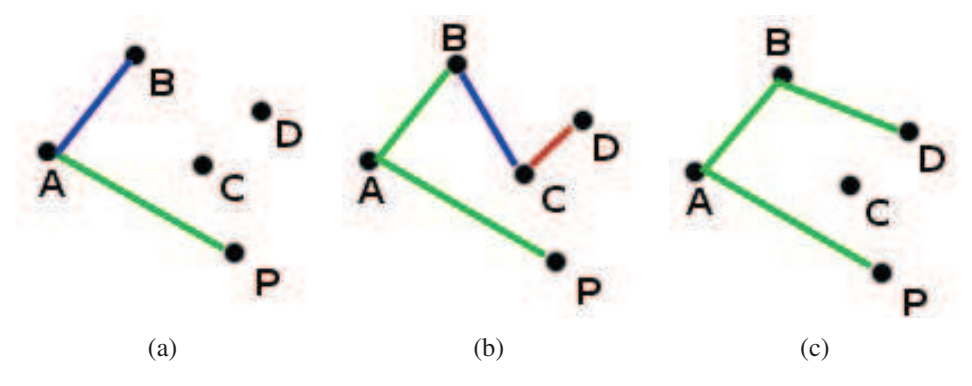

O algoritmo divisão e conquista é um algoritmo para calcular a envoltória convexa de um conjunto de pontos em duas ou mais dimensões. O procedimento para duas dimensões é o seguinte: primeiro ordena os pontos da coordenada X, depois divide os pontos em dois conjuntos de tamanhos iguais  $L \in R$ , de tal modo que todos os pontos  $L$  estão à esquerda e os pontos R estão à direita. Recursivamente encontra a envoltória convexa de L como mostra a Figura 22-(a) destacando a cor azul claro e a envoltória convexa de R como mostra a cor roxa. Para unir as duas envoltórias  $L \in \mathbb{R}$  é necessário encontrar as duas bordas vermelhas exibidas na Figura 22-(b), que são as tangentes superior e inferior em comum. As arestas pertencentes as

duas peças (mostradas em amarelo) devem ser excluídas. A Figura 22-(c) mostra a envoltória final (LAMBERT, 1998).

Figura 22: Método divisão e conquista para encontrar a envoltória convexa. Em (a) exibe-se a divisão das regiões  $L$  e  $R$ . Em (b) são mostradas em vermelho as tangentes em comum entre as regiões. Finalmente (c) mostra a envoltória completa.

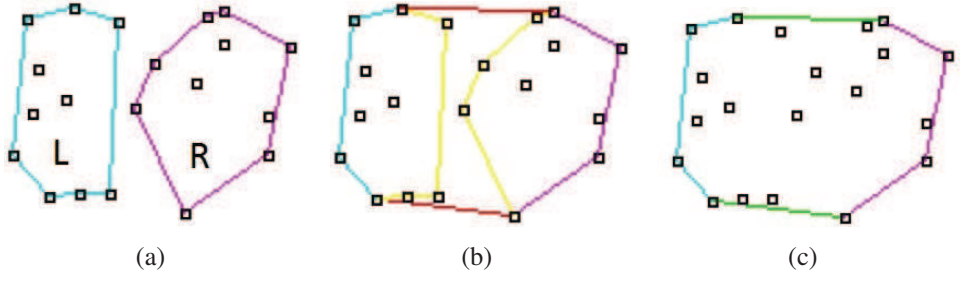

Fonte: (LAMBERT, 1998).

A técnica de envoltória convexa pode ser empregada de várias maneiras. Uma delas é na demarcação de bairros em cidades participativas. Para isso, cada vértice dela representa uma posição GPS que define o bairro. Essa técnica também é utilizada em conjunto com outras técnicas, como por exemplo, na triangulação de Delaunay e no algoritmo incremental para a geração dos diagrama de Voronoi.

#### **2.5 Google Maps**

Google Maps (GOOGLE, 2013a) é um serviço de pesquisa e visualização de mapas e imagens de satélite gratuito. A família da Google Maps possui várias APIs (Application Programming Interface ou Interface de Programação de Aplicativos) que permitem incorporar as funcionalidades e utilidades do Google Maps a sites e aplicativos. Dentre as famílias de APIs podem-se citar as seguintes: Google Maps JavaScript API, Google Maps API for Flash, Google Earth API, Google Static Maps API, Google Maps Data API (GOOGLE, 2013b).

A Google Maps JavaScript API permite a incorporação do Google Maps às páginas *web*. A API fornece diversos utilitários para a manipulação de mapas e adição de conteúdo aos mapas por meio de vários serviços, permitindo criar aplicativos de mapas robustos em um site.

A API do Google Maps para Flash fornece uma nova maneira de adicionar a interatividade do Google Maps a um site, usando o *plug-in* Flash da Adobe para exibir conteúdo de mapas dinâmicos. Essa API fornece muitos dos recursos da API Java Script ao mesmo tempo em que adiciona a capacidade de usar conteúdo Flash no Google Maps.

O *plug-in* do Google Earth e a API JavaScript permitem incorporar o Google Earth, um verdadeiro globo digital em 3D, em páginas *web*. Com essa API é possível desenhar marcadores e linhas, dispor imagens sobre a área, adicionar modelos em 3D.

O Google Static Maps API permite que se incorpore uma imagem do Google Maps em uma página *web*, sem exigir código JavaScript ou qualquer carregamento dinâmico da página. O
serviço cria um mapa com base nos parâmetros de URL enviados por meio de uma solicitação HTTP padrão e o retorna como uma imagem que pode ser utilizada em uma página *web*.

A API de dados do Google Maps permite que os aplicativos cliente visualizem, armazenem e atualizem dados do mapa. O armazenamento é vinculado a uma conta do Google. Alguns exemplos de casos de uso são: uma ferramenta pessoal para planejar e registrar viagens, um site de comunidades para mapear trilhas de caminhada, um aplicativo de celular para salvar restaurantes favoritos. Outras características desta API são: o armazenamento aumenta simplesmente com o uso, a obtenção de dados geográficos é em tempo real.

Dentre as pesquisas realizadas em relação às APIs do Google Maps, a que melhor se enquadra para a implementação do trabalho é a Google Maps JavaScript API. Pelo fato de as interações dos cidadãos com o sistema serem via página *web*. Essa página apresentará o mapa do Google Maps com pontos que representam as ocorrências registradas por cidadãos. De acordo com a quantidade de ocorrências em um determinado local, será definida uma região.

O próximo capítulo descreve os trabalhos relacionados à visualização de dados georreferenciados e a trabalhos que utilizam diagramas de Voronoi.

## **3 TRABALHOS RELACIONADOS**

Atualmente, existem diversos trabalhos relacionados a utilização de dados georreferenciados em páginas da internet. Podemos destacar alguns exemplos de projetos interessantes como: Swisstrain (HEER, 2009), NextBus (WEBTECH-WIRELESS, 1996), GovMapper (METRO-MAPPER-LLC, 2005), San Francisco Crimespotting (STAMEN-DESIGN, 2007), PortoAlegre.cc (LUNG, 2011) e Waze (LINQMAP, 2008). Outros trabalhos relacionados ao tópico diagramas de Voronoi também são descritos neste capítulo.

#### **3.1 Visualização de dados georreferenciados**

Um projeto relacionado à área de transportes é o dos trens suíços. O Swisstrain (HEER, 2009) mostra todos os trens da rede ferroviária suíça em tempo real. Se o usuário passar o mouse sobre qualquer um dos trens em movimento, uma janela abre com as seguintes informações: qual é o trem, a origem e horário da partida, o destino e a perspectiva do horário de chegada, a próxima estação em que chegará e a velocidade do trem. Se o usuário clicar no trem, abrese outra janela com todas as estações pelas quais já passou e as que irá passar, com horário de chegada e de partida. Também se pode pesquisar toda a rede de qualquer estação de trem. As posições são monitoradas em tempo real e visualizadas no mapa da Suíça através do Google Maps, como mostra a Figura 23. Swisstrain ainda não possui versão disponível para dispositivos móveis.

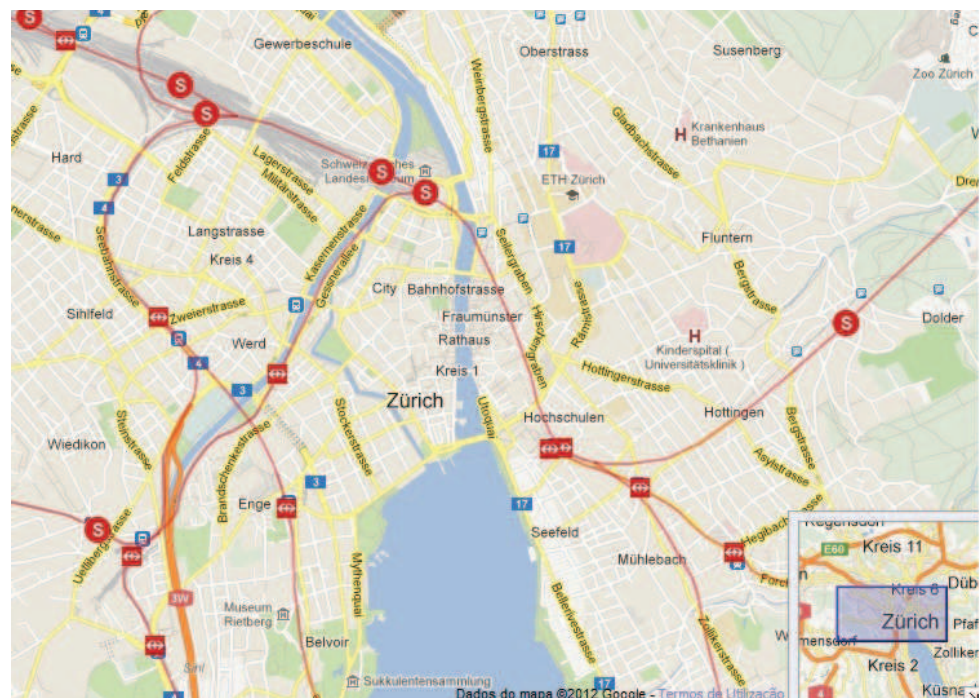

Figura 23: Swisstrain - Sistema suíço de trens. O sistema exibe a movimentação dos trens em tempo real.

Fonte: http://www.swisstrains.ch/

O sistema NextBus (WEBTECH-WIRELESS, 1996) foi projetado para melhorar o uso do transporte público. Utiliza as coordenadas GPS para fornecer informações precisas de veículos em suas rotas em tempo real. Permite obter informações através de alertas que automaticamente informam minutos antes quando o veículo está prestes a chegar. É necessário efetuar um cadastro previamente informando a linha que o usuário deseja utilizar. As notificações podem ser via telefone celular, mensagens SMS (texto) ou podem ser consultadas através de internet como ilustra a Figura 24. Oferece uma versão compactada do *site* especificamente otimizada para dispositivos móveis sem a necessidade de baixar um aplicativo. Em janeiro de 2013 o Next-Bus foi adquirido pela Cubic Corporation, uma empresa pública americana de fornecimento de equipamentos de defesa militar e equipamento automatizado de cobrança de tarifa.

Figura 24: Sistema NextBus. O sistema mostra o posicionamento dos ônibus da cidade de São Francisco, Califórnia, EUA. Na imagem é apresentada a rota 22-Fillmore.

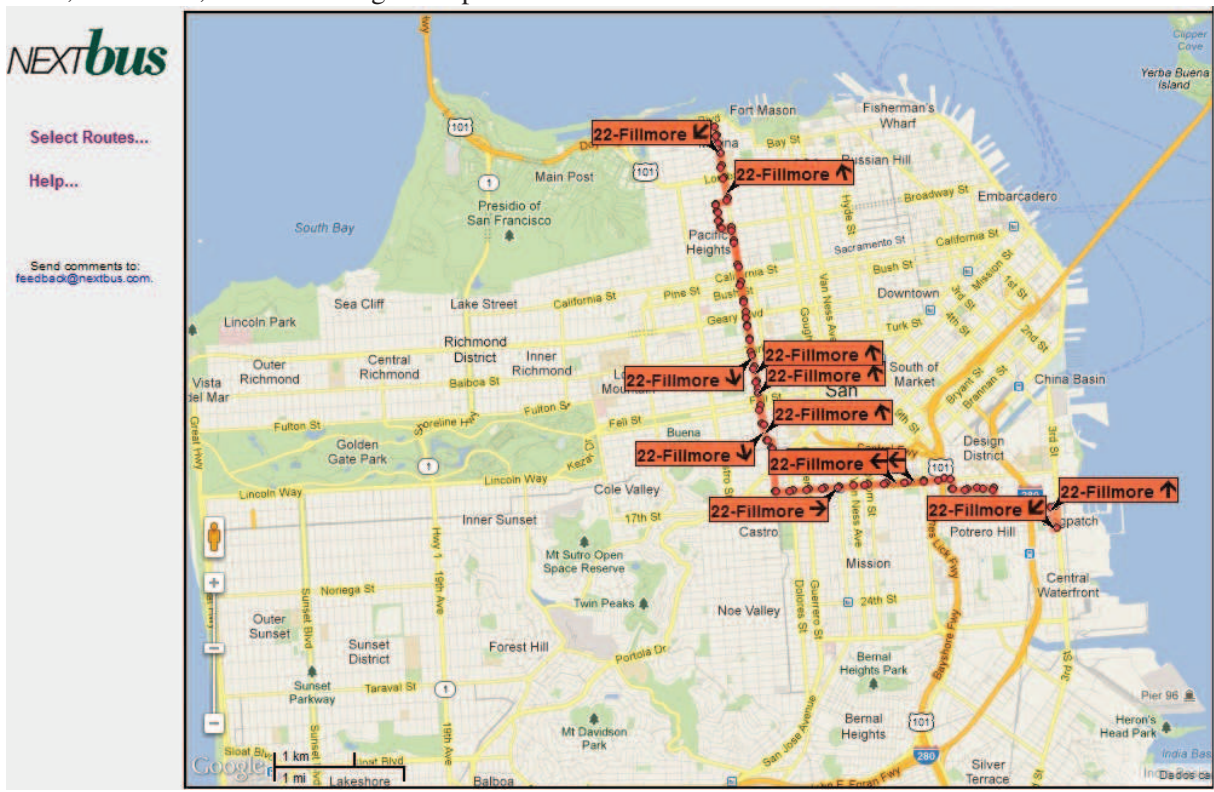

Fonte: http://www.nextbus.com/

GovMapper (METRO-MAPPER-LLC, 2005), é uma solução *web* que mapeia dados do governo para seus cidadãos. Diversos governos municipais e estaduais têm usado esse serviço para criar mapas interativos *on-line* para os cidadãos. Possui versão para navegação em telefones móveis. Alguns exemplos de dados municipais e estaduais são os seguintes: relatórios de crimes, fontes de poluição, valores de propriedades, licenças para construção, dentre outros. A ideia dos proprietários do *site* é vender o produto a prefeituras e Estados para que incorporem o GovMapper em seus *sites*, informando seus dados aos cidadãos. A imagem do sistema é vista na Figura 25.

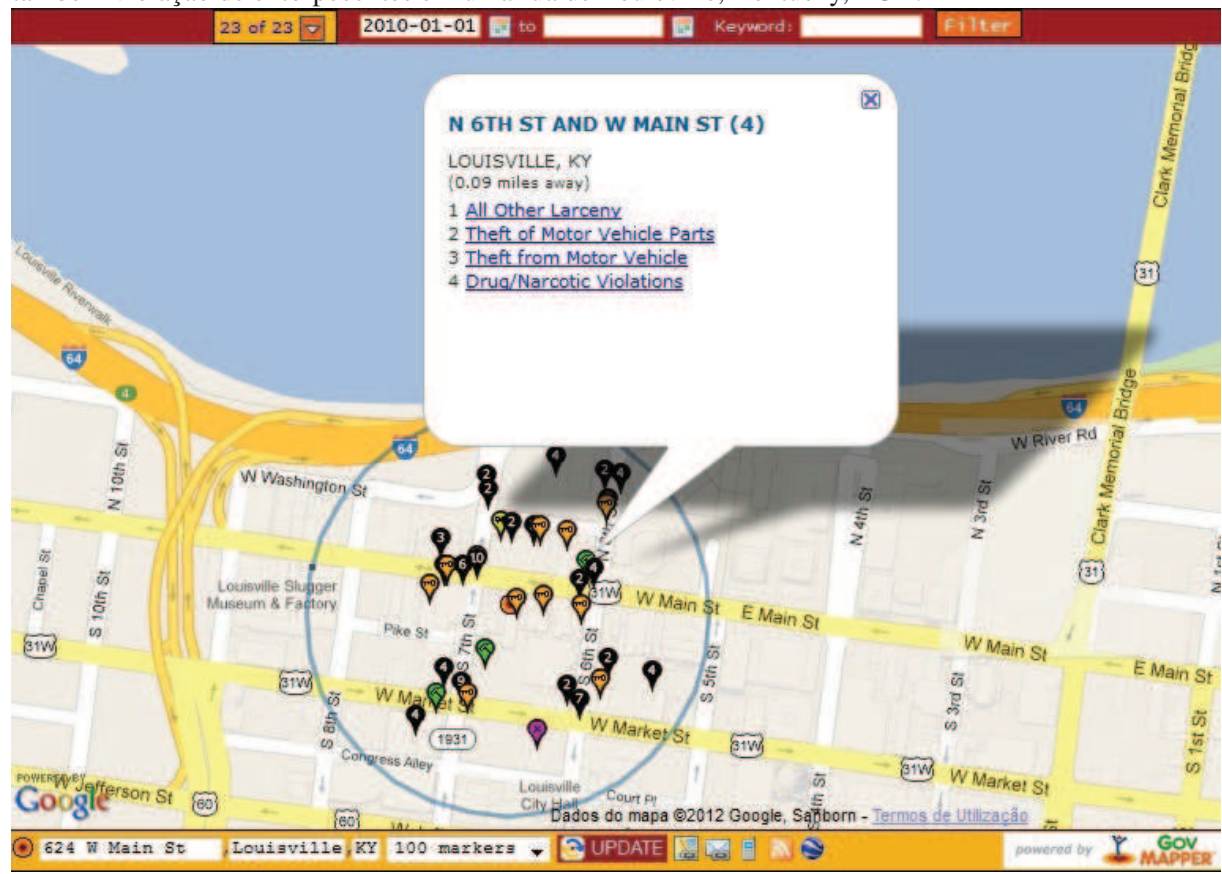

Figura 25: Sistema GovMapper. Ocorrências de roubos de veículos, roubo de peças automotivas e também violação de entorpecentes em uma rua de Louisville, Kentucky, EUA.

Fonte: http://www.govmapper.com

San Francisco Crimespotting (STAMEN-DESIGN, 2007) é um mapa interativo de crimes na cidade de São Francisco e uma ferramenta para a compreensão da criminalidade nas cidades. A ideia do sistema é mostrar que os cidadãos têm direito à informação pública. Ao invés de simplesmente informar onde um crime ocorreu, o sistema também informar sobre ocorrências semelhantes ocorridas anteriormente em um determinado ponto. Além disso, é possível selecionar data, hora e tipo de crime. As informações solicitadas são visualizadas diretamente no mapa da cidade, como mostra a Figura 26. O sistema possui uma linha de tempo no canto inferior esquerdo e uma lista de seleção dos tipos de eventos no canto superior direito. Esse projeto não é afiliado ao governo da cidade de São Francisco nem ao departamento de polícia da cidade.

PortoAlegre.cc (LUNG, 2011) é uma plataforma relacionada ao conceito de wikicidade. Através dela, as pessoas que se cadastram podem inserir e discutir informações relacionadas à cidade de Porto Alegre. O sistema permite o cadastro de causas relacionados às seguintes categorias: meio ambiente, empreendedorismo, mobilidade urbana, tecnologia, cultura, esportes e lazer, saúde e bem-estar, educação, segurança, cidadania, urbanismo e turismo. Cada causa cadastrada aparece no mapa com um ícone que identifica a sua categoria. A Figura 27 mostra a imagem do mapa com diversas causas cadastradas nele.

O aplicativo Waze (LINQMAP, 2008) é um serviço gratuito que tem como proposta ser

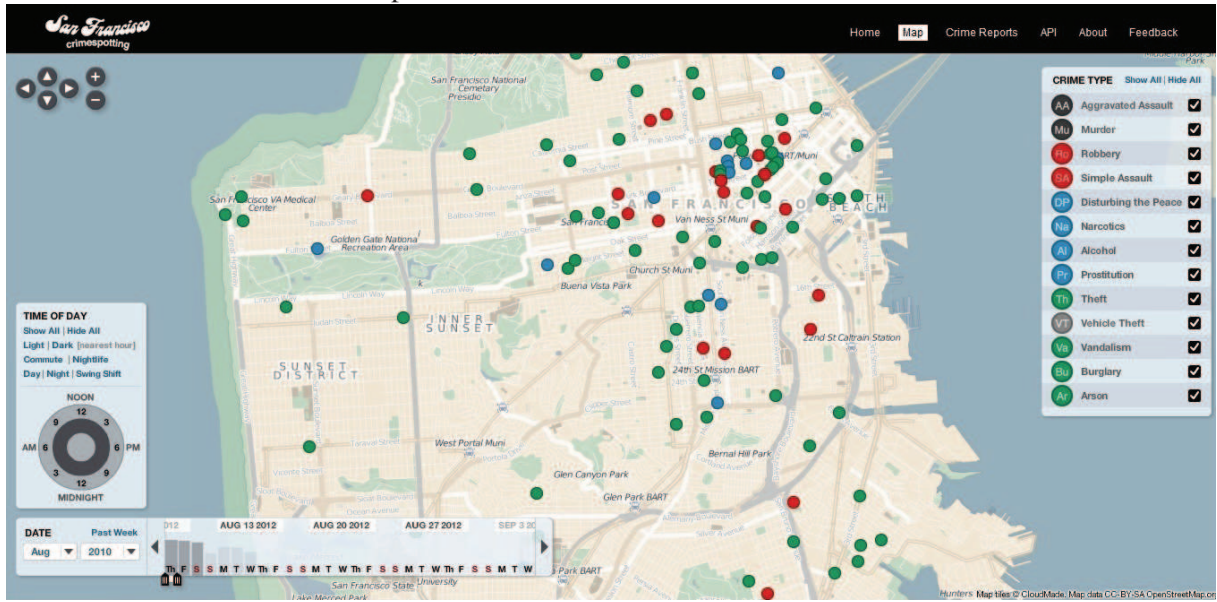

Figura 26: Sistema San Francisco Crimespotting. Diversos tipos de eventos ocorridos na cidade de San Francisco, Califórnia, EUA são apresentados neste sistema.

Fonte: http://sanfrancisco.crimespotting.org/

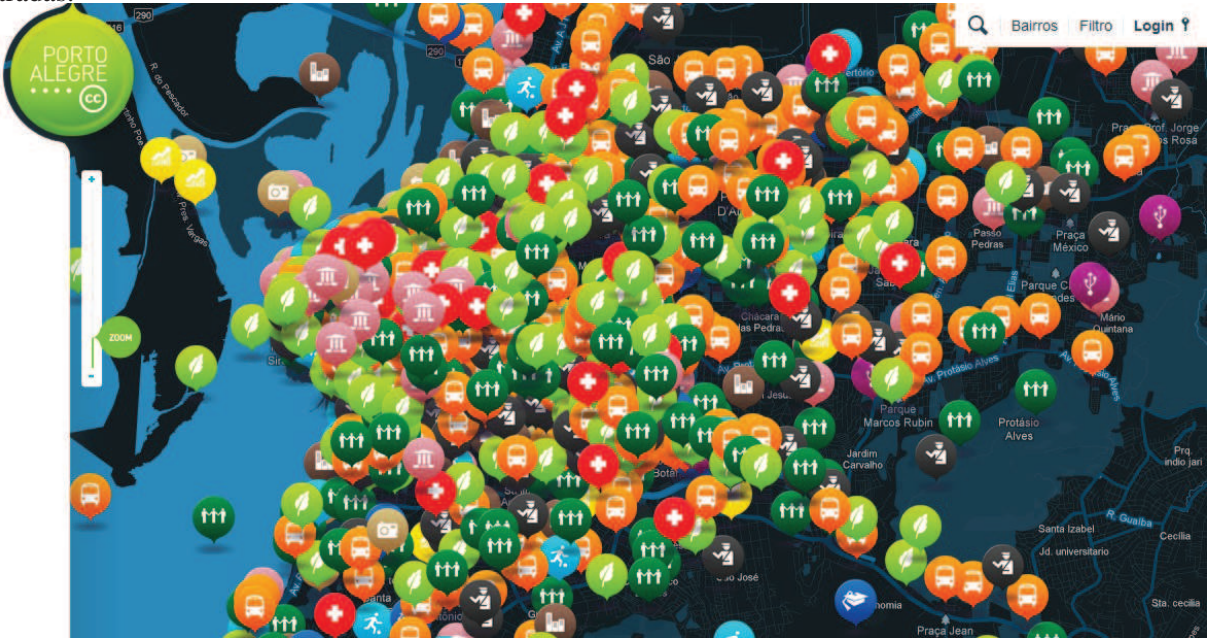

Figura 27: Sistema PortoAlegre.cc. Visualização do mapa da cidade de Porto Alegre com causas cadastradas

Fonte: http://portoalegre.cc/

um GPS comunitário. As informações do aplicativo são adicionadas pelos usuários. Para se conectar, o usuário cria uma conta no Waze ou utiliza a conta do Facebook. Através dele, os usuários cadastrados podem criar grupos com interesses semelhantes, orientar-se por voz no trajeto que escolher, procurar destinos, incluir informações para ajudar outros usuários, usar elementos de jogos para diversão e integração com redes sociais. Em junho de 2013, o Waze foi adquirido pela Google com o intuito de melhorar o seu sistema de mapas o Google Maps.

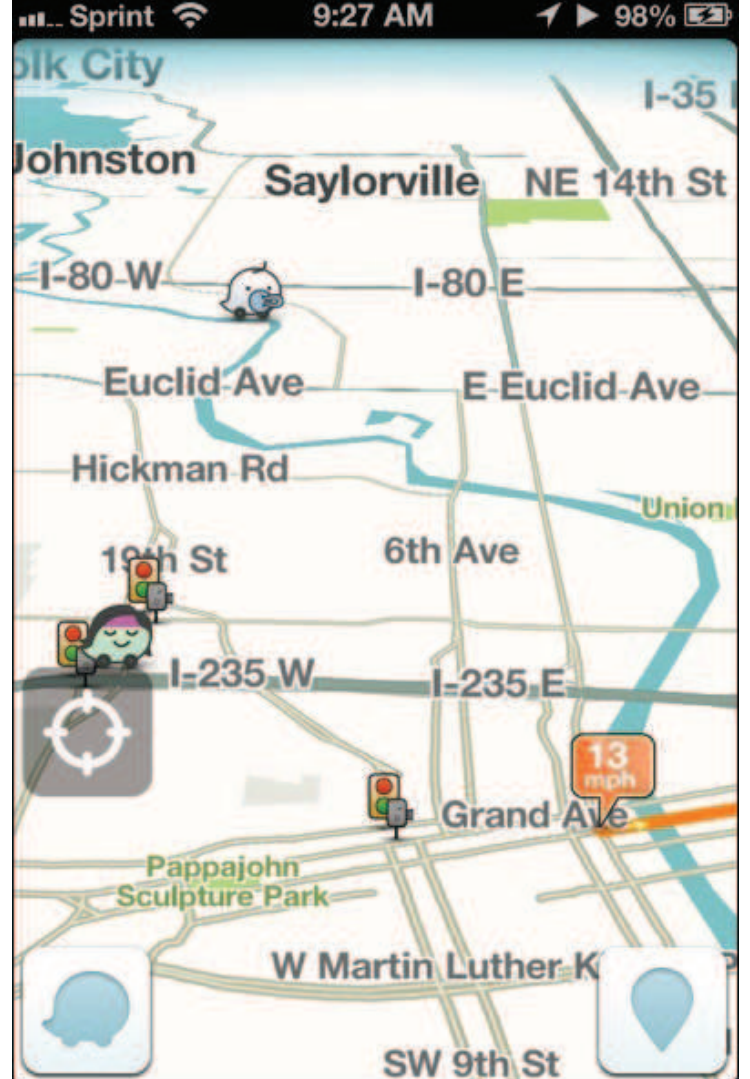

Figura 28: Tela capturada no aplicativo Waze com a versão 3.5. A tela mostra o usuário Waze, o relatório do tráfico e os locais onde existem semáforos.

Fonte: http://www.waze.com/

# **3.2 Diagramas de Voronoi**

Diagramas de Voronoi são estruturas geométricas versáteis (BERG et al., 2000). Berg descreve uma aplicação para a geografia social, mas o diagrama de Voronoi tem aplicações em física, astronomia, robótica e muitos outros campos. A aplicação de Berg trata da escolha da melhor localização para a abertura de uma nova filial de uma rede de supermercados. Para isso, deseja-se escolher um lugar o mais longe possível das outras filiais para que se possa abranger outras pessoas. A Figura 29 exemplifica a melhor localização com a utilização dos diagramas de Voronoi. Cada ponto preto representa um supermercado da rede e cada polígono do diagrama representa a região de abrangência da filial. A melhor localização seria o centro do

maior círculo vazio, cuja distância do supermercado mais próximo é o raio do círculo. É claro que existem muitos aspectos ambientais, econômicos e sociais relevantes a serem considerados antes de abrir uma nova filial. Os diagramas de Voronoi podem ajudar a encontrar o local mais longe dentre outras filiais já abertas da rede de supermercados.

Figura 29: Diagrama de Voronoi para uma aplicação geográfica social. A localização ideal para abrir uma nova filial de uma rede de supermercados é no centro do maior círculo vazio.

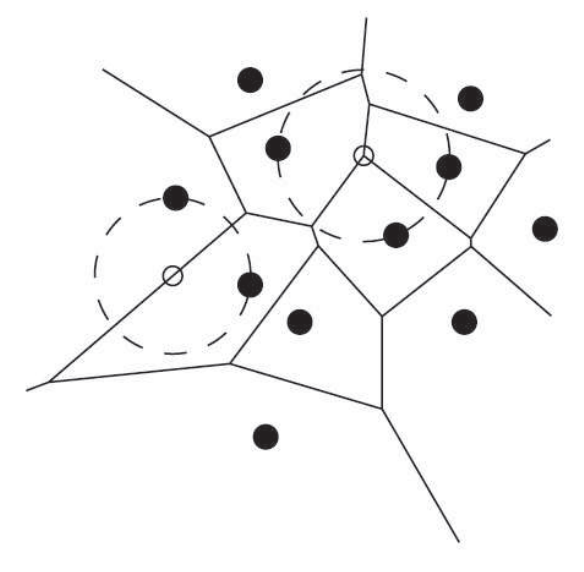

Fonte: (BERG et al., 2000).

Outro trabalho relacionado aos diagramas de Voronoi (CHAMPAGNE; TANG, 2005) é um projeto que apresenta uma abordagem de simulação de multidões em tempo real. Utiliza um método para calcular diagramas Voronoi generalizados em mapas de ambiente para a localização de agentes no meio da multidão. A aplicação do diagrama de Voronoi é utilizada porque possui as características únicas de mosaicos espaciais que geram partições otimizadas de espaços para a localização dos agentes, especialmente grupos de agentes em um ambiente virtual. Os agentes no mesmo grupo são colocados dentro da região do Voronoi que engloba os locais mais próximos ao centro geométrico do grupo. Cada grupo de agentes dentro da sua região de Voronoi própria segue o centro geométrico da região e move-se sobre os caminhos dos mapas. Durante a simulação, os agentes em grupos movem-se em conjunto e precisam evitar colisões. A eficiência da simulação também é adquirida através da abordagem de simulação multi-nível comportamental.

## **3.3 Considerações do Capítulo**

Os trabalhos afins mencionados estão relacionados à visualização de dados georreferenciados e a trabalhos que aplicam diagramas de Voronoi. O que diferencia o projeto proposto a esses sistemas existentes, é o fato de os cidadãos poderem interagir com a inclusão de ocorrências. Dessa forma, não apenas os governos incluem as informações que julgarem importantes, mas também os cidadãos podem realizar esse processo. No sistema GovMapper todas as informações são fornecidas pelo governo. Em relação ao sistema San Francisco Crimespotting, os diferenciais são a inclusão de outros tipos de dados, não apenas crimes e também a abstração dos dados juntamente com a visualização. A ideia da participação dos cidadãos do PortoAlegre.cc é interessante, porém, o projeto deixa a desejar na visualização. O mapa apresenta muitos elementos, o que dificulta a interpretação das informações. A utilização dos diagramas de Voronoi para classificação de áreas, a aplicação dessa variável para a criação de expressões, bem como a interação entre duas categorias de ocorrências são as contribuições desse trabalho. Através desse método, cada ocorrência registrada será visualizada com o grau de densidade que ela representa em relação as demais ocorrências. Ou seja, cada ocorrência é tratada isoladamente. Podemos ressaltar ainda, que a associação de diferentes métodos utilizados resulta em um novo sistema de visualização de densidades.

No próximo capítulo será abordado o modelo de visualização e de interação de ocorrências em uma cidade participativa. Nele, são expostas as técnicas utilizadas bem como as visualizações obtidas.

# **4 MODELO DE VISUALIZAÇÃO E INTERAÇÃO DE OCORRÊNCIAS**

De uma maneira geral o objetivo do trabalho é representar visualmente ocorrências registradas por usuários de uma cidade participativa de forma abstraída. Para isso, inicialmente utiliza-se a técnica de diagramas de Voronoi para delimitar regiões e calcula-se o tamanho da área de cada polígono do diagrama de Voronoi. Dessa forma, é possível extrair as densidades e definir regiões a partir das densidades das regiões. Posteriormente, são formuladas equações baseadas na função gaussiana que são aplicadas na cor e na transparência e uma nova forma de visualização é gerada. Além das visualização em cidades participativas, o trabalho também aborda a interação entre classes de ocorrências.

# **4.1 O uso dos diagramas de Voronoi**

Os diagramas de Voronoi foram escolhidos com o objetivo de criar regiões que não necessariamente dependam de uma divisão prévia. Para a sua implementação foi utilizado o algoritmo incremental detalhado na seção 2.2.5.4. Também é utilizada uma árvore quaternária para melhorar o desempenho e facilitar as pesquisas do vizinho mais próximo. As etapas do algoritmo incremental quaternário para a geração do diagrama de Voronoi são listadas a seguir:

- Entrada: Conjunto  $(p_4, p_5, ..., p_n)$  de  $n-1$  pontos geradores localizados na região retangular  $S = (x, y) | 0 \le x, y \le 1$ .
- Saída: Diagrama de Voronoi V para n pontos geradores  $p_1, p_2, ..., p_n$  onde  $p_1, p_2$  e  $p_3$  são os pontos geradores adicionais definidos pela equação (2.5).
- Procedimento:
	- 1. Encontrar um k inteiro e positivo de tal forma que  $4^k$  esteja próximo de n. Dividir o espaço retangular  $S$  em  $4^k$  quadrantes e criar a árvore quaternária;
	- 2. Construir o diagrama de Voronoi para os três primeiros pontos geradores adicionais  $p_1, p_2$  e  $p_3$  que são definidos pela equação (2.5). O posicionamento é mostrado na Figura  $17-(a)$ ;
	- 3. Construir o diagrama de Voronoi para os pontos geradores  $p_4, p_5, \ldots, p_n$ . Para isso, primeiro encontra-se o ponto gerador  $p_i$  mais próximo do novo ponto  $p_i$  utilizando o cálculo da distância Euclidiana da equação (2.2). Depois, encontram-se os pontos  $w_1$  e  $w_2$  que interceptam as linhas de Voronoi de  $p_i$ . O próximo procedimento é o crescimento de fronteiras, construindo a sequência  $(\overline{w_1w_2}, \overline{w_2w_3}, ..., \overline{w_{m-1}w_m}, \overline{w_mw_1})$ e formando as linhas de Voronoi do novo ponto  $p_l$ . Finalmente, excluem-se de  $V_{l-1}$ as linhas que estão dentro do novo polígono de  $p_i$ ;
	- 4. Retorna  $V = V_n$ .

Cada ocorrência registrada está associada a um polígono do diagrama de Voronoi. É realizado o cálculo do tamanho da área para cada polígono. Áreas pequenas indicam uma maior concentração de ocorrências nas imediações do polígono. Já áreas grandes apontam para uma baixa concentração de ocorrências ou, em outras palavras, baixa densidade de ocorrências.

Para calcular a área  $A^k$  de um polígono de Vonoroi  $P^k$  é utilizada a seguinte equação (O'ROURKE, 1998):

$$
A^{k} = \frac{1}{2} \sum_{i=0}^{n(k)-1} (x_{i}^{k} y_{i+1}^{k} - y_{i}^{k} x_{i+1}^{k}),
$$
\n(4.1)

Onde  $n(k)$  é o número de vértices do polígono  $P^k$ ,  $x_i^k$  é a coordenada de latitude e  $y_i^k$  é a coordenada de longitude do vértice. Neste sentido, é somada a distância de todos os vértices de  $P^k$  (O'ROURKE, 1998).

Com a classificação dos polígonos por categorias de tamanhos obtém-se uma visualização que é apresentada na Figura 30. Três categorias de tamanhos são pré-definidas de acordo com limites de tamanhos de áreas e a cada uma delas aplicada uma cor. Como mencionado anteriormente, polígonos pequenos indicam que em sua volta existem uma maior quantidade de outros registros, ou seja, essa região é mais densa. O contrário acontece para áreas grandes, que indicam uma baixa quantidade de ocorrências sendo assim menos densas. Os polígonos com tamanhos de áreas menores são preenchidos com a cor vermelha. Já os polígonos com áreas grandes são preenchidos com a cor verde. E para um tamanho intermediário de área é atribuída a cor amarela.

Os resultados dos tamanhos das áreas são também utilizados posteriormente para a definição de cor e transparência. Uma nova visualização é gerada a partir dessas informações que são explicadas a seguir.

#### **4.2 Cor e Transparência**

Com o objetivo de criar um gradiente definido por cor e transparência são determinadas equações baseadas em uma função gaussiana. O resultado obtido na aplicação das novas equações indicará uma maior ou menor densidade de ocorrências em uma determinada região.

A função gaussiana é muito utilizada na área da estatística para a distribuição normal de probabilidade. Essa função é bastante útil principalmente pela facilidade de seu emprego. A função é definida da seguinte forma (MORETTIN, 2009):

$$
f(x) = \frac{1}{\sigma\sqrt{2\pi}}e\exp\left[-\frac{1}{2}\cdot\left(\frac{x-\mu}{\sigma}\right)^2\right], \text{para} - \infty < x < +\infty. \tag{4.2}
$$

Onde σ corresponde ao desvio padrão da distribuição e  $\mu$  ao seu valor médio. O ponto máximo de  $f(x)$  é o ponto  $X = \mu$ . A Figura 31 mostra a distribuição gaussiana. Os pontos de inflexão da função são  $X = \mu + \sigma e X = \mu - \sigma$ .

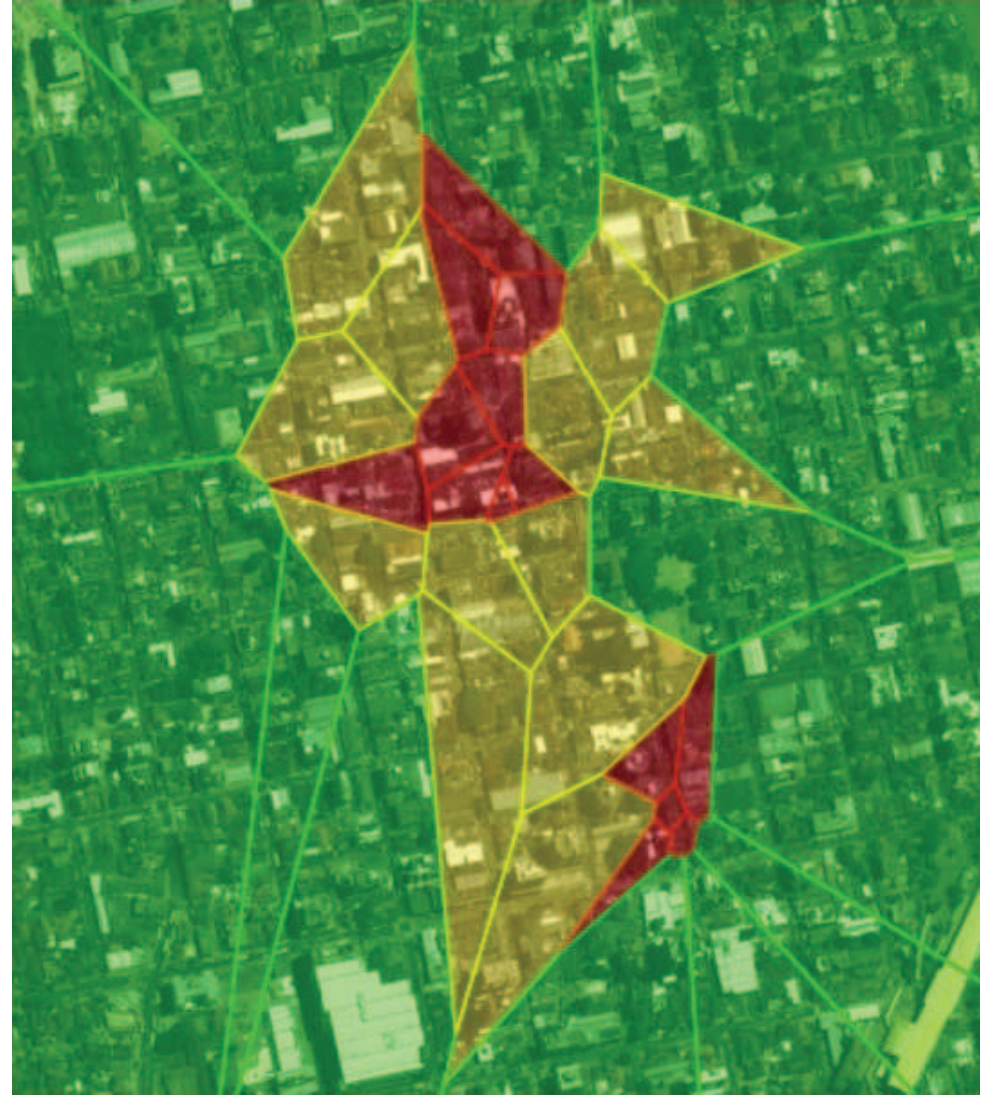

Figura 30: Visualização resultante da aplicação da técnica de diagramas de Voronoi e da classificação dos polígonos por tamanhos de áreas.

Para gerar as visualizações utiliza-se a primitiva geométrica círculo. Para cada ponto de ocorrência registrado, vários círculos são desenhados um dentro do outro. A Figura 32 ilustra essa ideia, nela são desenhados vários círculos com a utilização do comando *circle* da API do Google Maps. Para cada círculo aplica-se o cálculo da cor e transparência determinados pelas respectivas equações 4.3 e 4.4.

$$
C^{k} = \left[255 \frac{A^{min}}{A^{k}} \exp\left[-\frac{(x^{k} - x_{0}^{k})^{2} + (y^{k} - y_{0}^{k})^{2}}{A^{k}}\right]\right],\tag{4.3}
$$

 $A^{min}$  é a menor área calculada dentre todos os polígonos do diagrama de Voronoi. O valor 255 que aparece nas equações 4.3 tem uma razão técnica. O sistema de cores RGB reproduz as cores em uma escala de 0 a 255. O número 255 representa a cor mais intensa da escala. Já a transparência possui uma variação entre 0 e 1. É utilizada nas visualizações a cor vermelha, pois vermelho é uma cor que sinaliza perigo e extrema atenção, nesse trabalho representa uma

Figura 31: Função densidade de probabilidade gaussiana.

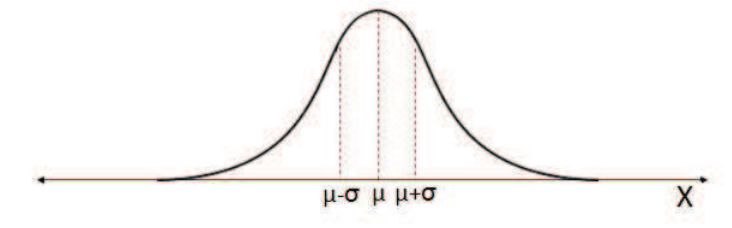

Fonte: (MORETTIN, 2009).

Figura 32: Círculos desenhado com o uso da API do Google Maps. Nesta imagem os círculos não recebem variação de cor e transparência.

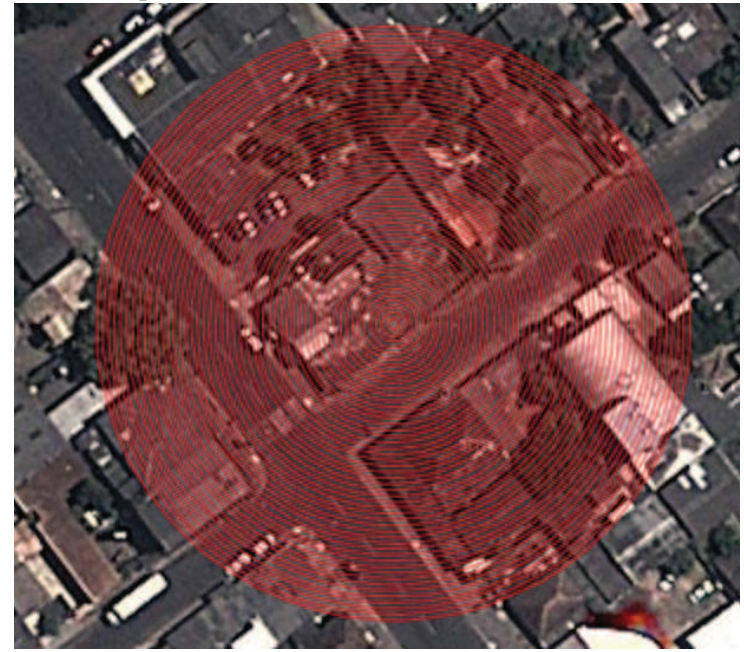

maior intensidade quando existe maior concentração e menor intensidade e maior transparência quando uma região não apresenta muitas ocorrências em sua volta.

A transparência  $T^k$  é definida pela seguinte equação:

$$
T^{k} = \lfloor \frac{C^{k}}{255} \exp\left[-\frac{(x^{k} - x_0^{k})^2 + (y^{k} - y_0^{k})^2}{1/A^{k}}\right]\rfloor
$$
\n(4.4)

Observa-se que as equações 4.3 e 4.4 satisfazem a questão discutida anteriormente sobre concentração de ocorrências.  $A^k$  é o tamanho da área do polígono de Voronoi do ponto  $k$  que está sendo representado. Desta forma, os tamanhos das áreas de cada polígono influenciam na intensidade da cor e também na transparência. Polígonos com áreas pequenas terão uma cor mais forte e menos transparente do que polígonos grandes.

A visualização resultante obtida com a aplicação das equações 4.3 e 4.4 na cor e na transparência de círculos que são desenhados em volta de cada ocorrência pode ser vista na Figura 33. Uma espécie de nuvem é o resultado obtido, a cor vermelho fica mais forte e menos transparente onde existem mais ocorrências próximas.

O resultado obtido pode ser considerado um novo formato de mapa de calor. Os mapas de calor normalmente utilizam cores sólidas nas representações. No entanto, com a utilização da equação baseada em uma função gaussiana, para cada primitiva círculo de uma ocorrência é calculada uma intensidade de cor que fica mais forte no núcleo e mais transparente à medida que o raio de abrangência aumenta. As sobreposições das ocorrências criam o efeito de uma nuvem. Essa nuvem dá um efeito bastante suave que o diferencia dos demais mapas de calor existentes.

Figura 33: Resultado da aplicação de equações elaboradas e aplicadas na cor e na transparência de círculos que são desenhados em volta de uma ocorrência.

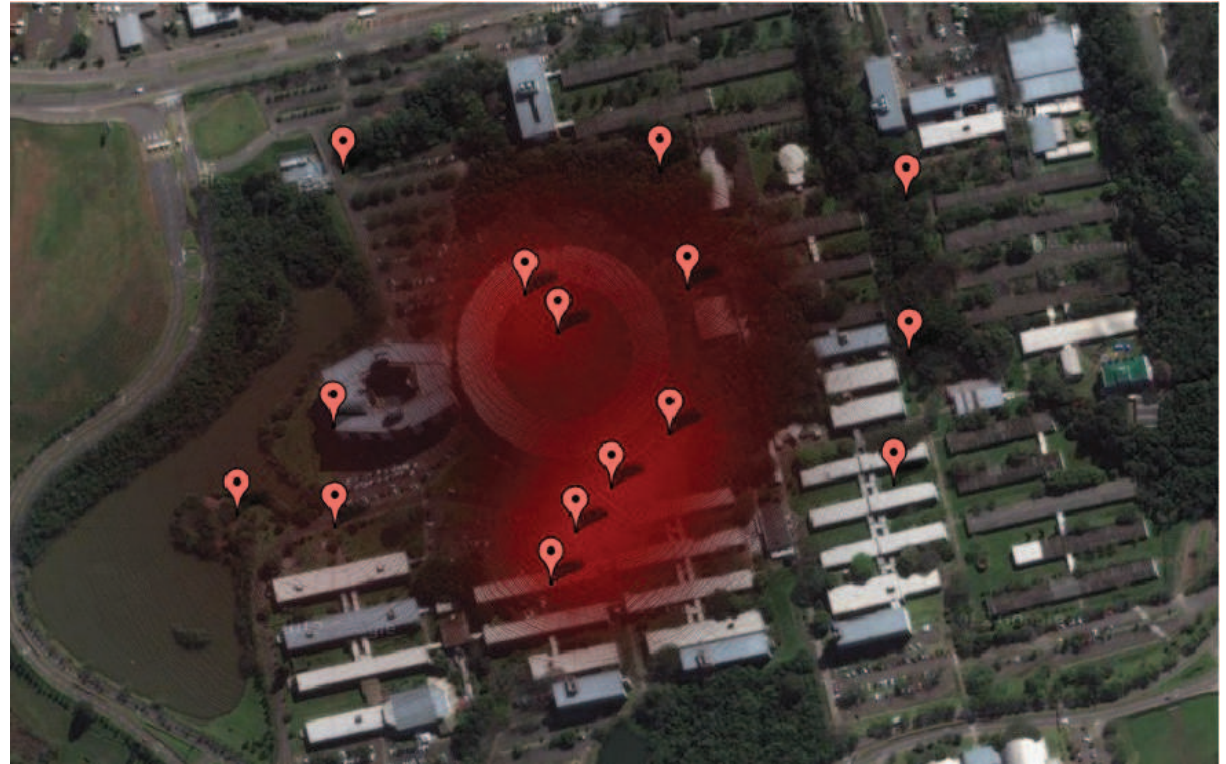

A próxima seção trata das interações entre classes de ocorrências.

#### **4.3 Interações de Ocorrências**

A simulação de interações de ocorrências pode ser realizada usando vários tipos de técnicas. Os diagramas de Voronoi ainda não foram utilizados para este tipo de aplicação e podem ser eficientes quando as interações de ocorrências levam em conta as suas localizações. Nesse trabalho nos atentamos ao uso de apenas dois diagramas de Voronoi para a interação de dois tipos de ocorrências. A interação simulada foi uma analogia à interação de grupo presa-predador de duas espécies também chamados de Lokta-Volterra (LOTKA, 1925) (VOLTERRA, 1926). Neste caso, o modelo tenta compreender a relação entre duas espécies (presa e predador).

#### 4.3.1 Estudo de caso: Interações Criminais x Policiais

Com o objetivo de modelar a interação de classes de ocorrências em uma cidade participativa, utilizaram-se dois diagramas de Voronoi. Para a análise do posicionamento futuro das ocorrências, escolhemos ocorrências criminais e policiais. Através do estudo de caso entre os dois tipos de ocorrências, analisamos a quantidade de ocorrências policiais em relação às ocorrências criminais, à área abrangida e o contexto. Nesse trabalho a nomenclatura utilizada é ocorrências criminais, porém outras terminologias podem ser empregadas como por exemplo, ações criminais, roubo, assalto, tráfico. Da mesma forma o termo ocorrência policial também pode ser definido como uma ação policial, policial, posto policial, ronda ou uma operação policial, dentre outros. O deslocamento de ocorrências criminais e policiais vai ocorrendo gradativamente em função de um critério de parada. O diagrama do sistema apresenta os processos envolvidos durante as interações.

Visando um melhor entendimento dos processos que acontecem durante as interações elaborouse um diagrama do sistema. A Figura 34 agrega todas as entidades pertencentes ao processo de interação. Os módulos que compõem o sistema são: posicionamento, geração do diagrama de Voronoi, cálculo da área dos polígonos, visualização, reposicionamento e resultados.

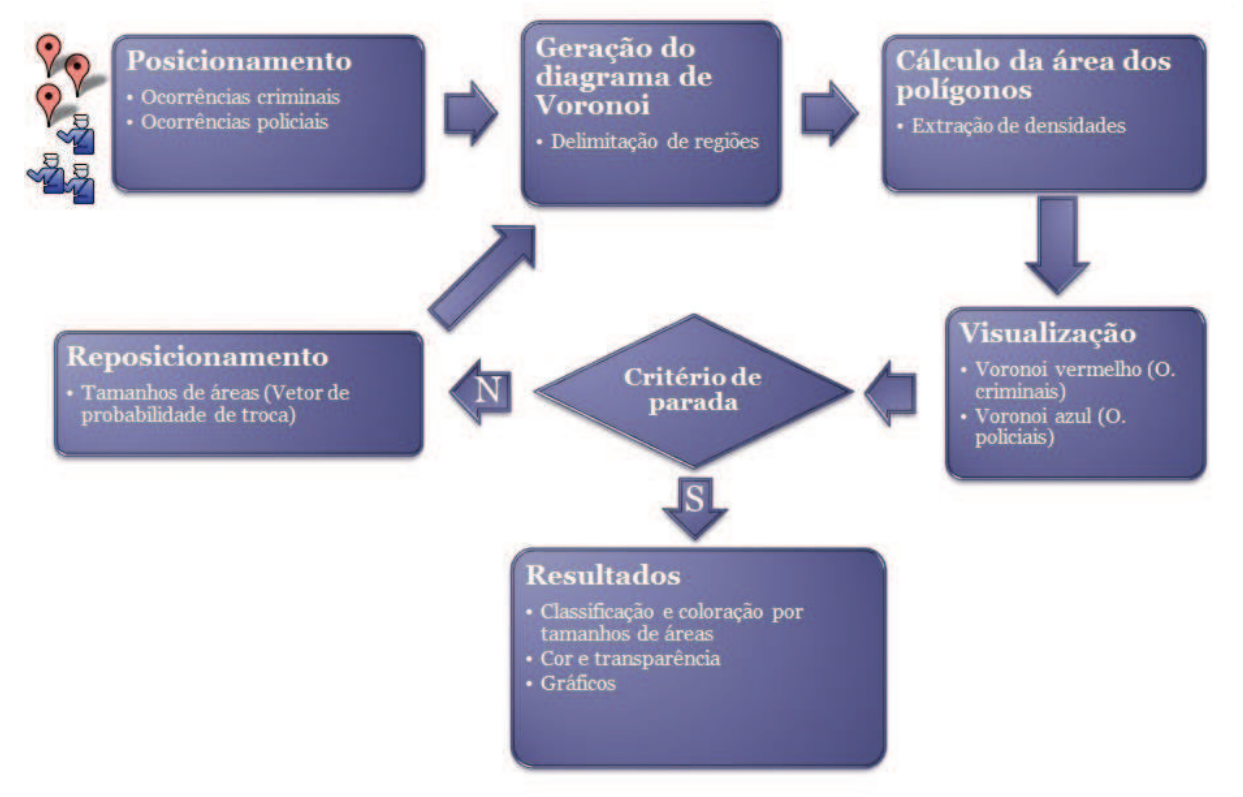

#### Figura 34: Diagrama do Sistema de interações.

O posicionamento inicial do sistema é realizado com a demarcação de uma região quadrada e com o posicionamento de uma quantidade de ocorrências criminais e policiais sobre o mapa da cidade. Um quadrado é demarcado sobre o mapa e este representa a cidade que está sendo

analisada. A Figura 35 apresenta a região na cor amarelo que está limitando uma cidade. A área total da cidade que está sendo representada é aproximadamente 20 quilômetros quadrados. Tanto as ocorrências criminais e policiais são adicionadas aleatoriamente dentro da região quadrada na primeira interação. Os ícones azuis representam ocorrências policiais e os ícones representados na cor rosa definem ocorrências criminais.

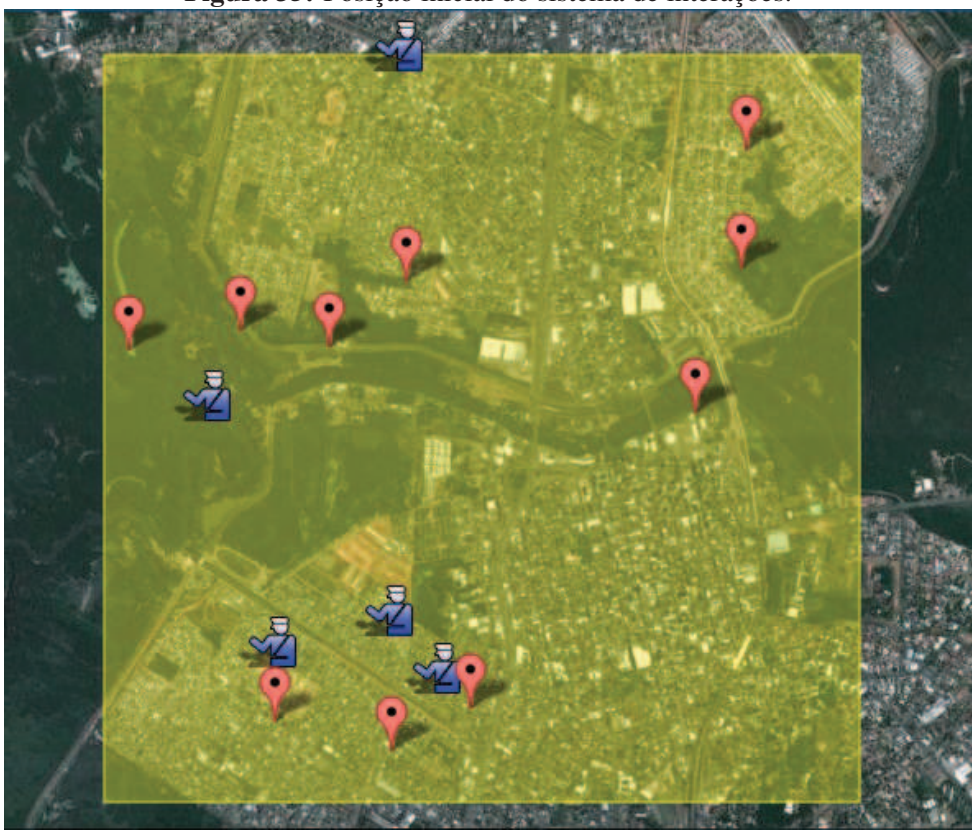

Figura 35: Posição inicial do sistema de interações.

O módulo geração do diagrama de Voronoi visa delimitar regiões. Dois diagramas de Voronoi são calculados separadamente, um para as ocorrências criminais e o outro para as ocorrências policiais. A cor vermelha foi utilizada para as linhas do diagrama de Voronoi de ocorrências criminais e a cor azul para as linhas do diagrama de Voronoi de ocorrências policiais. A visualização gerada é mostrada na Figura 36. Os métodos utilizados e a implementação são explicados na seção 4.1.

Para cada polígono de Voronoi é realizado o cálculo da área. Esses dados são armazenados e utilizados em equações que definem vetores de probabilidades de trocas no módulo reposicionamento. O objetivo do cálculo das áreas é extrair as densidades, visto que, quanto menor a área do polígono, maior será o número de ocorrências na região, consequentemente maior a densidade.

Com o intuito de avaliar os resultados através das interações, um critério de parada deve ser definido. Um critério de parada define o momento em que as interações param de acontecer. O critério utilizado neste trabalho foi definir um número  $x$  de interações. Entretanto, outros Figura 36: Módulo visualização dos diagramas de Voronoi: (a)ocorrências criminais e (b)ocorrências policiais.

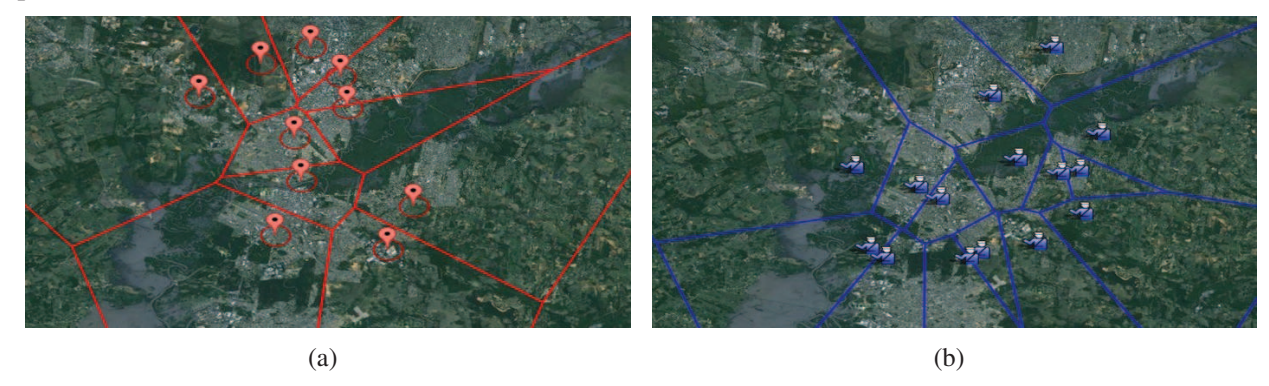

critérios podem ser utilizados. Por exemplo: o período de mandato de um governo, mudança de posicionamento a cada 2 dias, atingir estado estacionário, dentre outros.

O reposicionamento de uma ocorrência é influenciado pelo tamanho das áreas dos polígonos de Voronoi contrário. Ou seja, para uma ocorrência criminal a tendência é se deslocar para um polígono de Voronoi de ocorrência policial de tamanho grande. Já uma ocorrência policial, tenderá a se deslocar para um polígono de Voronoi de ocorrência criminal de tamanho pequeno.

Para ocorrências criminais a probabilidade de troca de posição  $(P<sub>c</sub>)$  é gerada através da equação 4.5. Onde,  $A_p(i)$  é o tamanho da área do polígono de ocorrência policial que está sendo analisado e  $\sum_j A_p(j)$  é a soma das áreas de todos os polígonos de Voronoi de ocorrências policiais.

$$
P_c(i) = \frac{A_p(i)}{\sum_j A_p(j)}\tag{4.5}
$$

Já para ocorrências policiais a probabilidade  $(P_p)$  é gerada a partir da equação 4.6. Nesse caso,  $A_c(i)$  é a área do polígono de ocorrência criminal que está sendo analisado e  $\sum_j A_c(j)$  é a soma das áreas de todos os polígonos de Voronoi de ocorrências criminais.

$$
P_p(i) = \frac{A_c(i)^{-1}}{\sum_j A_c(j)^{-1}}
$$
\n(4.6)

Dois vetores armazenam as probabilidades para o reposicionamento das ocorrências criminais e das ocorrências policiais. São chamados de  $V_c$  (vetor de probabilidade de troca de ocorrências criminais), sua composição é vista na equação 4.7 e $\mathbf{V}_p$  (vetor de probabilidade de troca de ocorrências policiais), como mostra a equação 4.8.

$$
\mathbf{V}_c = (P_c(1), P_c(2) + P_c(1), \dots, P_c(n) + P_c(n-1))
$$
\n(4.7)

$$
\mathbf{V}_p = (P_p(1), P_p(2) + P_p(1), \dots, P_p(n) + P_p(n-1))
$$
\n(4.8)

Para cada ocorrência criminal e policial um número entre 0 e 1 é sorteado, e então localizada a posição dentro do vetor. Lembrando que, ocorrências criminais utilizarão o vetor  $V_c$  para a pesquisa e ocorrências policiais, e ocorrências policiais utilizarão o vetor  $V_p$ . Depois de escolhido o polígono para onde as ocorrências criminais ou policias irão se deslocar, procura-se a posição dentro do polígono. Para encontrar a posição sorteia-se um dos vértices do polígono. Uma posição entre o centro geométrico do polígono e o vértice é novamente sorteada e é para ela que é realizado o deslocamento. A Figura 37 mostra um diagrama de Voronoi com seus respectivos polígonos e setas verdes que apontam para os centros geométricos dos polígonos.

Uma ocorrência policial nunca sai de dentro do quadrado que representa a cidade, caso uma posição sorteada ocorra fora dessa região, um novo sorteio é realizado. O mesmo não acontece para ocorrências criminais, essas sim, podem sair da cidade caso a posição sorteada esteja localizada em um polígono de Voronoi localizado fora da região quadrada que representa a cidade.

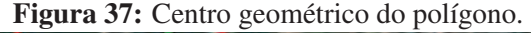

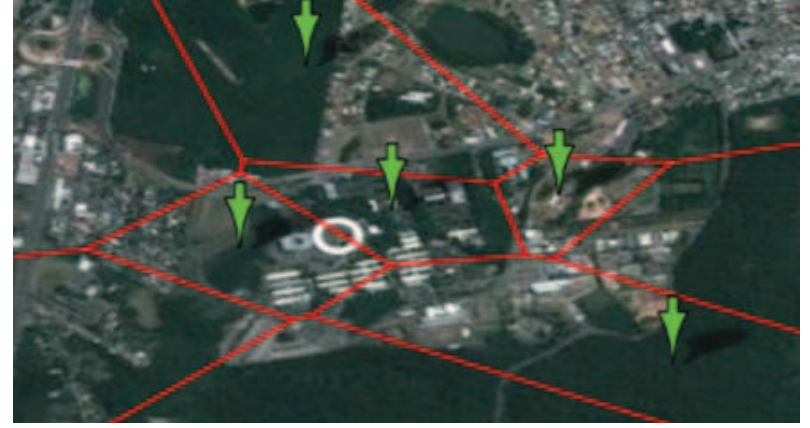

Os resultados obtidos com as interações podem ser apresentados através das visualizações: classificação e coloração por tamanhos de áreas, cor e transparência e gráficos. A visualização, classificação e coloração por tamanhos de áreas, pode ser vista na Figura 30. Ela é gerada a partir do cálculo das áreas dos polígonos de Voronoi e da classificação desses polígonos por tamanhos de áreas. Um detalhamento completo dessa visualização é apresentado na seção 4.1. O segundo método de visualização é chamado de cor e transparências. Esse método é fundamentado em uma função gaussiana. A Figura 33 apresenta o resultado da aplicação do método de visualização que é explicado na seção 4.2. Finalmente, a visualização por gráficos é apresentada no próximo capítulo 5.1. Nela são utilizados gráficos para auxiliar no entendimento dos resultados decorrentes das interações.

A próxima subseção trata da adição de mais um módulo ao diagrama do sistema de interações, o módulo distribuição de contexto.

# 4.3.2 Adição da distribuição de contexto ao diagrama do sistema de interações

A adição do módulo distribuição de contexto ao sistema de interações, acrescenta um parâmetro importante na decisão de troca de posicionamento de uma ocorrência criminal. O contexto riqueza influencia diretamente no módulo reposicionamento, sendo um atrativo para as ocorrências criminais. As trocas de posição de ocorrências criminais que, até então, aconteciam fundamentadas por tamanhos de áreas de polígonos de ocorrências policiais, agora utilizam também a variável riqueza na tomada de suas decisões. A Figura 38 exibe a adição do módulo distribuição de contexto ao diagrama do sistema de interações.

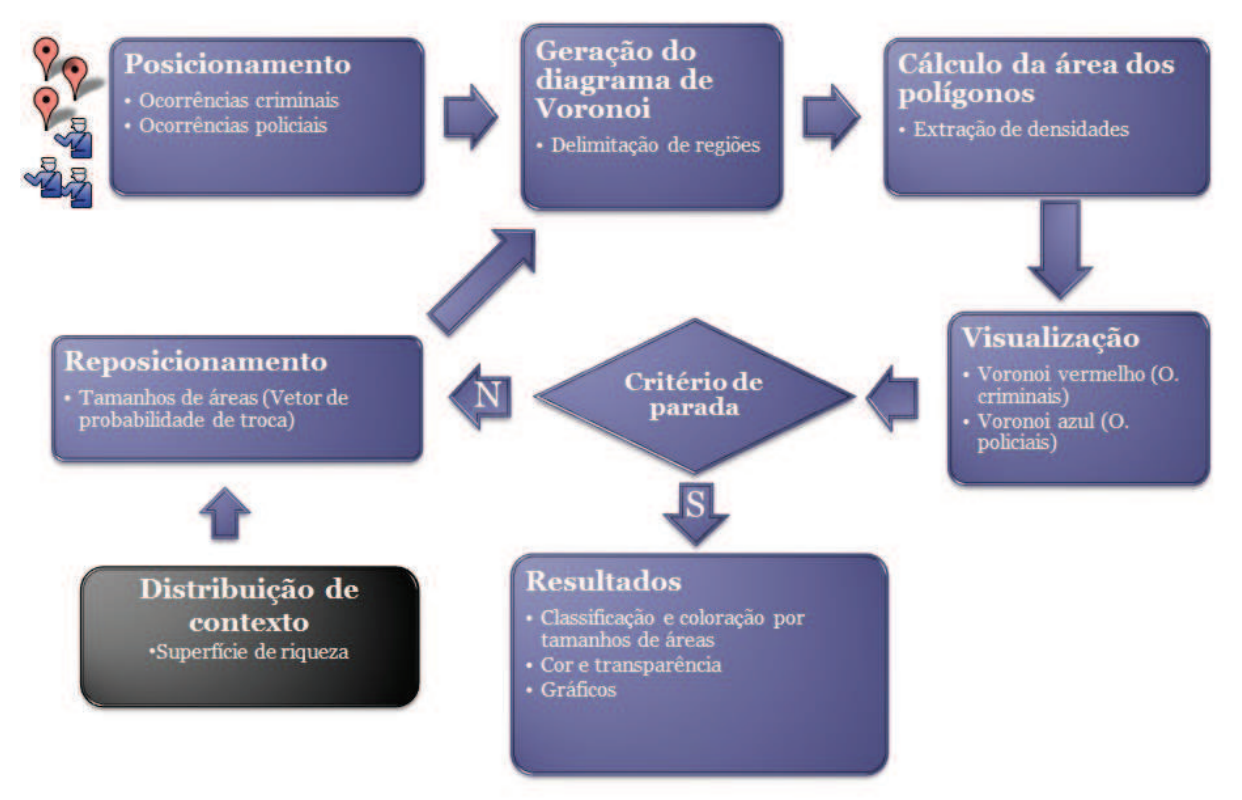

Figura 38: Diagrama do Sistema de interações com a adição da distribuição de contexto.

O módulo reposicionamento continua sendo composto por dois vetores de probabilidade de troca. Um deles para as trocas de posição de ocorrências policiais e o outro para as trocas de posição das ocorrências criminais. Para ocorrências policiais, nenhuma mudança ocorreu. No entanto, o vetor de probabilidade de troca de ocorrências criminais sofre alterações. Sua composição agora passa a ser formada pela equação 4.9. A variável R é adicionada à equação que calcula a probabilidade de troca de posição de uma ocorrência criminal. Essa variável indica a riqueza da região localizada no polígono da ocorrência policial que está sendo analisado. A riqueza, juntamente com o tamanho da área do polígono, influenciam nas trocas de posição das ocorrências criminais.

$$
P_c(i) = \frac{A_p(i)R(i)}{\sum_j (A_p(j)R(j))}
$$
\n(4.9)

A riqueza  $R$  é gerada a partir da equação 4.10. Ela é composta por  $x e y$  que são a posição latitude e longitude do centro geométrico do polígono de ocorrências policiais que está sendo analisado. As variáveis  $x_0$  e  $y_0$  são respectivamente a latitude e a longitude do centro do quadrado que representa a cidade. O centro do quadrado é considerado como um centro de uma cidade que possui maior atratividade de riqueza das demais regiões. Podemos considerar que ficam no centro os bancos, relojoarias, uma maior circulação de dinheiro e pessoas, dentre outros fatores de riqueza que possam atrair a criminalidade. A variável Sigma ( $\sigma$ ) determinará a altura ou a quantidade de concentração de riqueza. Quando σ tende para infinito a distribuição não possui o fator concentração de riqueza, o valor 1 é utilizado para atribuir a riqueza e distribuí-la igualmente. A variável Γ é apurada na equação 4.11. O valor 0, 0001 é utilizado para reduzir a altura do  $\sigma$ , esse valor foi calculado com base nas latitudes e longitudes da dimensão do quadrado considerado.

$$
R(i) = 1 + \Gamma e \exp\left[ -\frac{1}{2} \cdot \left( \frac{(x - x_0)^2}{\sigma^2} + \frac{(y - y_0)^2}{\sigma^2} \right) \right]
$$
(4.10)

$$
\Gamma = \frac{0,0001}{2\pi\sigma^2} \tag{4.11}
$$

Para um melhor entendimento dos cálculos realizados em  $R(i)$  representaremos os valores em uma superfície chamada de superfície de riqueza. As variações utilizadas na superfície de riqueza podem ser visualizadas na Figura 39. São aplicados 10 diferentes valores para a variável σ. Quanto maior o valor do σ, menor a concentração. Adversamente, quanto menor o valor do  $\sigma$  maior a concentração no centro da cidade.

#### **4.4 Considerações do Capítulo**

Neste capítulo foi abordado o processo de visualização, a interação entre dois tipos de ocorrências em uma cidade participativa e também a adição de uma distribuição de contexto riqueza ao modelo de interação. O próximo capítulo apresenta os resultados abstraídos desse processo após diversas interações entre as ocorrências e após a adição do contexto riqueza.

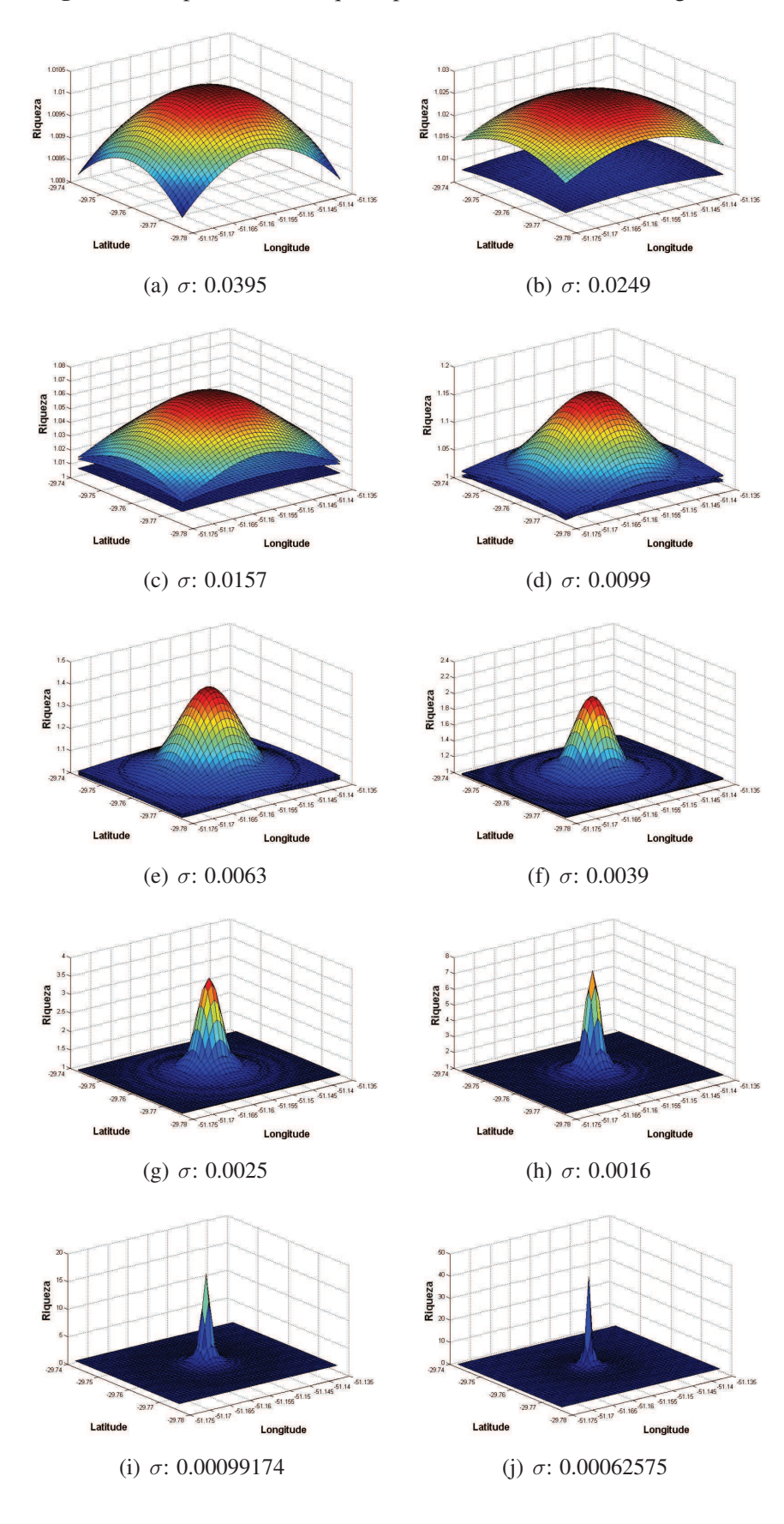

Figura 39: Superfícies de Riqueza para diferentes valores de Sigma $(\sigma)$ .

#### **5 RESULTADOS**

Nesse capítulo são explanados os resultados obtidos a partir do processo de interação entre as ocorrências criminais e policiais. A análise está dividida em duas etapas. A primeira delas analisa apenas o estudo de caso entre as interações de ocorrências criminais e policiais. A segunda etapa atribui uma distribuição de contexto riqueza a simulação. O processo de interação contribui significativamente para a definição da quantidade de ocorrências criminais em uma determinada região.

#### **5.1 Análise dos resultados das interações de ocorrências**

Para o levantamento dos dados, utilizaram-se 1000 interações entre as ocorrências. Ou seja, as ocorrências policiais e as ocorrências criminais interagiram 1000 vezes cada uma. As trocas de posições aconteceram de acordo com o vetor de probabilidade de troca mostrado anteriormente na seção 4.3.

Uma contagem é realizada para verificar durante as interações a quantidade de ocorrências criminais que incidem dentro da região quadrada. A Figura 40 apresenta um gráfico com o número de ocorrências criminais em relação ao tempo. Ou seja, em 1000 trocas de posição a quantidade de ocorrências que incidiram dentro do região quadrada. Nesse gráfico, a cor vermelha representa as interações para 30 ocorrências criminais e 5 ocorrências policiais. Na linha de cor azul do gráfico, interagiram 30 ocorrências criminais e 30 ocorrências policiais. A linha de cor verde mostra as interações entre 5 ocorrências criminais e 30 ocorrências policiais. Percebe-se, que a cor vermelha representa uma maior incidências de ocorrências criminais. A cor verde mostra o contrário, um menor índice de ocorrências criminais por interagir com um número maior de ocorrências policiais. Na linha de cor azul, por apresentar a mesma quantidade de ocorrências criminais e policiais, mantém-se intermediária à vermelha e à verde.

Outros resultados também podem ser vistos nos gráficos 3D da média aritmética e do desvio padrão. Ambos os gráficos relacionam diferentes combinações de ocorrências policiais e criminais para um total de 1000 interações. A Figura 41- (a) apresenta as médias, nela podemos perceber que quanto menor o número de ocorrências policiais e maior o número de ocorrências criminais, maior é a média de ocorrências criminais na cidade. Na Figura 41- (b) são apresentados os resultados dos cálculos do desvio padrão. Percebe-se que os dois gráficos seguem o mesmo comportamento e que existe uma zona crítica quando o número de ocorrências policiais é menor que 10.

A zona crítica é melhor visualizada no gráfico da Figura 42. Pelo gráfico podemos perceber que existe uma elevação repentina na média de ocorrências criminais quando a quantidade de ocorrências policiais varia de 0 a 10. Acima de 10 policiais o aumento persiste à medida que o número de ocorrências criminais é maior, porém o crescimento não acontece de forma tão brusca. Dessa forma, podemos constatar que um grande aumento da quantidade de ocorrências

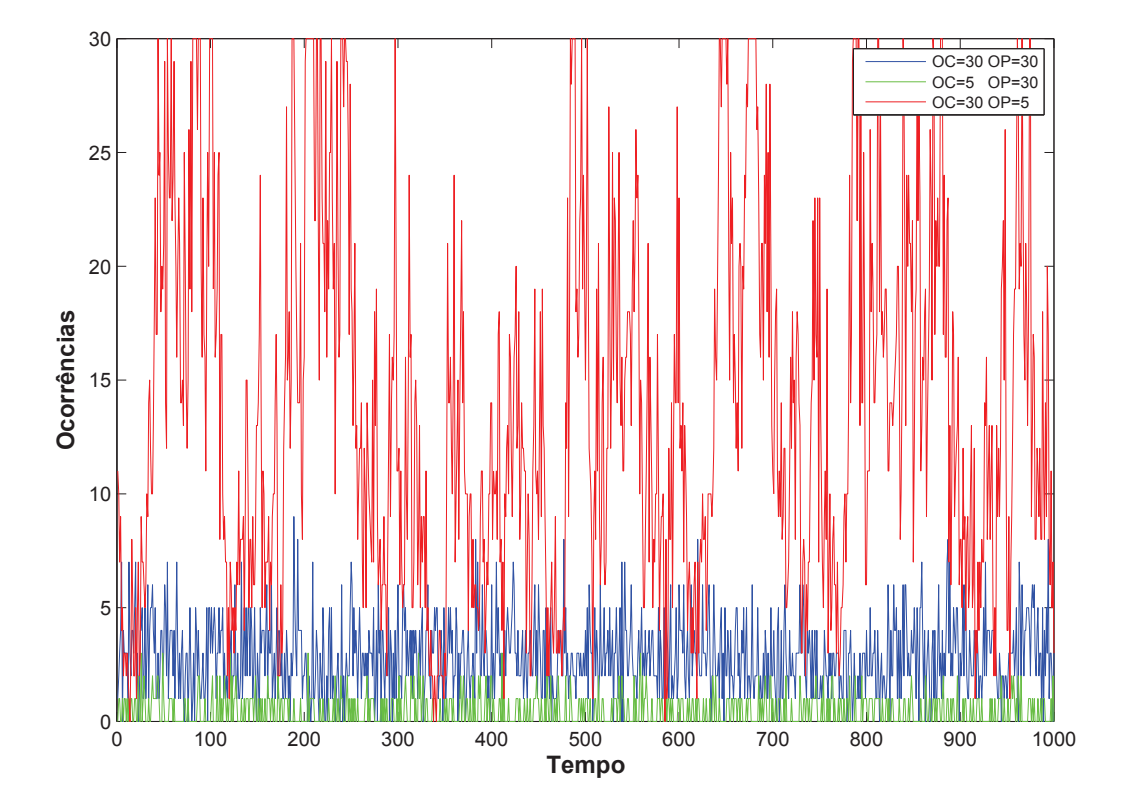

Figura 40: Gráfico de ocorrências em relação ao tempo.

policiais não irá influenciar quantitativamente na diminuição de ocorrências criminais fora da zona crítica. Ou seja, em uma análise de 15 ocorrências policiais e 40 ocorrências criminais, a média de ocorrências criminais dentro da cidade é de 4,36 ocorrências, enquanto que, para 35 ocorrências policiais e 40 ocorrências criminais a média é 3,46 ocorrências. A média reduz mas não significativamente pelo aumento de 20 ocorrências policiais. Podemos concluir que fora da zona crítica, o aumento de ocorrências policiais não influenciará eficientemente na redução da média de ocorrências criminais na região. Sendo assim, a zona crítica pode definir um número ideal de ocorrências policiais para uma região.

Os resultados das interações realizadas com a adição da distribuição de contexto riqueza ao sistema de interações são expostas na próxima seção.

# **5.2 Análise dos resultados das interações com a adição da distribuição de contexto**

Com o intuito de analisar o comportamento do sistema após a adição de uma distribuição de contexto, foram utilizados dois estudos de casos. Um deles dentro da zona crítica e o outro fora dela. Valores dentro da zona crítica sofrem variações bruscas nas médias de ocorrências incidentes dentro do quadrado que representa a cidade, enquanto que, fora da zona crítica, os

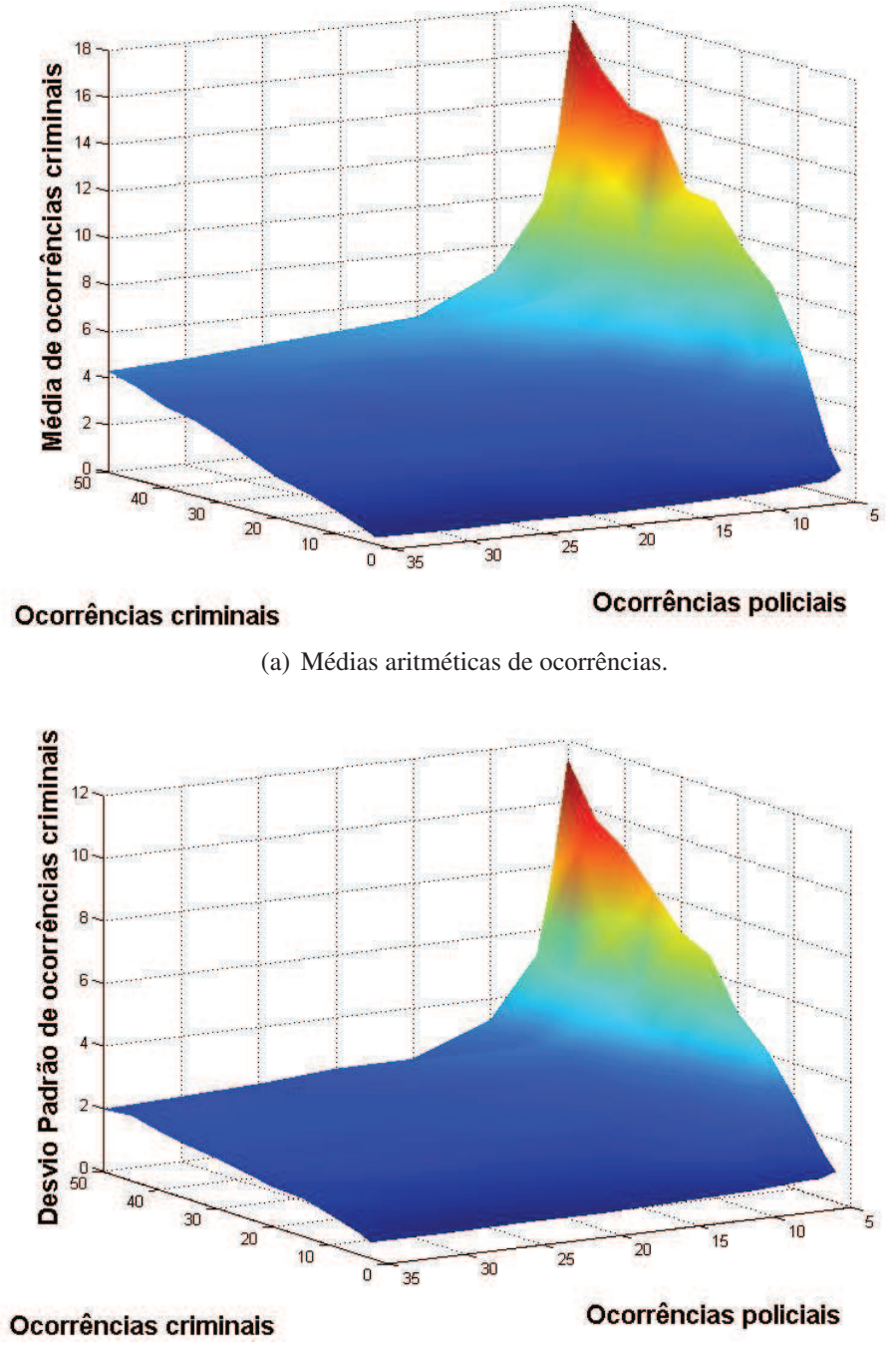

Figura 41: Análise gráfica da média e do desvio padrão de ocorrências criminais na cidade.

(b) Desvio padrão de ocorrências.

valores das médias apresentam um crescimento uniforme.

A zona crítica foi identificada na seção 5.1, através dos resultados do reposicionamento das ocorrências criminais. Como o critério de trocas de posições por tamanhos de áreas de polígonos de Voronoi de policiais foi mantido nas novas interações, justifica assim, o emprego dos dois estudos de casos, um com quantidades de ocorrências policiais dentro da zona crítica e o outro com valores fora dela. A zona crítica encontra-se nos valores abaixo de 10 ocorrências

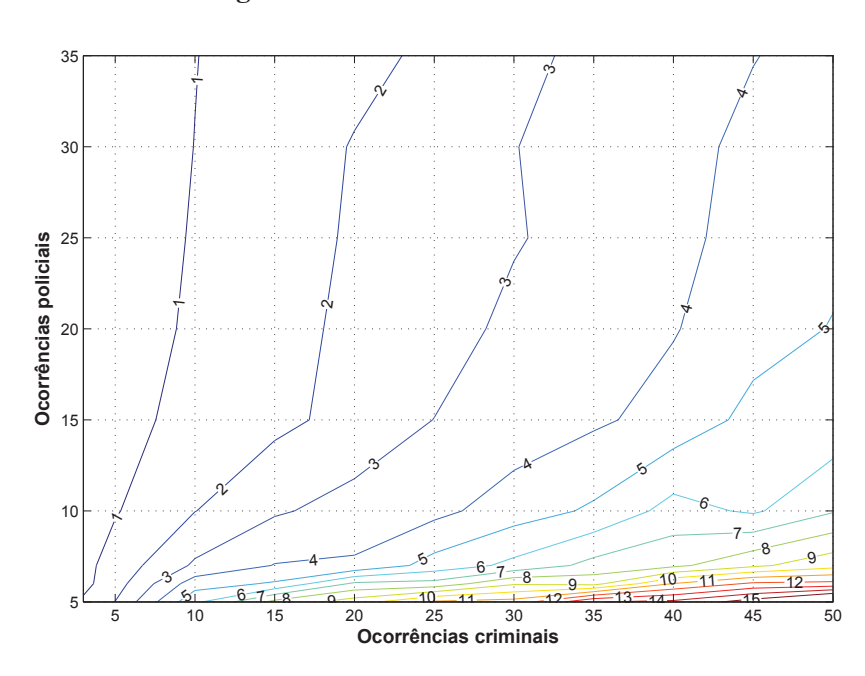

#### Figura 42: Gráfico de curvas de níveis.

policiais, dessa forma, o valor dentro dessa faixa que foi utilizado é 5 ocorrências policiais. Já para a análise fora da zona crítica, o valor empregado é 25 ocorrências policiais.

Para o estudo, foram utilizadas a quantidade de 1000 interações. Dessas, foram calculadas as médias aritméticas para as últimas 500 interações. Já a quantidade de ocorrências criminais varia de 5 em 5, partindo de 5 até 50. No eixo Ocorrências criminais/Ocorrências Policiais visualizado nas Figuras 43-(a) e 43-(b), o valor da quantidade de ocorrências criminais é dividido pela quantidade de ocorrências policiais. Na Figura 43-(a) a quantidade de ocorrências policiais é 5 e na Figura 43-(b) é 25. Os valores para o eixo Riqueza(sigma) estão representados na Figura 39. Esses valores, influenciam na concentração de ocorrências na cidade.

Os resultados obtidos são visualizados nos gráficos da Figura 43. Observa-se que o comportamento do gráfico se manteve o mesmo, sendo ele, crescente. Porém, com médias mais altas para o caso em que se tem mais ocorrências criminais do que policiais. Outro fato interessante são os picos que aparecem na Figura 43-(a). Esses picos justificam os resultados da aplicação da superfície de riqueza. O fato deles existirem se dá pela atração das ocorrências criminais que incidem em maior quantidade na região mais concentrada de riqueza. Na Figura 43-(b) os valores das médias são crescentes, porém esse crescimento é uniforme e nele, não acontecem os picos como na Figura 43-(a), pelo fato de estarem fora da região crítica. Sendo assim, o aumento de ocorrências policiais nessa região não influencia eficientemente na redução da quantidade de ocorrências criminais na cidade. Outra característica a ser observada no gráfico é que, quanto menor o valor do sigma, maior a riqueza no centro da cidade e consequentemente, mais ocorrências criminais são atraídas para dentro da cidade. Isso acontece porque o pico de riqueza no centro da cidade fica mais concentrado com um valor de sigma menor como mostra a representação gráfica na Figura 39-(j). A Figura 44 mostra a representação dos resultados no

gráfico de curvas de níveis onde se pode observar os níveis de concentração. Na Figura 44-(a) os níveis estão dentro da zona crítica e apresentam médias mais elevadas. Já em Figura 44- (b) os números analisada estão fora da zona crítica e apresentam médias menos elevadas de concentração de ocorrências criminais.

Figura 43: Análise gráfica das incidências de ocorrências criminais dentro da cidade após a adição de uma distribuição de contexto.

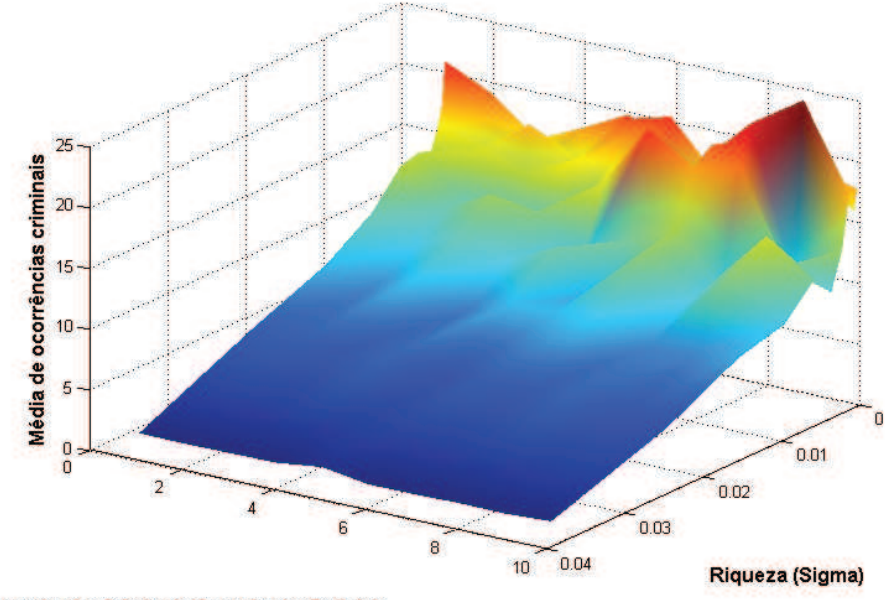

Ocorrências Criminais/Ocorrências Policiais

(a) Médias aritméticas dentro da zona crítica.

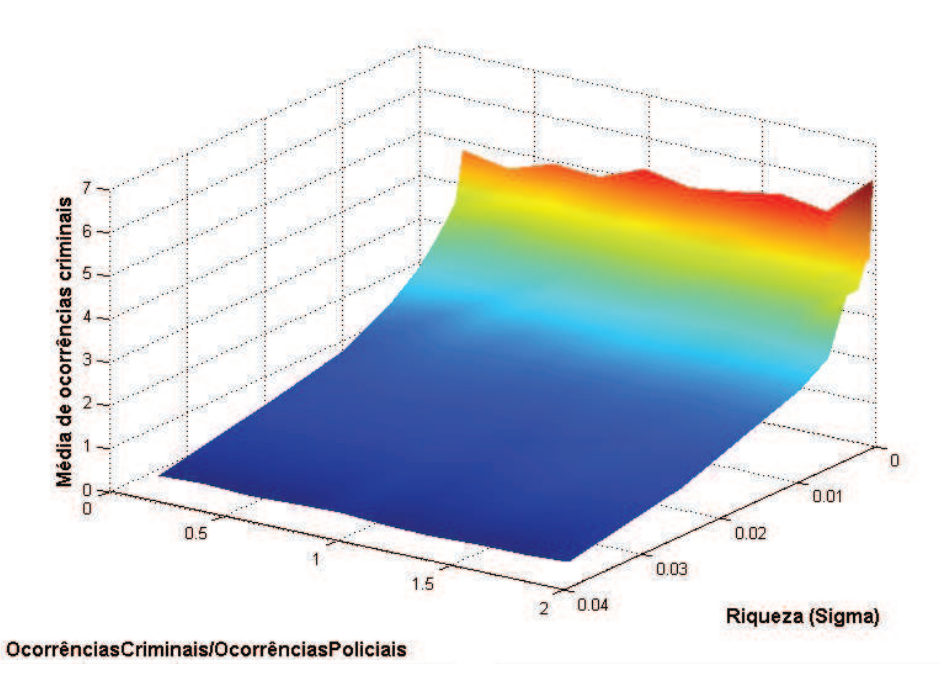

(b) Médias aritméticas fora da zona crítica.

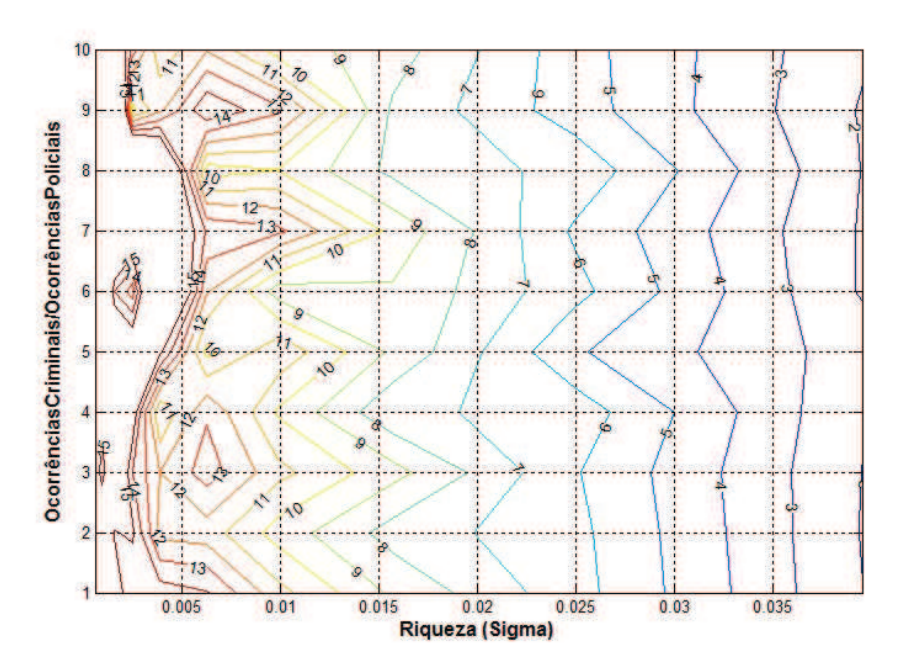

Figura 44: Gráficos de curvas de níveis com adição da distribuição de contexto.

(a) Dentro da zona crítica (Ocorrências Policias=5).

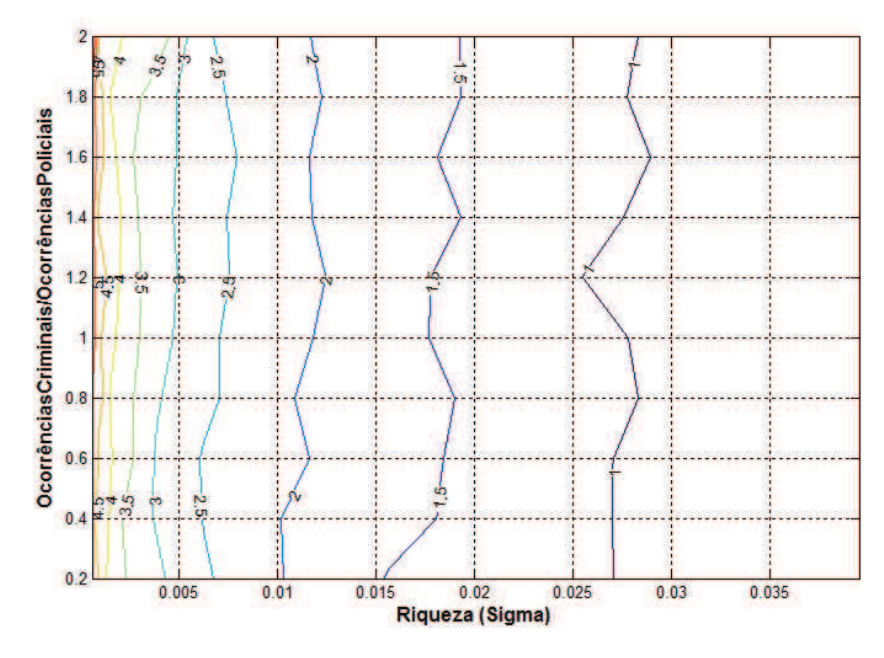

(b) Fora da zona crítica (Ocorrências Policias=25).

# **6 CONCLUSÃO**

Nesse trabalho, apresentamos modelos para visualização de informações e interação entre classes de ocorrências em uma cidade participativa. Os modelos de visualização apresentam um método inovador, em que o objetivo é apresentar uma distribuição espacial de categorias de ocorrências em um esquema que respeite a heterogeneidade das ocorrências. Isso foi contemplado com o uso dos diagramas de Voronoi definidos para as ocorrências. De acordo com a teoria dos diagramas de Voronoi, a densidade está associada ao tamanho das áreas dos polígonos. Desse modo, conclui-se que essa é uma boa referência para definir a frequência das ocorrências no nosso modelo. Através do trabalho realizado nessa dissertação, duas publicações já foram originadas (SCHÜNKE; OLIVEIRA; VILLAMIL, 2013) (SCHÜNKE et al., 2013). Os artigos publicados encontram-se no anexo B.

Através da visualização, espera-se que os cidadãos possam, de forma rápida e intuitiva, verificar a situação relativa aos mais diversos tipos de ocorrências da sua cidade. Na aplicação de cores aos polígonos do diagramas de Voronoi, a cor vermelha indica que região apresenta maior densidade, e a cor verde, o contrário, menor densidade. Já a visualização que contempla a aplicação de cor e transparência de acordo com os tamanhos de áreas de polígonos, resulta em uma nuvem vermelha que fica mais intensa nas regiões onde existe um maior número de ocorrências. Dessa forma, um usuário identifica visualmente por exemplo, regiões de maior ou menor perigo, regiões carentes de infraestrutura, dentre outras utilizações que podem ser aplicadas.

O modelo que simula interações entre classes de ocorrências apresentado nesse trabalho, exibe resultados interessantes. Na simulação foram utilizadas as classes de ocorrências criminais e policiais. No entanto, outros tipos de classes poderiam ter sido empregadas, como, ocorrências criminais e distribuição de riqueza, ocorrências criminais e ocorrências de iluminação, ocorrências criminais e ocorrências de buracos, dentre outras possíveis combinações. Ou seja, esse é um modelo genérico que pode ser utilizado em outros tipos de interações. Os resultados apresentados em gráficos são pertinentes, à medida que se aumenta o número de ocorrências policiais, reduz-se a média de ocorrências criminais incidentes dentro da cidade, isso até chegar na zona crítica. A zona crítica, identificada na análise, pode definir um número ideal de ocorrências policiais para uma região. Ao adicionar a distribuição de contexto riqueza ao modelo, as ocorrências criminais foram atraídas para a região de maior riqueza. Dessa forma, as médias de ocorrências incidentes dentro da cidade foram maiores quando o valor do sigma é menor, o que indica que a riqueza é maior nesse caso.

# **7 TRABALHOS FUTUROS**

As facilidades de utilização de dispositivos móveis faz com que a comunicação em redes sociais torne-se ainda melhor e mais rápida. Nesse sentido, a inserção e a visualização de informações por meio de dispositivos móveis é de grande importância para um sistema de uma cidade participativa. A disponibilização de um ambiente para dispositivos móveis que contemple a inserção e visualização das informações pode ser tema de um trabalho futuro.

Outro trabalho futuro a ser considerado é a adição de outras cores ao modelo de visualização cor e transparência. Para esse trabalho apenas a cor vermelha foi utilizada, alternando a sua intensidade para diferenciar regiões de maior concentração para outras com menor. Com a utilização de outras cores, seria possível a contemplação de várias classes de ocorrências em uma única visualização.

Melhorar a adequação do modelo adotado comparando com modelos reais. Dessa forma, para a dinâmica de ocorrências policiais e criminais e suas interações isso seria contemplado mediante uma pesquisa sobre interações com ocorrências reais. Sendo esse um grande desafio, devido ao fato de não disponibilizarmos de dados reais para a comparação e validação do modelo.

# **REFERÊNCIAS**

AURENHAMMER, F. Voronoi Diagrams: A survey of a fundamental geometric data structure. ACM Computing Surveys, [S.l.], v. 23, p. 345–405, September 1991.

AUSTIN, D. Voronoi Diagrams and a Day at the Beach. Disponível em: <http://www.ams.org/samplings/feature-column/fcarc-voronoi>. Acesso em: 18 setembro 2012.

BERG, M. de; KREVELD, M. V.; OVERMARS, M.; CHEONG, O. Computational Geometry. Heidelberg Germany: Springer, 2000.

BERVEGLIERI, A. Classificação Fuzzy de vertentes por krigagem e TPS com agregação de regiões via Diagrama de Voronoi. 2011. 132 p. Dissertação do Curso de Mestrado em Ciências Cartográficas — Faculdade de Ciência e Tecnologia, Universidade Estadual Paulista, Presidente Prudente, 2011.

CHAMPAGNE, J.; TANG, W. Real-time Simulation of Crowds Using Voronoi Diagrams. The Eurographics Association, [S.l.], p. 195–201, June 2005.

CORMEN, T. H.; LEISERSON, C. E.; RIVEST, R. L.; STEIN, C. Introduction to Algorithms. Cambridge, Massachusetts, USA and London, UK: MIT Press and McGraw-Hill, 2001.

DELAUNAY, B. N. Sur la sphère vide. Bulletin of Academy of Sciences of the USSR, [S.l.], v. 7, p. 793–800, 1934.

DESCARTES, R. Principia Philosophiae. [S.l.]: J. Janson, 1656.

DIRICHLET, J. P. G. L. Über die Reduktion der positiven quadratischen Formen mit drei unbestimmten ganzen Zahlen. Journal für die Reine und Angewandte Mathematik, [S.l.], v. 40, p. 209–227, 1850.

DÜPPE, R.; GOTTSCHALK, H. Automatische interpolation von isolinien bei willkürlichen stützpunkten. Allgemeine Vermessungsnachrichten, [S.l.], v. 77, p. 423–426, 1970.

FORTUNE, S. A Sweepline Algorithm for Voronoi Diagrams. Algorithmica, [S.l.], v. 2, p. 153–174, 1987.

FREITAS, C. M. D. S.; CHUBACHI, O. M.; LUZZARDI, P. R. G.; CAVA, R. A. Introdução à Visualização de Informações. Disponível em: <http://infovis.ucpel.tche.br/luzzardi/>. Acesso em: 1 outubro 2012, Rita.pdf.

FRY, B. Visualizing Data. California, USA: Andy Oram, 2007.

GAUSS, C. F. Recursion der "Untersuchungen über die Eigenschaften der positiven ternären quadratische Formen von Ludwig August Seeber. Journal für die reine und angewandte Mathematik, [S.l.], v. 20, p. 312–320, 1840.

GOOGLE. Google Maps. Disponível em: <http://maps.google.com.br>. Acesso em: 05 julho 2013.

GOOGLE. Google Maps API. Disponível em:

<https://developers.google.com/maps/?hl=pt-BR>. Acesso em: 7 julho 2013.

GREEN, P. J.; SIBSON, R. Computing Dirichlet Tessellations in the Plane. The Computer Journal, [S.l.], v. 21, p. 168–173, 1977.

GUGA. GUGA. Disponível em: <http://projeto.unisinos.br/guga>. Acesso em: 6 junho 2013.

GUIBAS, L.; STOLFI, J. Primitives for the manipulation of general subdivisions and the computation of Voronoi diagrams. ACM Transactions on Graphics, [S.l.], v. 4, p. 75 – 123, April 1985.

HEER, R. Swisstrains. Disponível em: <http://www.swisstrains.ch>. Acesso em: 08 julho 2013.

LAMBERT, T. Divide and Conquer algorithm. Disponível em: <http://www.cse.unsw.edu.au/ lambert/java/3d/divideandconquer.html>. Acesso em: 27 setembro 2012.

LINQMAP. Wase. Disponível em: <http://www.waze.com/>. Acesso em: 09 julho 2013.

LOTKA, A. J. Elements of Physical Biology. [S.l.]: Williams and Wilkins Company, 1925.

LUNG. PortoAlegre.cc. Disponível em: <http://portoalegre.cc>. Acesso em: 09 maio 2013.

MARSTON, R. E.; SHIH, J. C. Modified quartenary tree bucketing for Voronoi diagrams with multi-scale generators. Multiresolution Modelling and Analysis in Image Processing and Computer Vision, IEE Colloquium on, [S.l.], p. 11/1–11/6, 1995.

METRO-MAPPER-LLC. GovMapper - Government Maps for Your Citizens. Disponível em: <http://www.govmapper.com>. Acesso em: 10 setembro 2012.

MORETTIN, L. G. Estatística Básica - Probabilidade e Inferência. São Paulo: Pearson, 2009.

MORROW, J. Applying Voronoi Diagrams to the Redistricting Problem. Disponível em: <http://www.math.washington.edu/ morrow/mcm/>. Acesso em: 10 setembro 2012, uw\_1034.pdf.

NASCIMENTO, H. A. D.; FERREIRA, C. B. R. Visualização de Informações: uma abordagem prática. In: XXV CONGRESSO DA SOCIEDADE BRASILEIRA DE COMPUTAÇÃO, 2005, São Leopoldo, Brasil. **Anais...** [S.l.: s.n.], 2005. p. 1262–1312.

NUNES, A. P. Uma abordagem de programação inteira para o problema da triangulação de custo mínimo. 1997. 110 p. Dissertação do Curso de Mestrado em Ciência da Computação — Instituto de Computação, Universidade Estadual de Campinas, Campinas, 1997.

OKABE, A.; BOOTS, B.; SUGIHARA, K.; CHIU, S. N. Spatial Tessellations: Concepts and Applications of Voronoi Diagrams. New York and Brisbane and Toronto and Singapore: John Wiley & Sons, 2000.

O'ROURKE, J. Computational Geometry in C. Cambridge, UK: Press Syndicate of the University of Cambridge, 1998.

RIBEIRO, D. M. Visualização de dados na Internet. 2009. 132 p. Dissertação do Curso de Mestrado em Tecnologias da Inteligência e Design Digital — Universidade Católica de São Paulo, São Paulo, SP, 2009.

SCHÜNKE, L. C.; OLIVEIRA, L. P. L. de; VILLAMIL, M. B. GUGA: a tool for participatory cities. The Eighteenth IEEE Symposium on Computers and Communications (ISCC 2013), Split, Croácia, July 2013.

SCHÜNKE, L. C.; VILLAMIL, M. B.; GÓMEZ, A. T.; OLIVEIRA, L. P. L. de. Visualization of Occurrences in Participatory Cities. The 8th International Conference on Information Technology and Applications (ICITA 2013), Sydnei, Austrália, July 2013.

SEDGEWICK, R. Algorithms. [S.l.]: Addison Wesley, 1983.

SHAMOS, M. I.; HOEY, D. Closest-point problems. In: IEEE SYMPOSIUM ON THE FOUNDATIONS OF COMPUTER SCIENCE, 16., 1975, Berkeley, California, Estados Unidos. Proceedings... [S.l.: s.n.], 1975. p. 151–162.

SMITH, C.; BLACHMAN, N. The mathematica graphics guidebook. New York, USA: Addison-Wesley Publishing Company, 1995.

STAMEN-DESIGN. San Francisco crimespotting. Disponível em: <http://sanfrancisco.crimespotting.org/feedback>. Acesso em: 10 setembro 2012.

SUNDAY, D. The Convex Hull of a 2D Point Set or Polygon. Disponível em: <http://softsurfer.com/Archive/algorithm\_0109/>. Acesso em: 27 setembro 2012, algorithm\_0109.htm.

SVEC, L.; BURDEN, S.; DILLEY, A. Applying Voronoi Diagrams to the Redistricting Problem. The UMAP Journal, [S.l.], v. 28, p. 313–329, May 2007.

TUFTE, E. R. The visual display of quantitative information. Cheshire, Connecticut, USA: Graphic Press, 2001.

VOLTERRA, V. Variazioni e fluttuazioni del numero d'individui in specie animali conviventi. Mem R Accad Naz dei Lincei, [S.l.], v. 2, p. 31 – 113, 1926.

VORONOY, G. F. Nouvelles applications des paramètres continus à la théorie des formes quadratiques. Journal für die Reine und Angewandte Mathematik, [S.l.], v. 134, p. 198–287, 1908.

WEBTECH-WIRELESS. NextBus. Disponível em: <http://www.nextbus.com>. Acesso em: 10 setembro 2012.

# **ANEXO A GUGA**

Guga é uma ferramenta *web* que propõe a interação entre os cidadãos e as questões relativas a sua cidade. O sistema permite que os cidadãos registrem em um mapa fatos ocorridos, reclamações e sugestões relativas à segurança pública como por exemplo: lâmpadas queimadas, roubos, assaltos, assassinatos, estupros, entre outros. Através de técnicas de visualização de dados, qualquer pessoa via *web*, obtém esse volume de informações atualizadas e abstraídas de forma esquemática. A ideia é de que essa ferramenta, por ser alimentada de forma descentralizada por todos os cidadãos, auxilie-os a fiscalizar a forma como está sendo conduzida a sua cidade. Essa ferramenta é um instrumento bastante útil na verificação de tendências em termos de segurança da cidade (áreas de maior violência, e áreas de maior carência de infra-estrutura como policiamento, iluminação, entre outras.).

A ferramenta envolve o uso do Google Maps, um classificador de eventos/fatos e um sistema de visualização de dados. Mais precisamente, cada cidadão registra um fato na ferramenta com sua localização e classificação. Do mesmo modo, cada cidadão tem uma visão geral de um determinado tipo de ocorrência/fato vendo no Google Maps, por uma representação geométrica e de cores, um mapa de ocorrência daquele tipo de ocorrência/fato. Por exemplo, digamos que um cidadão registre um assalto numa determinada rua. Para fazê-lo, ele usa o Google Maps para identificar o local de ocorrência, e lá faz um registro do ocorrido.

Duas camadas compõem o sistema Guga: uma interna e uma externa. Na camada interna o administrador tem acesso ao sistema, podendo incluir e alterar categorias, definir regiões, definir cores de regiões e também definir parâmetros para mudança da cor da região dependendo da quantidade de ocorrências registradas. A camada externa é onde os cidadãos tem acesso para registrar ocorrências, visualizar regiões e visualizar níveis por região das ocorrências cadastradas no mapa da cidade. No primeiro acesso o usuário cria uma conta no sistema preenchendo nome, e-mail e senha ou pode utilizar o *login* de redes sociais como *Facebook* ou *Twitter*.

Na camada interna o administrador manipula os seguintes dados:

- Grupo: cadastrar, excluir.
- Tipo: cadastrar, excluir.
- Subtipo: cadastrar, excluir.
- Ocorrência: pesquisar, rejeitar.
- Regiões: definir nomes de regiões ou bairros para visualizar em modo simples.
- Usuários: cadastro, permissões.

Na camada externa, ao clicar no mapa no ponto em que uma ocorrência ocorreu, uma janela abre e o cidadão pode escolher o tipo de ocorrência. A janela do sistema é mostrada na Figura 45. O evento é classificado por grupos de categorias como: segurança e manutenção. Cada tipo de ocorrência é subdividido em subcategorias. Por exemplo, uma ocorrência de segurança pode ser classificada como um crime ou um assalto com morte, dentre outros. Uma manutenção pode ser classificada como buraco ou lâmpada queimada, dentre outros. Os campos data, hora e grupo são obrigatórios. Antes de salvar uma ocorrência o usuário pode optar por salvar como usuário registrado ou como usuário anônimo. Geralmente, no primeiro caso as informações são mais confiáveis do que no segundo caso. Também existe a opção de pesquisa, em que o usuário pode visualizar no mapa as ocorrências registradas por ele e todas as ocorrências registradas no mapa da cidade.

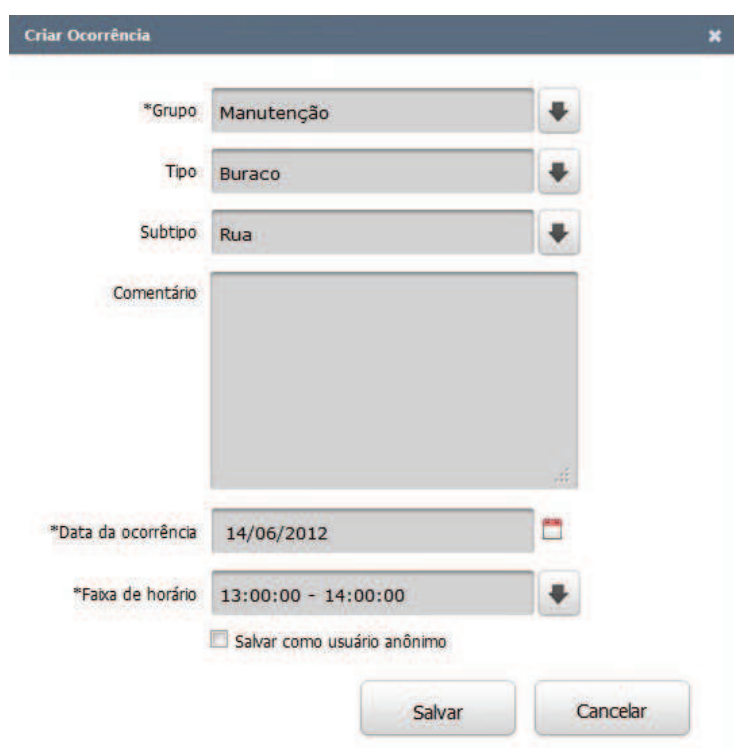

Figura 45: Registro de uma ocorrência no mapa. No Guga, o usuário registra ocorrências clicando no ponto no mapa onde o evento ocorreu e escolhe o grupo no qual se enquadra a ocorrência.

A visualização da integralização pode ser vista na Figura 46. Ela apresenta níveis de criminalidade em regiões pré-definidas. A cidade é dividida em bairros e a cor é determinada pela quantidade de ocorrências da categoria. O administrador define uma pontuação por nível para alteração de cor, bem como a cor da região como mostra a Figura 47. Na Figura 46 a cor vermelha está definida para um alto nível de pontuação de ocorrências na região e a cor amarela para um baixo nível.

Com a integralização dos eventos registrados é possível ter uma visão global do que está acontecendo na cidade no âmbito de uma categoria específica, ou como um todo. Pode-se perceber se uma região é mais perigosa do que outras ou se a região apresenta uma situação crítica em infraestrutura. A ideia é tornar a ferramenta um sistema de rápida mobilização entre cidadãos e governo permitindo assim melhorar as questões relativas a cidade.

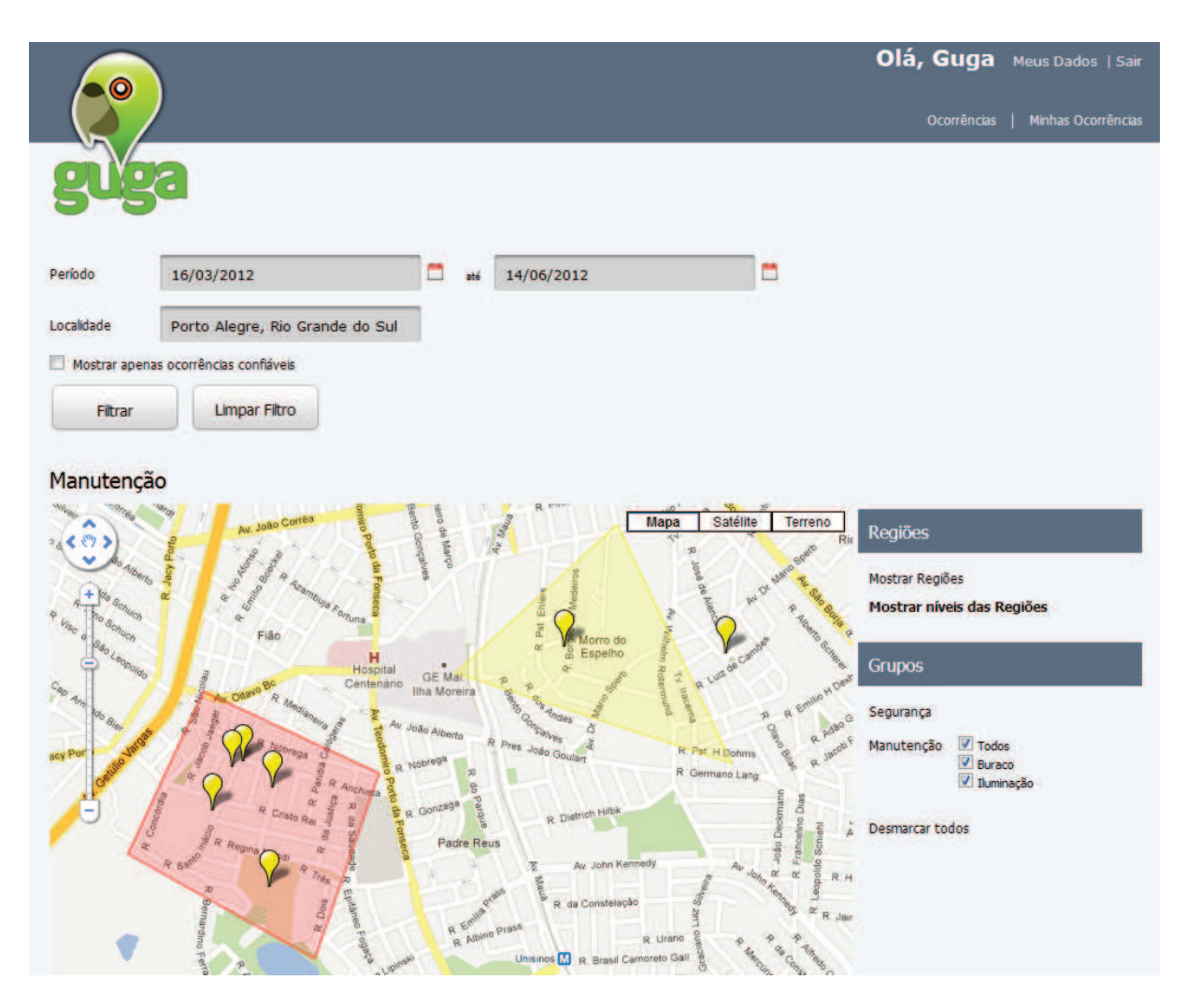

Figura 46: Visualização de crimes por região previamente definida. A visualização de ocorrências de uma região muda de cor, dependendo do número de ocorrências que a região possui.

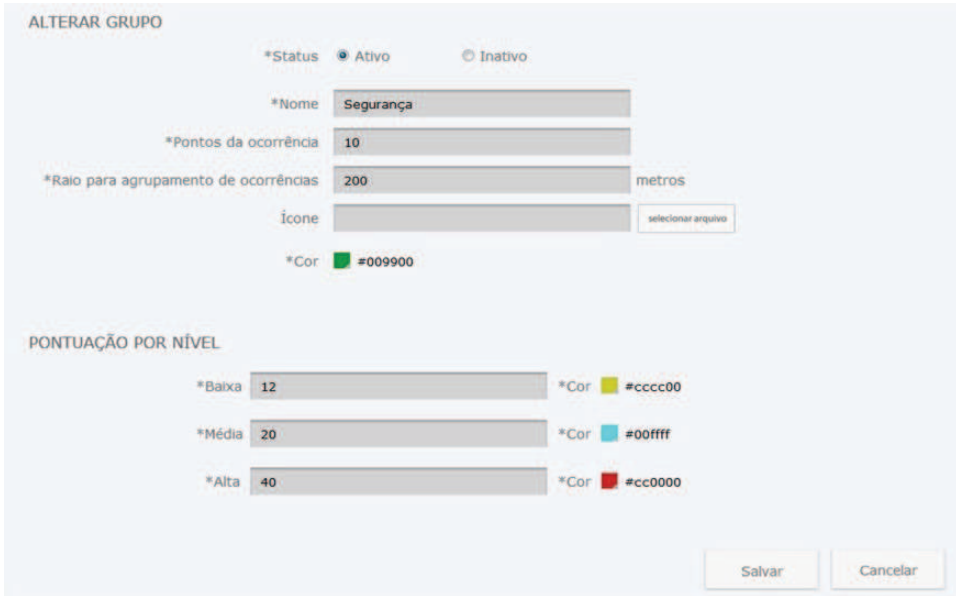

Figura 47: Pontuação por nível na camada do administrador. A região previamente cadastrada muda de cor quando atinge o limite definido pelo administrador.

# **ANEXO B ARTIGOS PUBLICADOS**

Neste anexo apresentamos alguns dos resultados obtidos com essa dissertação. Foram concebidas duas publicações de artigos, ambos apresentados no mês julho deste ano. Sendo um deles no *The 8th International Conference on Information Technology and Applications (ICITA 2013)* realizado em Sydnei na Austrália, com o título *Visualization of Occurrences in Participatory Cities*. A outra publicação originada foi no *The Eighteenth IEEE Symposium on Computers and Communications (ISCC 2013)*, realizado em Split na Croácia intitulado como *GUGA: a tool for participatory cities*. Os artigos encontram-se na sequência.

# Visualization of Occurrences in Participatory Cities

**Luana C. Schünke, Marta B. Villamil, Arthur T. Gómez and Luiz P. L. de Oliveira**

*Abstract***--Participatory cities are those that allow the participation of citizens in the construction and improvement of their common daily life. The idea is that through a website page people can record and view issues related to their city, such as high crime areas, commercial and industrial expansion areas, traffic, potholes, lighting, among others. The information is inserted and viewed on a city map, and each record is marked on the GPS point where it happened. From these inputs data, a visualization is created and for this we utilized initially the Voronoi Diagram to divide de map in Voronoi polygons. After this, calculated the size area of each polygon, it defines the intensity of the occurrences density. The size area result is applied to a color and transparency formed by a mathematical equation and the RGB color model.** 

*Index Terms***-- Data visualizing, Participatory city, Social network and Voronoi diagram.** 

#### I. INTRODUCTION

Social networks have been part of people's daily life. It is natural, people being connected to the web with some mobile device. It happens in trains, buses, cars, universities, parks, among others. Also, the increasing time spent in social media is constant. Social networks can be very useful in order to improve daily life quality. For example, if someone is in a traffic jam caused by an accident, he/she can notify the occurrence in a social network making others to avoid such way, and also avoiding the jam to become worse. Therefore, web based social networks tend to be a crucial tool for participatory cities.

The increasing explosion of social networks make them excellent communication tools, since news spread very quickly among the people. The business world is increasingly investing in this way of relationship reaching millions of potential customers, by promptly detecting their consume tendencies or using that communication media for advertising.

Like in business world, many public services are also supposed to work well on the Internet. Indeed, let us imagine a social network where citizen can register problems about their

Luana C. Schünke is with the Applied Computing Graduate Program, Universidade do Vale do Rio dos Sinos- Unisinos, São Leopoldo-RS, Brazil (e-mail:luanaschunke@gmail.com).

Marta B. Villamil is with the Applied Computing Graduate Program, Universidade do Vale do Rio dos Sinos- Unisinos, São Leopoldo-RS, Brazil (e-mail: mbvillamil@unisinos.br).

Athur T. Gómez is with the Applied Computing Graduate Program, Universidade do Vale do Rio dos Sinos- Unisinos, São Leopoldo-RS, Brazil (e-mail: breno@unisinos.br).

Luiz P. L. de Oliveira is with the Applied Computing Graduate Program, Universidade do Vale do Rio dos Sinos- Unisinos, São Leopoldo-RS, Brazil (e-mail: lpluna@unisinos.br).

**ISBN: 978-0-9803267-5-8** 

city and exchange these information among themselves as well as with the government. To make it more specific, we use a hypothetical example. If a person suffers an assault in a given street, he/she registers that occurrence in a specific web social network, so everybody connected can know about it. Likewise, each one also register his/her occurrences, and this way, all population is up-to-date about what is going on in the place they live.

Participatory cities are characterized by strong participation of their citizens contributing to the improvement of life quality of the place where they live. The idea is that through a web page people can register and visualize issues about their city. In this environment the information of collective importance are integrated and shared between citizens and government. The issues (or occurrences) are classified in interest categories (and respective subcategories) such as security (assaults, robberies, homicides, among others), development tendencies (commercial and industrial expansion areas, areas of greatest violence, areas of greatest deficiency of infrastructure, among others), traffic (crashes, jams, among others), conservation (potholes, lighting), among others.

The idea of participatory cities can be viewed in Fig. 1, which shows the possible flows of information among citizens and government. In Fig. 1-[a] there is just information exchange between each citizen and government. In Fig. 1-[b] we have exchanging information among themselves and with the government, which characterizes a participatory city. In this case, due to its dynamics, a participatory city may result to neighborhoods of common interests. This is what is illustrated in Fig. 1-[c] and it is the proposed option among the others. Interaction and visualization among the citizens and government. Citizens exchanging information from the city in the various categories of occurrences. In particular, government can follow the important occurrences (or events) of a city, under the citizens' point of view.

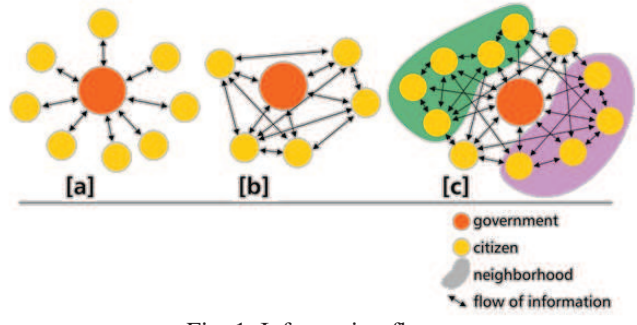

Fig. 1. Information flow.

In order to visualize the city information registered by citizens comes the data visualization area. Human being's visual sense has larger uptake of information per unit time in images than in a large report. It is easier to see a graphic for
example than read spreadsheets containing lots of information. There are many situations in which data are available, sometimes in very large quantities, and where some human insight into those data are required [1]. In this article, we use the advantages of visualization technique for abstracting from a large amount of data the relevant information and for showing the result in an adequate visualization scheme.

*The Problem:* A problem that arises is to define an appropriated way of visualization for the spatial segmenting/distributing with respect to the considered categories. For example, the neighborhoods of a city don't define the best segmentation according to its security indices, since their limits are not defined for that purpose. In Fig. 2, we show a map with some points of occurrences. How to divide it in regions? and how to consider if the region has a high index of problems of infrastructure and security for example.

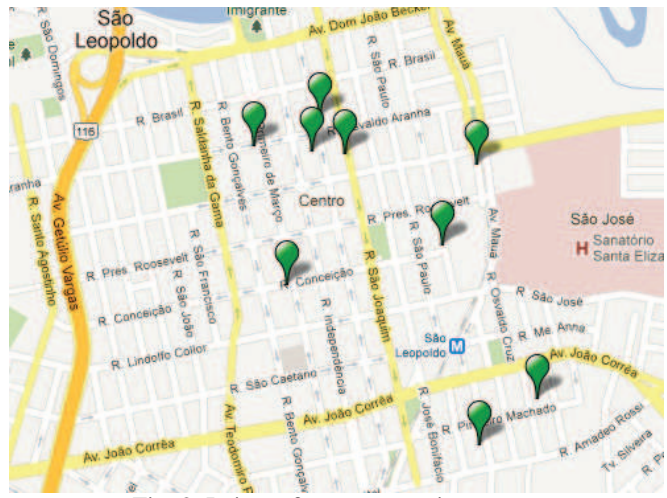

Fig. 2. Points of occurrences in a map.

*Contribution:* This paper proposes a visualization scheme based on the use of Voronoi diagrams, defined by the occurrences. The adequate use of generated Voronoi Polygons defines an automatic way of deciding to what subset of geographical region the occurrences will contribute to the spacial concentration. The scheme transforms the set of occurrences in to a distribution of the considered category, which is shown in degrees of color and transparency on the city map. We are not aware of the existence of any other tool that is a social network tool for systematic occurrences reporting with a visualization scheme in the context of participatory cities.

In the next section we describe some interesting related works. They are related to transports area and governance but they use Google maps in their implementation. Systems related to Voronoi diagrams are also described in the next section.

## II. RELATED WORK

The San Francisco Crimespotting system [2] is an interactive map of San Francisco and a tool for understanding crime in cities. The idea is allow the citizens to have the right to access public information. Instead of simply knowing where a crime took place, but also inform if there are more occurrences in other dates in the same place for example. This project is not affiliated with the City of San Francisco or the San Francisco Police Department.

GovMapper [3] is a web solution for publishing government data to citizens. Different governments have used this service to create interactive maps on line to citizens. The idea of the site owners is to sell the product to municipalities and states to incorporate the GovMapper on their websites, stating its data to citizens.

Other project is related to transports area, the Swisstrains show almost all trains running in Switzerland on a map [4]. The system presents the trains of the network with information about the train, ID origin, destination, speed, next station, time to arrive the next station, and others. The visualization uses the Google maps and the train position is animated in real time.

Also related to transports area there is a system called NextBus [5], which was designed to improve the public transports. It uses the Global Positioning System (GPS) to provide information about the position of the bus. The system predicts the arrival time with high precision, this estimate is constantly updated. It allows people to get the information through alerts that automatically inform when the vehicle is close to arrive some selected stop. This can be done through phone text message notifications or accessing the web page on internet. The visualization is through a web page and uses the Google maps to show information.

Voronoi diagrams record everything one would ever want to know about proximity and density about to a set of points, in our case a set of occurrences. The concept of Voronoi diagrams is older than a century, discussed in 1850 by Dirichlet and in a 1908 by Georgy Fedoseevich Voronoi. The autor Aurenhammer presents a survey of the Voronoi diagrams describing the history and a great deal of algorithms about Voronoi diagrams [6].

There are many applications of Voronoi Diagrams. The nearest neighbour clustering is approached in Berg et al. [7]. A technique frequently employed in the field of pattern recognition is to map a set of target objects into a feature space by reducing the objects to points whose coordinates are feature measurements. The author also relates the easy location, suppose you would like to locate a new grocery store in an area with several existing, competing grocery stores. Assuming uniform population density, where should the new store be located to optimize its sales? One natural method to satisfy this vague constraint is to locate the new store as far away from the old ones as possible. Even this is a bit vague; more precisely we could choose a location whose distance to the nearest store is as large as possible. This is equivalent to locating the new store at the center of the largest empty circle, the largest circle whose interior contains no other stores. The distance to the nearest store is then the radius of this circle. This is possible using specific algorithms to calculate Voronoi diagrams.

We can mention as related works to Voronoi diagrams a project that presents a novel approach for real-time simulation of crowds. This work uses a method to compute generalized 2D Voronoi diagrams on environment maps for the location of agents in the crowd. Because Voronoi diagrams have unique features of spatial tessellations which give optimized partitions of space for locating the agents especially groups of agents in a virtual environment, agents in the same group are placed within the Voronoi region which encloses the nearest locations to the geometric centre of the group [8].

Related to Voronoi diagrams there are also works which describe a model to understanding people motion in video sequences. It uses the position of each individual for the Voronoi diagram at each frame, and it determines the temporal evolution of some sociological and psychological parameters, such as distance to neighbors and personal spaces [9].

In the next section the issue data visualization is approached.

# III. DATA VISUALIZATION

Data visualization is the science area that studies methods for showing abstract data to facilitate its understanding. The adequate visualization method helps to select and understand the relevant aspects embedded in the observed data, which otherwise, would require much more efforts for comprehension. The goal of visualization is to bring to the user an easier and deeper understanding of the data as well as the underlying physical laws and features [10],[11],[12]. Visualization is also a kind of narrative that provides a clear answer to a question without extraneous details. By focusing on the original intent of the question, we can eliminate such details because the question provides a benchmark for what is relevant and what is not. Interactive manipulation and control of visualization is an important tool which allows scientists to focus more quickly on the region of interest [10],[13].

As a first layer exist a system that will available to population a web environment that enables each citizen to register in their city map occurrences linked to some interest area. By clicking on the map at point where the occurrence happened the citizen can register what kind of occurrence it is, in Fig. 3 we show this. The event is classified by categories: a crime or a maintenance for example. Each kind of occurrence has some other subclasses if it is a crime, if it is an assault with death or if it is a conservation, if it is a hole maintenance, lighting maintenance. Other fields to be filled are the date, the hour, enter with more descriptions about the event. Through this system people can record and view issues related to their city.

In Fig. 4 we can view levels of criminality about regions defined before. To define a region the coordinates are recorded one by one. This is a laborious way of representing regions because it is not so easy to register all the neighbourhood from a city for example. The levels of the category for example criminality determines the color, if they are low index the color is yellow. This is a basic view in the first layer from the existent system.

The second layer is our proposal. It intends to integrate all the events and view what is happening in certain regions. We can see if some regions are more dangerous than others or if some region has a critical infrastructure. Through a simple visualization to understand what is happening in a city quickly and intuitively. The idea is to become a tool of fast mobilization to government and responsible authorities.

As well as the information registers, the data visualization in real time is of vital importance. Through this it is possible to get important information of schematic and simple form at any time. The data visualization in participatory cities is the paper

purpose. It uses the Google Maps API to visualizing occurrences in cities.

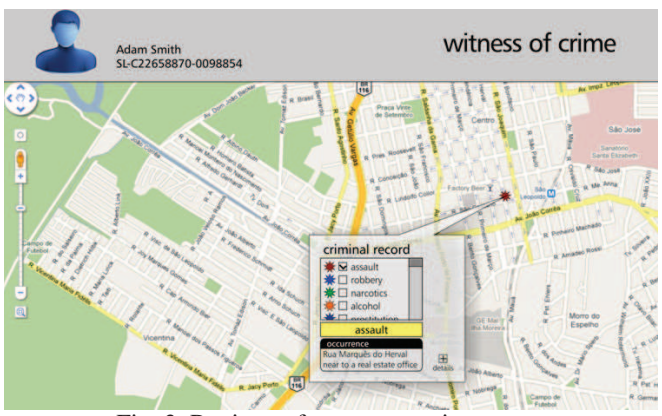

Fig. 3. Register of occurrences in a map.

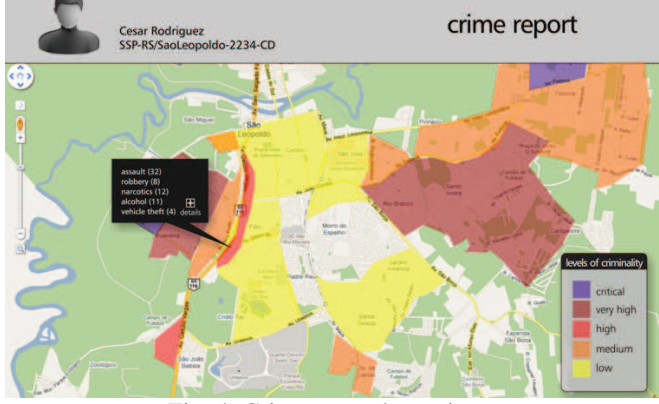

Fig. 4. Crime report by region.

Aiming to define regions, Voronoi diagrams are used in this work. The next section expands this concept.

### IV. VORONOI DIAGRAM

The Voronoi diagram is a method of recognizing patterns to delimit areas in categories or classes in a geometric representation of their distributions. It can be applied to delimit areas of high level occurrences of an event than other with less occurrences. For example, setting the most dangerous regions from the calmest in a city.

The geometric representation of Voronoi diagram is a set of polygons, called Voronoi polygons, formed by *n* generator points contained in the plane.  $pi(x1,y1),(x2,y2),...,(x_n,y_n)]$ specifies a polygon with vertices at the *(x,y)*. It is not necessary for the last point in the list to be equal to the first [14]. Each generator *pi* represents one occurrence and contains within a Voronoi polygon *V(pi)* with the following property [15]:

$$
V(p_i) = \{q \mid d(p_i, q) \le d(p_j, q), i \ne j \}
$$
\n(1)

where  $d(x, y)$  is the distance from point *x* to *y*. It is defined with the Euclidean distance function [15]

$$
d(p,q) = \sqrt{(x_p - x_q)^2 + (y_p - y_q)^2},
$$
 (2)

that is, the set of all such  $q$  is the set of points closer to  $pi$  than to any other *pj*. The Fig. 5 shows a Voronoi diagram created through a set of occurrences on a city map.

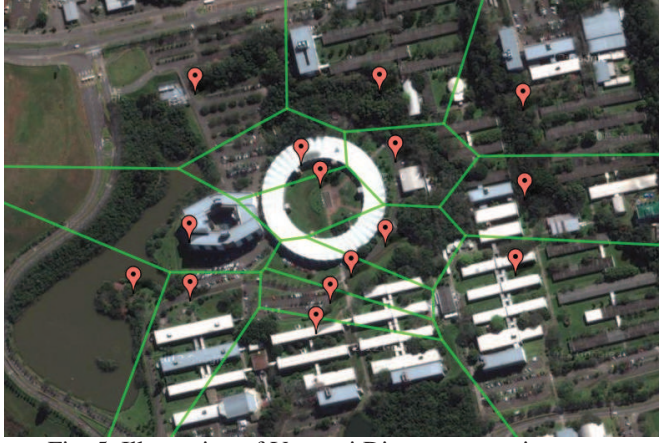

Fig. 5. Illustration of Voronoi Diagram on a city map.

There are several ways to calculate Voronoi decompositions. The one we use here is the incremental algorithm. This algorithm is conceptually simple and its time complexity can be reduced to  $O(n)$  using some algorithmic techniques. The algorithm begins with a simple Voronoi diagram for three generators points. After, the other generating points are added one by one [5].

The incremental method was first introduced by Green and Sibson [4]. In the worst case, each additional generator point requires proportional time to the number of additional generators added until then, and consequently the total complexity of the algorithm is  $O(n^2)$ . However, this time can be reduced to  $O(n)$  with the use of special structures like quaternary trees or Quadtree [5].

Quadtree is associated to spacial decomposition in quadrants and each node contains at most four children. In Voronoi diagrams it represents a rectangular region that includes the entire diagram. The rectangular space is then divided into quadrants which are always divided into four parts as the new points are added. A quaternary tree structure provides a simple way to cover the area that contains the Voronoi diagram [5].

We choose the incremental algorithm and the quadtree to our implementation. The union of the two structures have a good measuring time complexity and with the incremental method we can add more occurrences in the Voronoi diagram without having to change the whole diagram that is now ready. After generating the Voronoi diagram it is necessary to calculate the area of each created polygon. That will set the concentration of the area, in other words will determine if there are many occurrences in the region or few through the size of the area. The next section presents our method created to define the density of occurrences in a city map.

# V. VISUALIZATION OF OCCURRENCES DENSITIES

There are other methods to represent densities like Gibin [16] and Smith [17] proposed. They use kernel density estimation techniques in geospacial analysis. It may be applied to line or point datasets with spatially extensive attributes where each cell has a density value. Smith [18] proposed a novel set of models that restrict the support of the density estimate. The models use Maximum Penalized Likelihood Estimation [19],[20], which is a variational approach. The estimate density is calculated as the minimizer of some predefined functional energy. However, we prefer to create our own method which is based on a Gaussian function to define color and transparency for each occurrence.

In this section we present some calculations like area of Voronoi polygons and the equation that defines the red intensity and transparency.

### *A. Area of a Voronoi polygon*

Each register of occurrence has one polygon generated from the Voronoi diagram. If the total area of the polygon has a little size this means that the region around it has many occurrences or rather, it is denser. Otherwise, if a region size is bigger it means that there are few occurrences in the region.

To calculate the area of a polygon *P* the following equation is used:

$$
2A(P^i) = \sum_{i=0}^{n-1} (x_i y_{i+1} - y_i x_{i+1}),
$$
 (3)

where *n* is the number of vertices of the polygon  $P<sup>i</sup>$ , *xi* is the coordinate latitude and *yi* longitude of the vertex. In a sense, is summed the distance for all vertex from  $P<sup>i</sup>$  [21].

We can represent spacial occurrence densities using Voronoi diagrams, by filling each Voronoi polygon with different colors from a palette. Using Equation (3) in order to calculate each Voronoi polygon area, we divide the whole found values into a number of different ranges, associated to the different ranges of occurrence frequencies. For example, for three ranges, we can use red to fill the smallest polygons (highest frequencies, since they represent more concentration of the considered category of occurrences), yellow to represent some intermediate size areas (intermediate frequencies of occurrence), and green to represent the larger Voronoi polygons (that stand for lower occurrence frequencies). Fig. 6 presents an example of visualization resulting from this very simple example. This can be done to each occurrence category.

The area size is also used in the next step to define color and transparency. This is explained in the following topic.

# *A. Color and transparency*

Google Maps API is limited in direct resources for visualization. It is only possible to draw lines and mark GPS latitude and longitude coordinates that define a point of occurrence. So, many times one needs to create ways to show the information from a class of data in the most appropriated way. In our case we draw a circle and use mathematical equation do create a set of colors to represent the density of occurrences.

In order to create our visualization, we used the command *Circle* in Google maps API version 3 to draw circles. Based on a Gaussian Function we create the levels of intensity to color and transparency to coloring the edges of the circles thus creating a gradient effect. For each occurrence we draw 50 circles one inside the others, and to each circle the color *C* and the transparency  $T$  are calculated by the use of  $(4)$  and  $(5)$ , to be

explained below. The Fig. 7 shows an example where are 50 circles, in this case all the circles with the spot color red for all the circles of an occurrence, just to understand what happen before the calculus. It is interesting to note that Google Maps API version 3 includes a command for drawing circles. However, with this command, it is not possible to vary the color intensity inside each circle, just fill with one spot color, which for our proposal is critical.

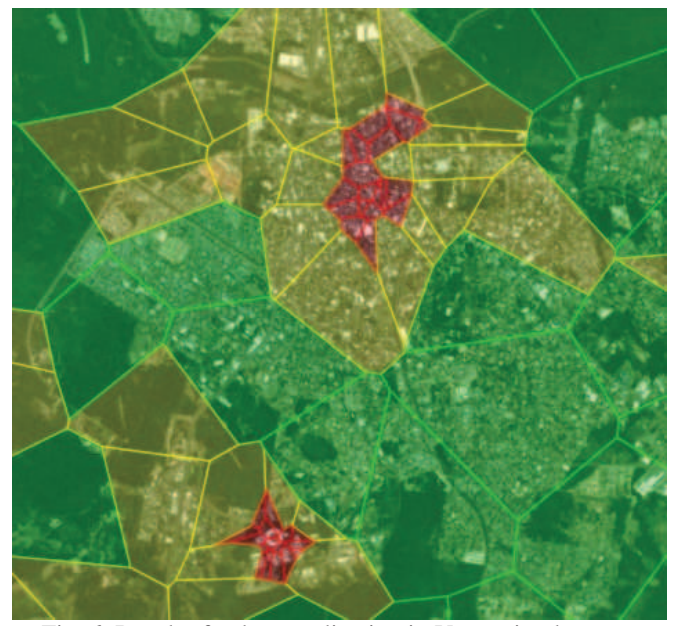

Fig. 6. Result of colors application in Voronoi polygons.

To color a region in the map, the Google Maps API uses de RGB color model. As stressed in the above discussion, it is reasonable to adopt the following formula for color and transparency levels,

$$
C^{k} = \left[ 255 \frac{A^{\min}}{A^{k}} \exp \left[ -\frac{(x^{k} - x_{0}^{k})^{2} + (y^{k} - y_{0}^{k})^{2}}{A^{k}} \right] \right], (4)
$$

where  $A<sup>min</sup>$  is the smallest area of the Voronoi polygons associated to all registered occurrences, and  $x$  represents the largest integer less or equal to *x*. Also transparency  $T^k$  is defined as

$$
T^{k} = \left[ \frac{C^{k}}{255} \exp \left[ -\frac{(x^{k} - x_{0}^{k})^{2} + (y^{k} - y_{0}^{k})^{2}}{1/A^{k}} \right] \right]
$$
 (5)

Notice that Equations (4) and (5) satisfy the above discussion relating  $A^k$  with the concentration of occurrences. Indeed, larger areas imply in lower density of occurrences in the region while smaller ones imply higher density of occurrences in the region. In terms of visualization, areas of higher concentration of occurrences will be shown more coloured and opaque, and the opposite will happen for regions of lower occurrence densities.

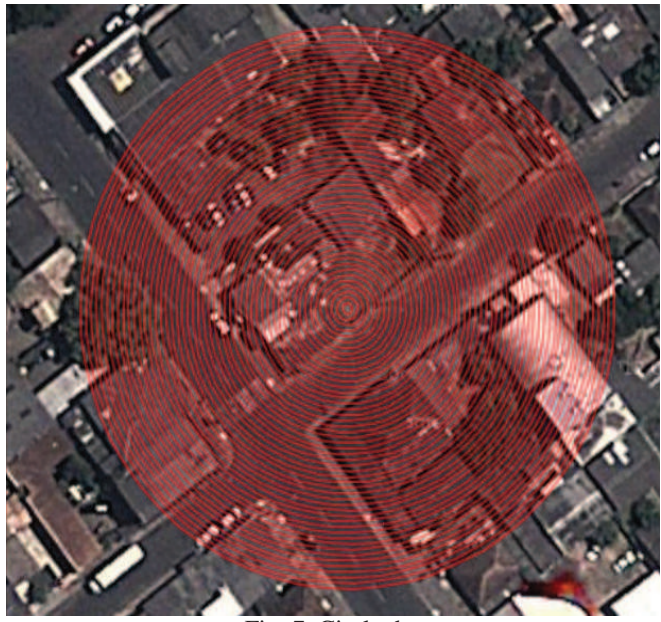

Fig. 7. Circle draw

The factor 255 appears in formula (4) for technical reasons, since in usual RGB schemes each color ranges from 0 to 255. This factor is taken back from transparency in (5) also for technical reasons since the transparency varies in the range 0 to 1. The Fig. 8 presents the final resulting visualization. In this representation we use the red color because we are representing the higher occurrence densities level.

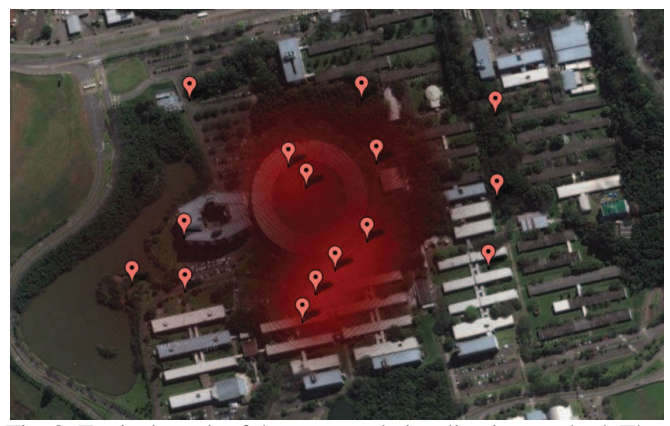

Fig. 8. Typical result of the proposed visualization method. The figure shows the final visualization in which the color (red) intensity represents the density of occurrences.

## VI. CONCLUSION AND FUTURE WORK

In this paper, we present an innovative visualization methods where the objective is to show the spacial distribution of occurrences of different categories in a scheme that respects the usual inhomogeneity of occurrences. This was accomplished by the use of the Voronoi polygons defined by the occurrences. According to Voronoi diagrams theory, higher frequencies are associated to smaller Voronoi polygons. This makes the areas of such polygons a very good reference to define the frequency of occurrences, which is represented by a color and transparency schemes in the Google Maps API.

We plan to create other visualizations using heat maps to represent densities. A heat map represents the geographic density of point features on a map by using colored areas to represent those points. The areas will be larger where the most points are concentrated together. This approach is suitable when there is a large number of points or occurrences making it difficult to distinguish between features. Accordingly it is an interesting method to create visualizations about occurrences.

### ACKNOWLEDGMENT

The research reported in this article has been supported by CTIC-FINEP (Research and Projects Financing institution).

### REFERENCES

- [1] R. Spence, *Information Visualization*, New York, USA: Addison Wesley, 2001.
- [2] (2007) San Francisco Crimespotting. [Online]. Available: http://sanfrancisco.crimespotting.org/feedback
- [3] (2004) Govmapper Government Maps for Your Citizens. [Online]. Available: http://www.govmapper.com
- [4] (2009) Swisstrains. [Online]. Available: http://www.swisstrains.ch
- [5] (1996) Nextbus. [Online]. Available: http://www.nextbus.com
- [6] F. Aurenhammer, "Voronoi diagrams: A survey of a fundamental geometric data structure", *ACM Computing Surveys*, vol. 23, pp. 345-405, September 1991.
- [7] M. O. Mark de Berg, Marc Van Kreveld and O. Cheong, *Computational Geometry*, Heidelberg Germany: Springer, 2000.
- [8] J. Champagne and W. Tang. (2005, May) Real-time Simulation of Crowds Using Voronoi Diagrams. Crowds- TANG\_EGUK05.pdf. [Online]. Available: http://scm.tees.ac.uk/users/w.tang/Wen%20Tang%27s%20home%20pag e\_files/
- [9] J. S. S. R. M. Julio Cezar Silveira Jacques Jr, Adriana Braum and C. R. Jung. "Understanding people motion in vídeo sequences using voronoi diagrams", *Pattern Analysis & Applications*, vol.10, pp.321-332, April 2007.
- [10] C. Bajaj, *Data Visualization Techniques*. New Jersey, USA: John Wiley & Sons, 1999.
- [11] H. A. D. do Nascimento and C. B. R. Ferreira, "Visualização de informações uma abordagem prática", in *XXV Congresso da Sociedade Brasileira de Computação*, São Leopoldo, Brazil, July 2005, pp. 1262-1312.
- [12] J. D. M. Bem Schneiderman and S. K. Card, *Readings in Information Visualization: Using Vision to Think*. San Francisco, USA: Morgan Kaufmann, 2007.
- [13] B. Fry, *Visualizing Data*. California, USA: Andy Oram, 2007.
- [14] C. Smith and N. Blachman, *The mathematica graphics guidebook*. New York, USA: Addison-Wesley Publishing Company, 1995.
- [15] J. Morrow. (2007, May) Applying Voronoi Diagrams to the Redistricting Problem. Uw\_1034.pdf. [Online]. Available: http://www.math.washington.edu/~morrow/mcm/
- [16] P. L. Maurizio Gibin and P. Atkinson. "Kernel density estimation and percent volume contours in general practice catchment area analysis in urban areas", in *Geographical Information Science Research Conference*, Maynooth, Ireland, April 2007.
- [17] M. F. G. Michael J. de Smith and P. A. Longley, Geospatial Analysis: *A Comprehensive Guide to Principles, Techniques and Software Tools*. Leicester, UK: The Winchelsea Press, 2007.
- [18] T. G. O. Laura M. Smith, Matthew S. Keegan and A. L. Bertozzi, "Improving density estimation by incorporating spatial information", *EURASIP Journal on Advances in Signal Processing*, vol. 2010, March 2010.
- [19] P. P. Eggermont and V. N. LaRiccia, *Maximum Penalized Likelihood Estimation*. Berlin, Germany: Springer, 2001.
- [20] I. J. Goodd and R. A. Gaskins, "Nonparametric roughness penalties for probability densities", *Biometrika*, vol. 58, pp. 255-277, February 1971.
- [21] J. O'Rourke, *Computational Geometry in C.* Cambridge, UK: Press Syndicate of the University of Cambridge, 1998.

# GUGA: a tool for participatory cities

Luana Carine Schünke, Luiz Paulo Luna de Oliveira, Marta Becker Villamil Applied Computing Graduate Program University of Vale do Rio dos Sinos - Unisinos São Leopoldo - RS, Brazil luanaschunke@gmail.com, lpluna@unisinos.br, mbvillamil@unisinos.br

*Abstract*—Participatory cities are those that allow the participation of citizens in the construction and improvement of their common daily life. In this work we present a tool for that participation, allowing the citizens to register the occurrences as well as take knowledge about the global geographic status of their city in on a variety of contexts (security, transit, etc.). However, a tool like that, fed by the people, certainly will deal with a large amount of information, distributed geographically. To accomplish that, a precise criterion for visualizing the resultant density distribution of occurrences must be used. In this paper, we also propose an automatic method for that visualization based on Voronoi Diagrams. The Voronoi polygons divide the region according to the concentration of occurrences. In this scheme, the area of each Voronoi polygon defines the density of the occurrences of the specific categories which are shown in the city map in color and transparency intensities for visualization. This can easily reveal the space distribution of important issues, in a variety of contexts such as criminality, commercial and industrial activities, drugs traffic, illumination concerns, and others.

*Keywords*-social network; participatory city; data visualizing; voronoi diagram;

### I. INTRODUCTION

Social networks have been part of people's daily life. It is natural, people being connected to the web with some mobile device. It happens in trains, buses, cars, universities, parks, among others. Also, the increasing time spent in social media is constant. Social networks can be very useful in order to improve daily life quality. For example, if someone is in a traffic jam caused by an accident, he/she can notify in a social network the occurrence making others to avoid such way, and also avoiding the jam to become worse. Therefore, web based social networks tend to be a crucial tool for participatory cities.

The increasing explosion of social networks makes them excellent communication tools, since news spread very quickly among the people. The business world is increasingly investing in this way of relationship reaching millions of potential customers, by promptly detecting their consume tendencies or using that communication way for advertising.

Like in business world, many public service also supposed to work well on the Internet. Indeed, let us imagine a social network where citizen can register problems about their city and exchange these informations among themselves as well as with the government. To make it more specific, we use a hypothetical example. If a person suffers an assault in a given street, he/she registers that occurrence in a specific web social network, so everybody connected can know about it. Likewise, each one also register his/her occurrences, and this way, all population is up-to-date about what is going on in the place they live.

Participatory cities are characterized by strong participation of their citizens contributing to the improvement of the life quality of the place they live. The idea behind the proposed tool is that through a web page people can register and visualize the relevant issues about their city in a simplified way. In this environment the information of collective importance are integrated and shared between citizens and government. The issues (or occurrences) are classified in interest categories (and respective subcategories) such as security (assaults, robberies, homicides), development tendencies (commercial and industrial expansion areas, areas of greatest violence, areas of greatest deficiency of infrastructure), traffic (crashes, jams), conservation (holes, lighting), among others.

The idea of participatory cities can be viewed in Fig. 1, which shows the possible flows of information among citizens and government. In Fig. 1-[a] there is just information exchange between each citizen and government. In Fig. 1-[b] we have exchanging information among themselves and with the government, which characterizes a participatory city. In this case, due to its dynamics, a participatory city can give rise to neighborhoods of common interests. This is what is illustrated in Fig. 1-[c]. The proposed tool permits the visualization by the citizens as well by government of the dynamics of the city in the various categories of occurrences. In particular, government can follow the important occurrences (or events) of a city, under the citizens' point of view. However, the use of a tool like GUGA will result in a large amount of data produced by the population of a city making the usage of the available registers impossible unless appropriate schemes of visualization are available.

Data visualization is the science area which studies methods for showing abstract data to facilitate its understanding. The adequate visualization method helps to select and understand the relevant aspects embedded in the observed data, which otherwise, would require much more efforts for comprehension. The goal of visualization is to bring to the user an easer and deeper understanding of the data as well as the underlying physical laws and features ([1], [2], [3]). Visualization is also a kind of narrative that provides a clear answer to a question without extraneous details. By focusing on the original intent of the question, we can eliminate such details because the question provides a benchmark for what is relevant and what is not. Interactive manipulation and control of visualization is an important tool which allows scientists to focus more quickly on the region of interest  $([1], [4])$ .

Human being's visual sense has larger uptake of information per unit time in images than in a large reports. It is easier to see a graphic for example than read spreadsheets containing lots of information. There are many situations in which data are available, sometimes in very large quantities, and where some human insight into those data is required ([5]). In GUGA, we use the advantages of visualization technique for abstracting from a large amount of data the relevant information and for showing the result in an adequate visualization scheme.

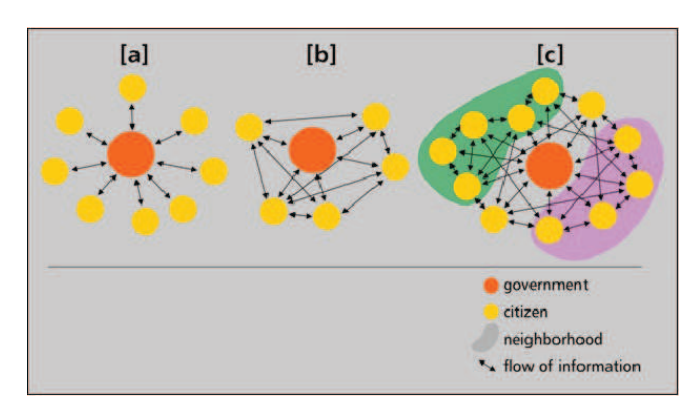

Fig. 1. Information flow. In (a) we have an ordinary architecture of egovernment. In (b) a more advanced structure, with no preferential direction. In (c) we have possible self-organization of communities.

*The problem:* A problem that arises in a tool like GUGA is to define an appropriated way of visualization for the spatial segmenting/distributing with respect to the considered categories. For example, the neighborhoods of a city don't define the best segmentation according to its security indices, since their limits are not defined for that purpose. Another issue is to make the tool attractive for the user. In that case, the tool must be easy, practical and interesting to use, in order to motivate the community to keep the registers up to date. Once more, an appropriate scheme of occurrence distribution is very important. These attributes promote greater interactions among the citizens and their own government.

*Contributions:* We propose a decentralized repository social network tool (GUGA), where citizens can report occurrences, equipped with a visualization scheme based on an appropriate expert system for calculating the concentration of occurrences. The possible occurrences are organized in a simple categorization scheme, with categories elected as relevant to the community. The proposed visualization scheme is based on the use of Voronoi diagrams, defined by the occurrences. The adequate use of generated Voronoi Polygons defines an automatic way of deciding to what subset of geographical region the occurrences will contribute to the spacial concentration. The scheme transforms the set of occurrences in a distribution of the considered category, which is shown in degrees of color and transparency on the city map. The result is an efficient visualization method in visual and computational senses. We are not aware of the existence of other tool that is a

social network tool for systematic occurrences reporting with a visualization scheme in the context of participatory cities.

In the next section we describe some interesting related works. They are connected to governance system which are different from GUGA since, instead of being fed by the citizen with informations it is the government who does it. Two other examples are related to transport area but they use Google maps in their implementation. Systems related to Voronoi diagrams are also described in the next section.

### II. RELATED WORKS

The San Francisco Crimespotting system ([6]) is a interactive map of San Francisco and a tool for understanding crime in cities. The idea is allow the citizens to have the right to access public information. Instead of simply knowing where a crime took place, but also inform if there are more occurrences in other dates in the same place for example. This project is not affiliated with the City of San Francisco or the San Francisco Police Department.

GovMapper ([7]) is a web solution for publishing government data to citizens. Different governments have used this service to create interactive on line maps to citizens. The idea of the site owners is to sell the product to municipalities and states to incorporate the GovMapper on their websites, stating its data to citizens.

Other project is related to transport area, the Swisstrains shows almost all trains running in Switzerland on a map ([8]). The system presents the trains of the network with informations about the train, ID origin, destination, speed, next station, time to arrive the next station, and others. The visualization uses the google maps and the train position is animated in real time.

Also related to transport area there is a system called NextBus ([9]), that was designed to improve the public transport. It uses the Global Positioning System (GPS) to provide informations about the position of the bus. The system predicts the arrival time with high precision, this estimate is constantly updated. It allows to get the information through alerts that automatically inform when the vehicle is close to arrive some selected stop. This can be done through phone text message notifications or accessing the web page on internet. The visualization in a web page that uses the Google maps to show information about the next bus will come.

Voronoi diagrams records everything one would ever want to know about proximity and density about to a set of points, in our case a set of occurrences. The Fig. 2 shows a Voronoi diagram created through a set of occurrences in a map. The concept of Voronoi diagrams is older than a century, it was discussed in 1850 by Dirichlet and in 1908 by Georgy Fedoseevich Voronoi. The author [10] presents a survey of the Voronoi diagrams describing the history and a great deal of algorithms about Voronoi diagrams.

There are many applications of Voronoi Diagrams. The nearest neighbour clustering is approached in [11]. A technique frequently employed in the field of pattern recognition is to map a set of target objects into a feature space by reducing the

objects to points which coordinates are feature measurements. The author also relates the easy location, suppose you would like to locate a new grocery store in an area with several existing, competing grocery stores. Assuming uniform population density, where should the new store be located to optimize its sales? One natural method of satisfying this vague constraint is to locate the new store as far away from the old ones as possible. Even this is a bit vague; more precisely we could choose a location whose distance to the nearest store is as far as possible. This is equivalent to locating the new store at the center of the largest empty circle, the largest circle whose interior contains no other stores. The distance to the nearest store is then the radius of this circle. This is possible using specific algorithms to calculate Voronoi diagrams.

We can mention as related works to Voronoi diagrams a project that presents a novel approach for real-time simulation of crowds. This work uses a method to compute generalised 2D Voronoi diagrams on environment maps for the location of agents in the crowd. Because Voronoi diagrams have unique features of spacial tessellations which give optimised partitions of space for locating the agents especially groups of agents in a virtual environment, agents in the same group are placed within the Voronoi region which encloses the nearest locations to the geometric centre of the group ([12]).

Related to Voronoi diagrams there are also works which describe a model for understanding people motion in video sequences. It uses the position of each individual for the Voronoi diagram at each frame, and determine the temporal evolution of some sociological and psychological parameters, such as distance to neighbours and personal spaces ([13]).

The next section is about Guga system. It is a software of interaction among citizen and issues related to their city that are important to the community.

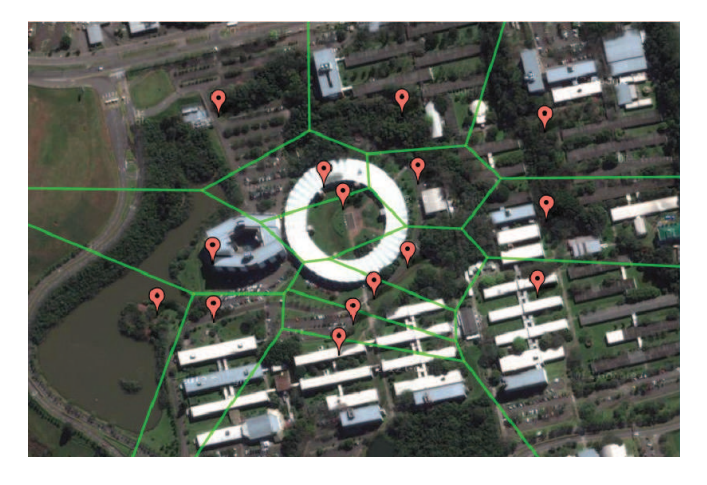

Fig. 2. The result of the Voronoi diagrams. The figure shows the region segmentation extracted from the Voronoi diagram defined by a set of occurrences.

### III. GUGA SYSTEM

Guga system is a web environment that enables each citizen to geographically register occurrences, organized in a system

of classification, as well as retrieving that information in a integrated way, taking into consideration the registrations of all citizens. There are two modes: a registration mode and a visualization mode. The former is constituted by system of tabs for the easy classification of occurrences. The visualization mode is where all the information fed by users are integrated, to be shown in a simple way through defined neighborhood. For doing so, we propose a new method to visualize occurrences, using Voronoi diagrams to defined densities of occurrences defined over geographic areas. Through this system people can record and view relevant issues related to their city.

We can divide Guga System in two layers: an intern layer and an external layer. In the internal layer the administrator has access to system parameters. The administrator can include and change the categories of the system, define regions, define the colors to regions and the score to change the color depending the occurrences level. The external layer is where the citizen has the access to register occurrences and to visualizing their city occurrences in a map. At the first access the user can register filling name, e-mail and password to create an account or can login through the social networks *Facebook* or *Twitter*.

These are the informations stored in the system by users and administrator. In the internal layer the administrator manipulate such data listed below:

- Occurrences groups: to register, to delete.
- Occurrences types: to register, to delete.
- Occurrences subtypes: to register, to delete.
- Occurrences: to search, to reject.
- Regions: to define names of regions/neighborhood to visualize in a simple mode.
- Users: to register users, to manager permissions to users.
- Regions coordinates: GPS coordinate about regions/neighborhood predefined.
- User Groups: Administrator or user.

In the external layer, by clicking on the map at the point where the occurrence to be registered happened, an optionwindow opens and the citizen can choose the type of occurrence Fig. 4. The event is classified by categories: a crime or a maintenance problem for example. Each kind of occurrence may be subdivided into subcategories. For example, a security occurrence can be farther classified as a crime, or as an assault with death, and others. A conservation issue can be classified as a hole maintenance, or a lighting maintenance, among others. Other fields can be created in the internal layer by the administrator as the Fig. 7 presents a screen where the administrator manages groups of occurrences. It is important to say that none of the sub-classification is obligatory for registration of an occurrence. Just date, time and category are obligatory and these parameters can be set to be registered automatically by the use of actual technologies. Before saving some occurrence the user has the option to save as a registered user, or as an anonymous user. Generally, in the first case we will have a more reliable information than in the last case. Also, there are the usual options such as that where the user

can search for occurrences registered by themselves or can see all the occurrences indexed in a city map. There is also an other filter to go to a specific region in a map or to see occurrences in an specific date.

With the integration of the registered events it is possible to have a global view of what is happening in the city under a specific category of event, as a whole or restricted to certain regions. It can be seen if a region is more dangerous than others or if a region has a critical infrastructure. The idea is the system to become a tool of quick mobilization of both together, citizens and government towards a better management.

The visualization of the occurrences integration can be saw in Fig. 6. It presents levels of criminality in predefined regions. The color determines the levels of occurrence of a category. In that figure, the city is divided in neighborhoods, and the occurrence events are counted in accordance with their limits. The administrator defines the range limit to change the color of the region. The color can be defined by the administrator also as shown in Fig. 5. In Fig. 6 the red color is defined for a high level of occurrences in this neighborhood and the yellow color for a low level. In this work we propose an other method to define regions in a city as Fig. 3 shows, in accordance with the specific types of occurrences.

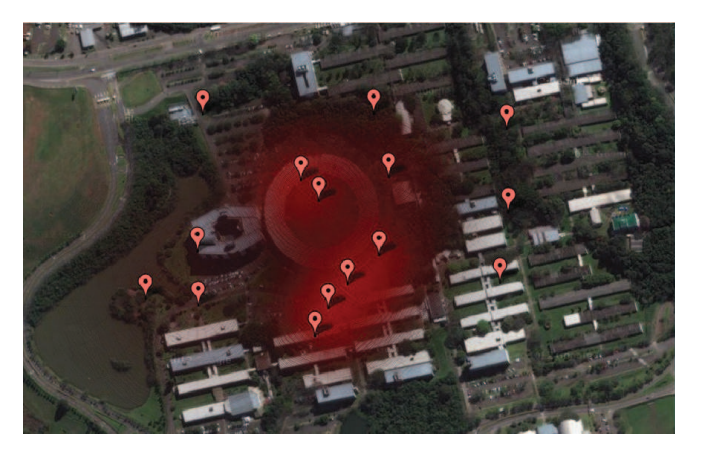

Fig. 3. Typical result of the proposed visualization method. The figure shows the final visualization in which the color (red) intensity represents the density of occurrences.

We consider each of the registered occurrence  $k$  as a site for a polygon  $P_k$  of a Voronoi decomposition  $k = 1, ..., K$ of the visualized ambient, under the Euclidean metric. From the general properties of Voronoi diagrams, we have that for higher occurrences concentrations we have smaller Voronoi polygons. So, the area  $A^k$  is a good quantifier for establishing the concentrations of a specific type of occurrence, leading to a natural delimitation of the levels of these occurrences. The method is detailed below.

# *A. The use of Voronoi diagrams*

In order to create regions where is not necessary to depend of previous defined divisions we choose the Voronoi Diagrams technique. In paper [14] are referenced methods for creating

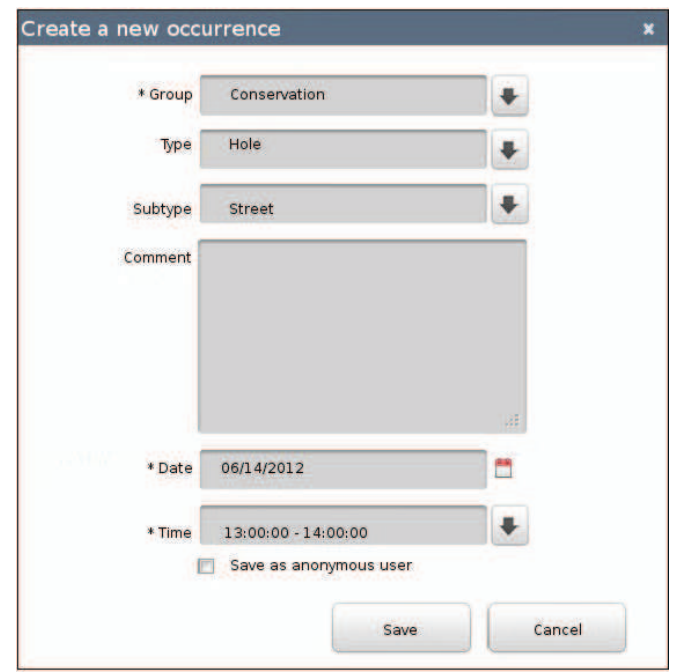

Fig. 4. The register of occurrences in a map. In the guga system, the user registers occurrences clicking on the location, and choosing the classes and sub-classes of classification throughout a window of options.

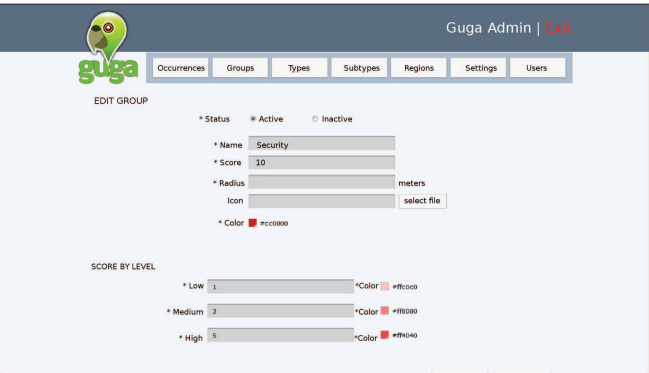

Fig. 5. Level by scoring in administrator layer. The region previously registered change the color when it reaches a specific score defined by the administrator.

districts, methods that depend on a current division arrangement and methods that do not depend on current divisions. Our interest is in the second category of methods which is less common. We choose the Voronoi Diagrams method because it provides the following features that are very important for our visualization:

- The Voronoi diagram for a given set of generator points is unique and produces polygons, which are path connected.
- The nearest generator point to  $p^k$  determines an edge of  $V(p^k)$ .
- The polygonal lines of a Voronoi polygon do not intersect the generator points.
- When working in the Euclidean metric, all regions are

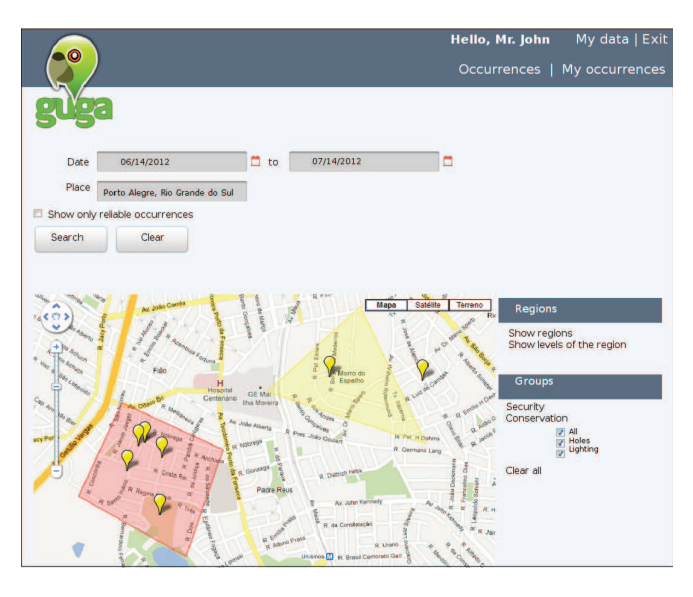

Fig. 6. Crime report by neighborhood previously defined in the external layer. The visualization of occurrences in a region change the color depending the number of occurrences that the region have.

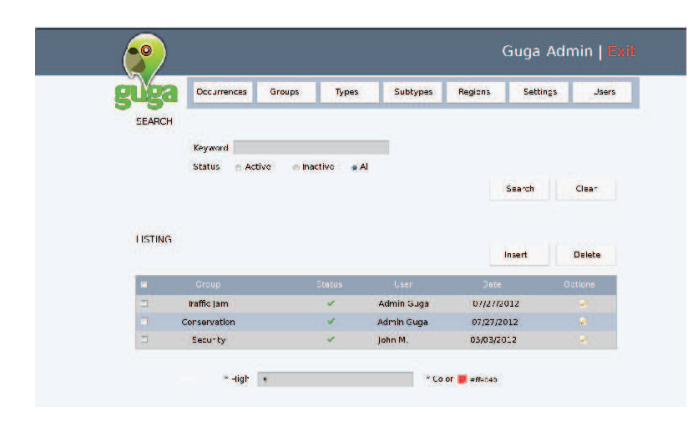

Fig. 7. Screen of the System Administrator. Menu options that the administrator can manipulate, in this screen managing groups of occurrences.

convex.

The Voronoi diagram, exemplified in Fig. 2 is defined by a set of sites  $\{p^k\}, k = 1, ..., K$  where divides a region in opened or closed sub-regions  $V(p^k)$  that points minimises the distance to the respective sites, usually according to the Euclidean metric. In this case, the geometric representation of Voronoi diagram is a set of polygons, called Voronoi polygons, formed by the  $K$  generator points (the sites) contained in the plane, the sites. These polygons are the boundary of the Voronoi sub-regions. Here,  $P^k = \{(x_1^k, y_1^k), (x_2^k, y_2^k), \ldots, (x_{n(k)}^k, y_{n(k)}^k)\}$  denotes a post or present such polygon with vertices at the respective  $p_n^k =$  $(x_n^{\hat{k}}, y_n^{\hat{k}})$ , since it is not necessary the last point in the list to be equal to the first one according [15]. Therefore, in our method, each generator  $p^k$  represents one occurrence and contains within a Voronoi polygon  $P^k$  which is the boundary of sub-region [16]:

$$
V(p^k) = \{q \mid d(p^k, q) \le d(p^l, q), l \ne k\},\tag{1}
$$

where  $d(x, y)$  is the Euclidean metric, given by

$$
d(p^k, q) = \sqrt{(x^k - x)^2 + (y^k - y)^2},
$$
 (2)

where  $q = (x, y)$ . That is,  $V(p^k)$  is the set of points that are closer to  $p^k$  than to any other  $p^l$  with  $l \neq k$ .

There are several ways to calculate Voronoi decompositions. The one we use here is the incremental algorithm. This algorithm is conceptually simple and its time complexity can be reduced to  $O(n)$  using some algorithmic techniques. The algorithm begins with a simple Voronoi diagram for three points generators. After the others generating points are added one by one [17].

The incremental method was first introduced by Green and Sibson [18]. In the worst case, each additional generator point requires proportional time to the number of additional generators added until then, and consequently the total complexity of the algorithm is  $O(n^2)$ . However, this time can be reduced to  $O(n)$  with the use of special structures like quaternary trees or Quadtree [17].

Quadtree is associated to spacial decomposition in quadrants and each node contains at most four children. In Voronoi diagrams its represent a rectangular region that includes the entire diagram. The rectangular space is then divided into quadrants which are always divided into four parts as the new points are added. A quaternary tree structure provides a simple way to cover the area that contains the Voronoi diagram [17].

After generating the Voronoi diagram it is necessary to calculate the area of each created polygon. That will set the concentration of the area, in other words will determine if there are many occurrences in the region or few through the size of the area.

### *B. Visualization of occurrences densities*

There are other methods to represent densities like [19], [20] proposed. They use kernel density estimation techniques in geospacial analysis. It may be applied to line or point datasets with spatially extensive attributes where each cell has a density value. [21] proposed a novel set of models that restrict the support of the density estimate. The models use Maximum Penalized Likelihood Estimation ([22], [23]), which is a variational approach. The density estimate is calculated as the minimizer of some predefined functional energy. However, we prefer create our own method which is based on a Gaussian function to define color and transparency for each registered occurrence in a Guga System.

To visualize the occurrence concentrations we use the areas of Voronoi polygons of the decomposition defined by the occurrences as a measure for color intensity C as well as for transparent T. For the reason of simplicity and illustration, here we use red, since it represent the high concentration of occurrences.

As each register of occurrence is associated to one polygon generated from the Voronoi diagram, the smaller the total area of the polygon of an occurrence closer occurrences of the same kind exists. Therefore, having smaller areas means that the region around has many occurrences, or in other words, that kind of occurrence is more dense. Otherwise, greater areas mean less occurrences in that region. To calculate the area  $A<sup>k</sup>$ of a Voronoi polygon  $P^k$  it uses the following equation.

$$
A^{k} = \frac{1}{2} \sum_{i=0}^{n(k)-1} (x_{i}^{k} y_{i+1}^{k} - y_{i}^{k} x_{i+1}^{k}),
$$
 (3)

where  $n(k)$  is the number of vertices of the polygon  $P^k$ ,  $x_i^k$ is the coordinate latitude and  $y_i^k$  is the longitude of the vertex. In a sense, it is summed the distance for all vertex from  $P^k$ ([24]). The area size is used in the next step to define color and transparency. This is explained in the following.

Google Maps API is limited in direct resources for visualization. It is only possible to draw lines and mark GPS latitude and longitude coordinates that define a point of occurrence. So, many times one needs to create ways to show the information from a class of data in the more appropriated way. In our case we draw a circle and use mathematical equation do create a set of colors to represent the density of occurrences.

In order to create our visualization, we used the command *Circle* in Google maps API version 3 to draw circles. Based on a Gaussian Function we create the levels of intensity to color and transparency to coloring the edges of the circles thus creating a gradient effect. For each occurrence we draw 50 circles one inside the others, and to each circle the color  $C$  and the transparency  $T$  are calculated by the use of (4) and (5), to be explained below. The Fig. 8 shows an example were are 50 circle, in this case all of the circles with the spot color red for all the circles of an occurrence, just to understand what happen before the calculus. It is interesting to note that Google Maps API version 3 includes a command for drawing circles. However, with this command, it is not possible to vary the color intensity inside each circle, just fill with one spot color, which for our proposal is critical.

To color a region in the map, the Google Maps API uses de RGB color model. As stressed in the above discussion, it is reasonable to adopt the following formula for color and transparency levels,

$$
C^{k} = \left[255 \frac{A^{min}}{A^{k}} \exp\left[-\frac{(x^{k} - x_{0}^{k})^{2} + (y^{k} - y_{0}^{k})^{2}}{A^{k}}\right]\right], \quad (4)
$$

where  $A^{min}$  is the smallest area of the Voronoi polygons associated to all registered occurrences, and  $|x|$  represents the largest integer less or equal to x. Also transparency  $T^k$  is defined as

$$
T^{k} = \lfloor \frac{C^{k}}{255} \exp\left[-\frac{(x^{k} - x_{0}^{k})^{2} + (y^{k} - y_{0}^{k})^{2}}{1/A^{k}}\right]\rfloor
$$
 (5)

Notice that Equations (4) and (5) satisfing the above discussion relating  $A^k$  with the concentration of occurrences. Indeed, larger areas imply in lower density of occurrences in the region while smaller ones imply higher density of occurrences

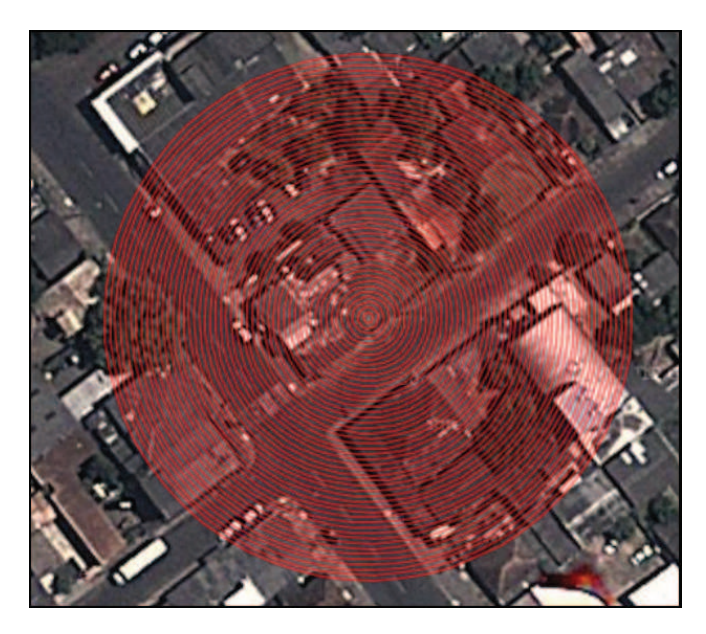

Fig. 8. Circle draw as made by Google Maps with the utilization of *polyline* command, with no variation of color intensity or transparency.

in the region. In therms of visualization, areas of higher concentration of occurrences will be shown more coloured and opaque, and the opposite will happen for regions of lower occurrence densities.

The factor 255 appears in formula (4) for technical reasons, since in usual RGB schemes each color ranges from 0 to 255. This factor is taken back from transparency in (5) also for technical reasons since the transparency varies in the range 0 to 1. In this representation we use the red color because we are representing the higher occurrence densities level.

Another way to represent spacial occurrence densities, also using Voronoi diagrams, is by filling each Voronoi polygon with different colors from a palette. Using Equation (5) in order to calculate each Voronoi polygon area, we divide the whole found values into a number of different ranges, associated to the different ranges of occurrence frequencies. For example, for three ranges, we can use red to fill the smallest polygons (highest frequencies, since they represent more concentration of the considered category of occurrences), yellow to represent some intermediate size areas (intermediate frequencies of occurrence), and green to represent the larger Voronoi polygons (that stand for lower occurrence frequencies). The Fig. 9 presents an example of visualization resulting from this very simple example. This can be done to each occurrence category.

### IV. CONCLUSION AND FUTURE WORK

In this paper, we presented Guga System, a web-tool where citizens can register occurrences related to their daily life in their city, as well as visualizing the spacial distribution of the whole generated amount of data. It's to be used as a usual website tool where citizens can register occurrences with the use of their mobile equipments as well as visualize the

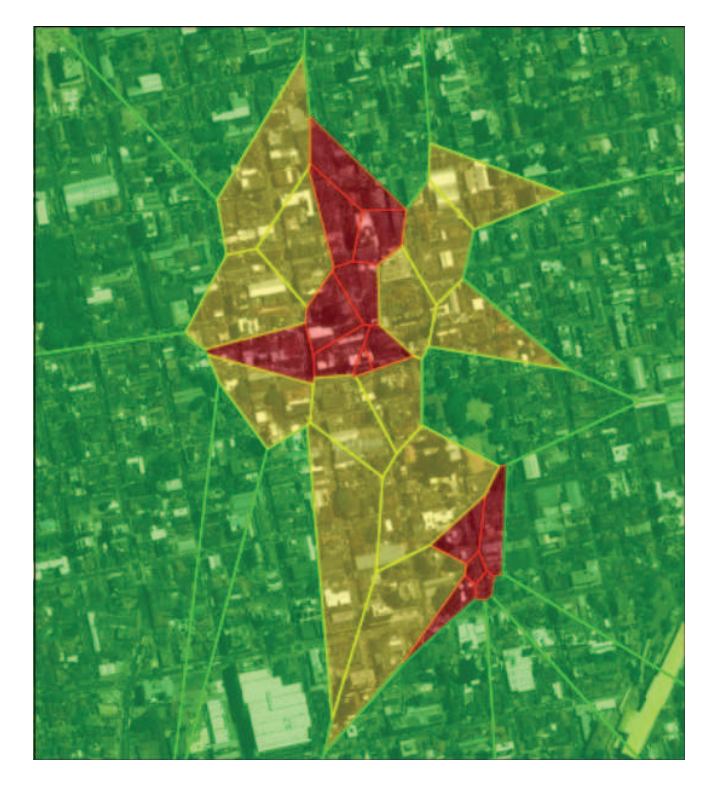

Fig. 9. Result of colors application in Voronoi polygons. The red color represent a high level. The yellow color indicate a intermediate concentration. The green color represent a low level of occurrences concentration.

present state of the whole city related to a chosen category of occurrences.

Guga's visualization modes present innovative methods where the objective is to show the spacial distribution of occurrences of different categories in a scheme that respects the usual inhomogeneity of occurrences. This was accomplished by the use of the Voronoi polygons defined by the occurrences. According to Voronoi diagrams theory, higher frequencies are associated to smaller Voronoi polygons. This makes the areas of such polygons a very good reference to define the frequency of occurrences, which is represented by a color and transparency schemes in the Google Maps API. We think that a tool like Guga, would be very valuable for the protagonism of people in constructing a participatory city.

We plan to create other visualizations using heat maps to represent densities. A heat map represents the geographic density of point features on a map by using colored areas to represent those points. The areas will be larger where the most points are concentrated together. This approach is suitable when there is a large number of points or occurrences making it difficult to distinguish between features. Accordingly it is an interesting method to create visualizations about occurrences in Guga System.

### ACKNOWLEDGEMENT

The research reported in this article has been supported by CTIC-FINEP (Research and Projects Financing institution).

#### **REFERENCES**

- [1] C. Bajaj, *Data Visualization Techniques*. New Jersey, USA: John Wiley & Sons, 1999.
- [2] H. A. D. Nascimento and C. B. R. Ferreira, "Visualização de informações: Uma abordagem prática," in *XXV Congresso da Sociedade* Brasileira de Computação, São Leopoldo, Brazil, july 2005, pp. 1262– 1312.
- [3] J. D. M. Ben Schneiderman and S. K. Card, *Readings in Information Visualization: Using Vision to Think*. San Francisco, USA: Morgan Kaufmann, 2007.
- [4] B. Fry, *Visualizing Data*. California, USA: Andy Oram, 2007.
- [5] R. Spence, *Information Visualization*. New York, USA: Addison-Wesley, 2001.
- [6] Stamen-Design. (2007) San francisco crimespotting. [Online]. Available: http://sanfrancisco.crimespotting.org/feedback
- [7] Metro-Mapper-LLC. (2005) Govmapper Government Maps for Your Citizens. [Online]. Available: http://www.govmapper.com
- [8] R. Heer. (2007) Swisstrains. [Online]. Available: http://www.swisstrains. ch
- [9] WebTech-Wireless. (1996) Nextbus. [Online]. Available: http://www. nextbus.com
- [10] F. Aurenhammer, "Voronoi diagrams: A survey of a fundamental geometric data structure," *ACM Computing Surveys*, vol. 23, pp. 345–405, September 1991.
- [11] M. O. Mark de Berg, Marc van Kreveld and O. Cheong, *Computational Geometry*. Heidelberg Germany: Springer, 2000.
- [12] J. Champagne and W. Tang. (2005, may) Real-time Simulation of Crowds Using Voronoi Diagrams. Crowds-TANG EGUK05.pdf. [Online]. Available: http://scm.tees.ac.uk/users/w.tang/Wen%20Tang% 27s%20home%20page files/
- [13] J. S. S. R. M. Julio Cezar Silveira Jacques Jr, Adriana Braum and C. R. Jung, "Understanding people motion in video sequences using voronoi diagrams," *Pattern Analysis & Applications*, vol. 10, pp. 321–332, April 2007.
- [14] S. B. Lukas Svec and A. Dilley, "Applying voronoi diagrams to the redistricting problem," *The UMAP Journal*, vol. 28, pp. 313–329, May 2007.
- [15] C. Smith and N. Blachman, *The mathematica graphics guidebook*. New York, USA: Addison-Wesley Publishing Company, 1995.
- [16] J. Morrow. (2007, may) Applying Voronoi Diagrams to the Redistricting Problem. uw 1034.pdf. [Online]. Available: http://www. math.washington.edu/∼morrow/mcm/
- [17] A. Okabe, B. Boots, K. Sugihara, and S. N. Chiu, *Spatial Tessellations: Concepts and Applications of Voronoi Diagrams*. New York and Brisbane and Toronto and Singapore: John Wiley & Sons, 2000.
- [18] P. J. Green and R. Sibson, "Computing dirichlet tessellations in the plane," *The Computer Journal*, vol. 21, pp. 168–173, 1977.
- [19] P. L. Maurizio Gibin and P. Atkinson, "Kernel density estimation and percent volume contours in general practice catchment area analysis in urban areas," in *Geographical Information Science Research Conference*, Maynooth, Ireland, April 2007.
- [20] M. F. G. Michael J. de Smith and P. A. Longley, *Geospatial Analysis: A Comprehensive Guide to Principles, Techniques and Software Tools*. Leicester, UK: The Winchelsea Press, 2007.
- [21] T. G. O. Laura M. Smith, Matthew S. Keegan and A. L. Bertozzi, "Improving density estimation by incorporating spatial information," *EURASIP Journal on Advances in Signal Processing*, vol. 2010, March 2010.
- [22] P. P. Eggermont and V. N. LaRiccia, *Maximum Penalized Likelihood Estimation*. Berlin, Germany: Springer, 2001.
- [23] I. J. Goodd and R. A. Gaskins, "Nonparametric roughness penalties for probability densities," *Biometrika*, vol. 58, pp. 255–277, February 1971.
- [24] J. O'Rourke, *Computational Geometry in C*. Cambridge, UK: Press Syndicate of the University of Cambridge, 1998.